# PYKOBOAGTBO NO SKYGNNYATALYMM TEXHMYECKMЙ ПАСПОРТ

## **Весы неавтоматического действия**

**BM-20G** 

**BM-22G** 

**BM-252G** 

**BM-200G** 

**BM-300G** 

**BM-500G** 

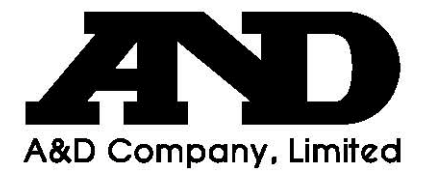

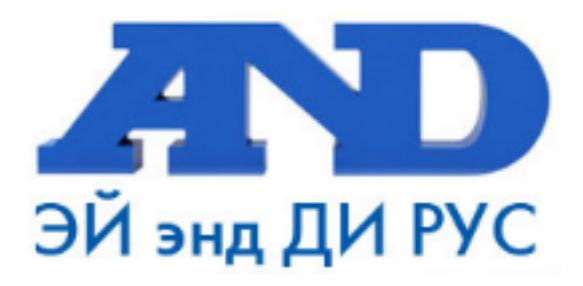

#### По вопросам продаж и поддержки обращайтесь:

Архангельск (8182)63-90-72 Астана +7(7172)727-132 Белгород (4722)40-23-64 Брянск (4832)59-03-52 Владивосток (423)249-28-31 Волгоград (844) 278-03-48 Вологда (8172) 26-41-59 Воронеж (473) 204-51-73 Екатеринбург (343)384-55-89 Иваново (4932)77-34-06 Ижевск (3412)26-03-58 Казань (843) 206-01-48

Калининград (4012)72-03-81 Калуга (4842)92-23-67 Кемерово (3842)65-04-62 Киров (8332)68-02-04 Краснодар (861) 203-40-90 Красноярск (391) 204-63-61 Курск (4712) 77-13-04 Липецк (4742)52-20-81 Магнитогорск (3519)55-03-13 Москва (495)268-04-70 Мурманск (8152)59-64-93 Набережные Челны (8552)20-53-41 Нижний Новгород (831)429-08-12 Новокузнецк (3843)20-46-81 Новосибирск (383)227-86-73 Орел (4862)44-53-42 Оренбург (3532)37-68-04 Пенза (8412)22-31-16 Пермь (342) 205-81-47 Ростов-на-Дону (863)308-18-15 Рязань (4912)46-61-64 Самара (846) 206-03-16 Санкт-Петербург (812)309-46-40 Саратов (845)249-38-78

Смоленск (4812)29-41-54 Сочи (862)225-72-31 Ставрополь (8652)20-65-13 Тверь (4822)63-31-35 Томск (3822)98-41-53 Тула (4872)74-02-29 Тюмень (3452)66-21-18 Ульяновск (8422)24-23-59 Уфа (347)229-48-12 Челябинск (351) 202-03-61 Череповец (8202)49-02-64 Ярославль (4852)69-52-93

## Содержание

### Основные операции

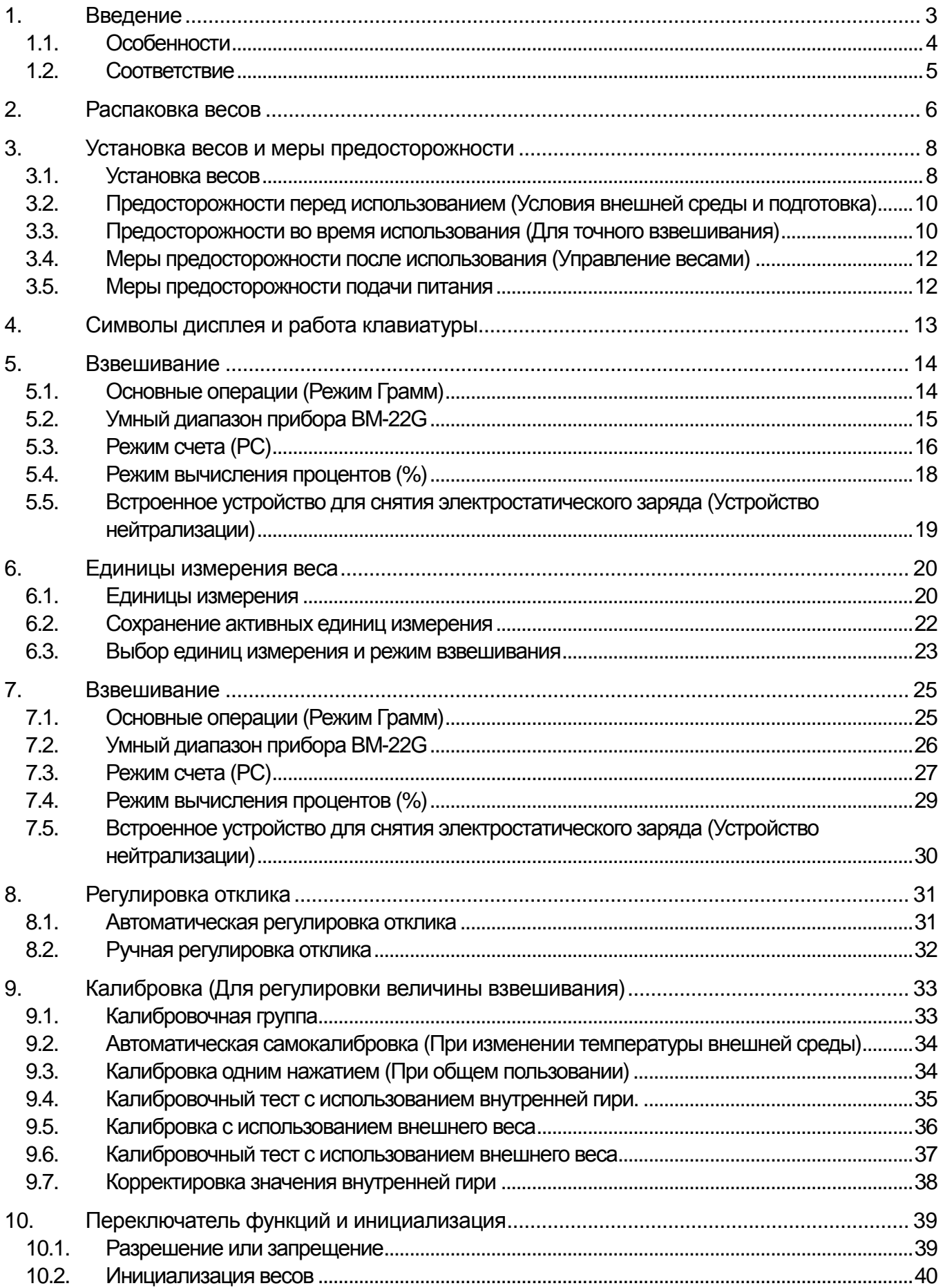

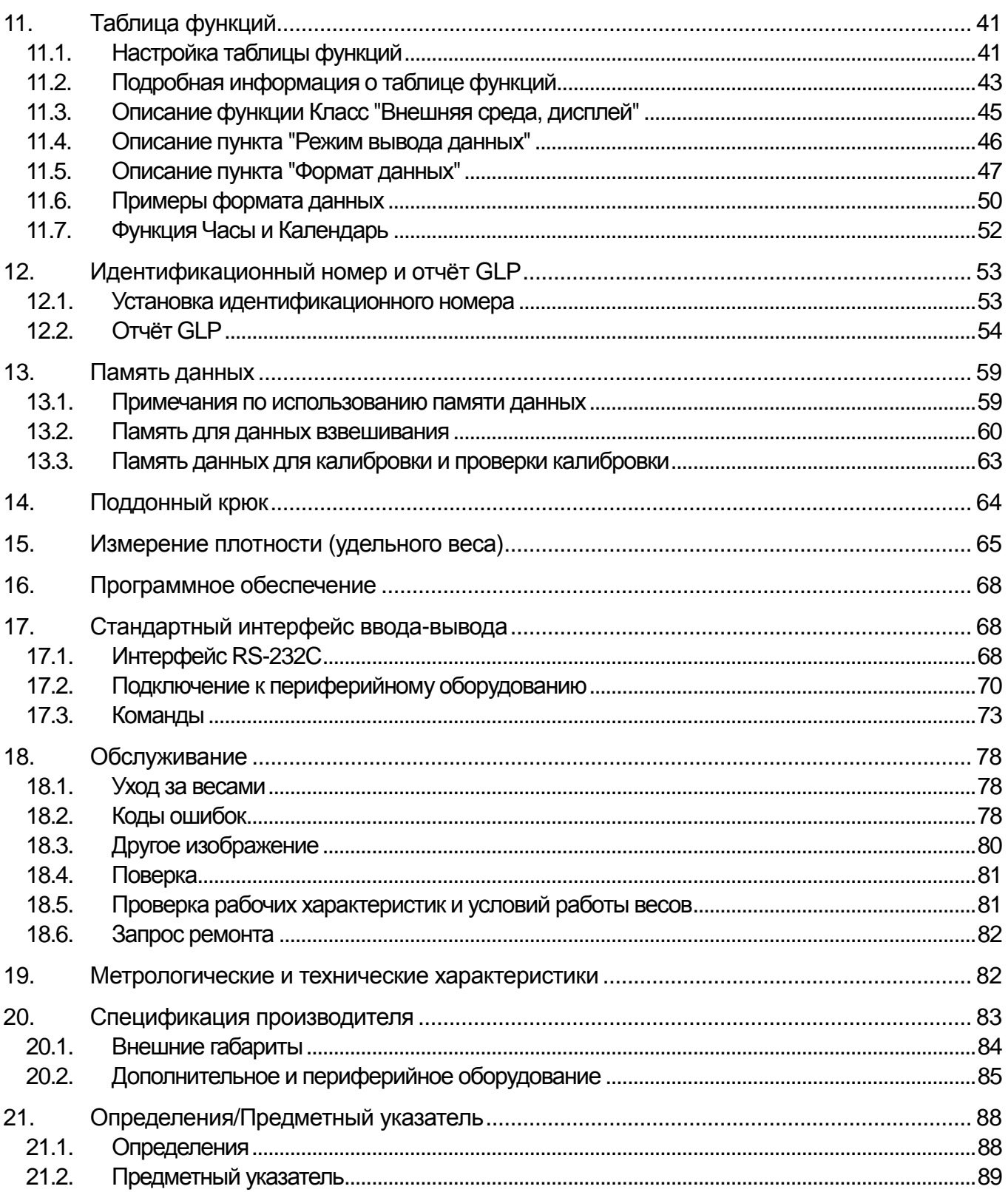

## 1. **Введение**

Данное руководство по эксплуатации описывает, как работают весы неавтоматического действия BMG (далее весы ВМ-G) и как получить максимальную отдачу с точки зрения производительности и рабочих характеристик. Внимательно прочтите данное руководство перед началом использования весов и держите его всегда под рукой для дальнейшего использования.

### **Содержание руководства**

Данное руководство по эксплуатации состоит из следующих пяти частей:

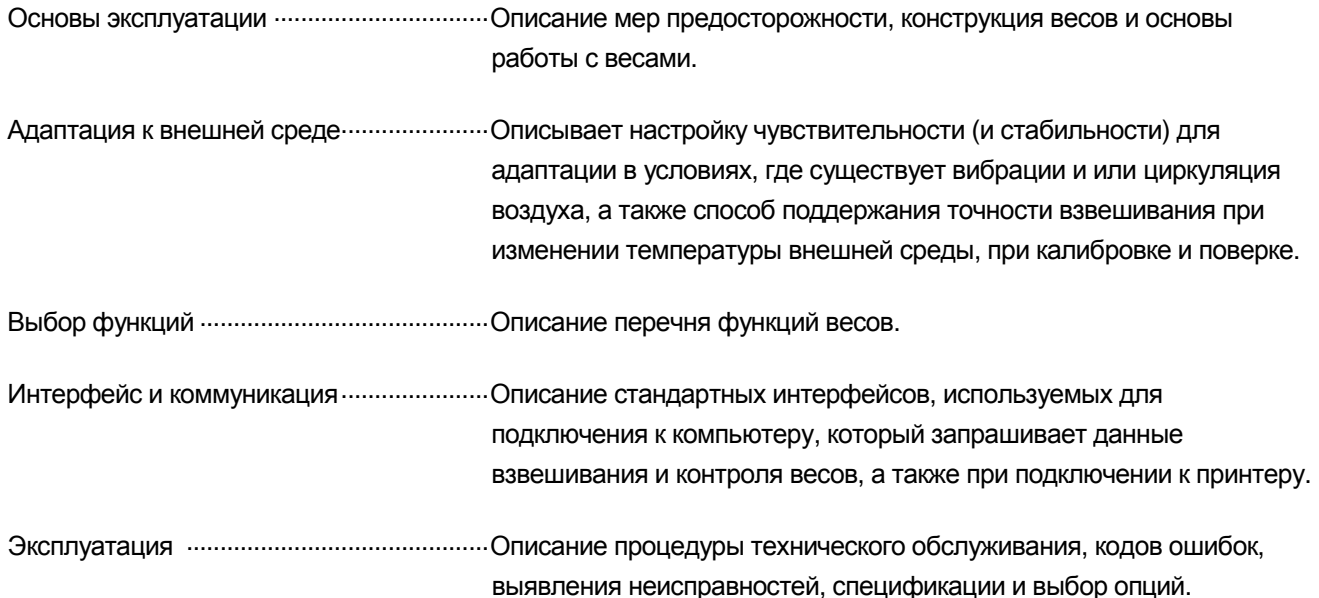

## 1.1. **Особенности**

- Автоматическая самокалибровка , использование внутреннего веса, адаптация при изменении температуры.  $\Box$
- Встроенное устройство для снятия электростатического заряда, которое может удалить статическое электричество взвешиваемого образца, тем самым уменьшая ошибку взвешивания.
- Автоматическая настройка чувствительности при циркуляции воздуха и/или вибрации.
- Функция памяти для сохранения данных взвешивания и калибровки. Когда сохранены только данные взвешивания, максимальное количество данных, которые можно сохранить, равно 200. Режим Интервал необходим для периодического хранения взвешиваемых данных.
- Данные GLP-отчета (Good laboratory practice (GLP)-Надлежащая лабораторная практика) может быть передана с использованием стандартного интерфейса RS-232C.
- Встроенные часы и календарь могут добавлять время и дату к выходным данным.
- Поддонный крюк используется для измерения плотности и взвешивания магнитных материалов.
- Множество единиц измерения веса и большинство общих единиц измерения используется по всему миру. Грамм, Миллиграмм, Режим подсчета, Режим вычисления в процентах, Унция (британская), Тройская унция, Метрический карат, Моммэ (Япония), Пеннивейт, Гран (Великобритания), Лян (по умолчанию на заводе), Тола (Индия), Мессгал, Режим измерения плотности.
- **BM-22G** оборудован функцией "Диапазон Smart Range" для взвешивания диапазона с высокой точностью (более высокое разрешение) при обнулении веса тары в пределах взвешиваемой мощности
- Режим измерения плотности твердых образцов.
- Весы серии BM оборудованы интерфейсом интерфейс последовательной передачи данных RS-232C и USB интерфейсом для подключения к компьютеру. При печати данных с помощью интерфейса RS-232C, в то же время с помощью интерфейса USB, данные могут быть переданы на компьютер. Связь весов серии ВM через интерфейс RS-232C с компьютером при помощи программных инструментов связи Windows (WinCT) позволяет очень легко создать систему.
- Подключение через USB-кабель к компьютеру с операционной системой Windows, позволяет передавать данные взвешивания в Excel или Word.
- Когда несколько весов имеют интерфейс подключения локальной сети Ethernet BM-08, вместо USBинтерфейса, и подключены к локальной сети, то при помощи программного обеспечения WinCT-Plus данные могут быть получены с каждых из них.
- Данные взвешивания могут быть сохранены при непосредственном подключении вспомогательного регистратора данных (AD-1688), без использования компьютера.

## 1.2. **Соответствие**

### 1.2.1. **Соответствие правилам FCC**

Пожалуйста, обратите внимание на то, что оборудование генерирует, использует и излучает радиочастотную энергию. Данное оборудование было протестировано и было признано соответствующимограничениямкласса вычислительных устройств в соответствии с Подразделом J Части 15 норм FCC. Эти правила были разработаны для обеспечения рациональной защиты против помех в работе оборудования в промышленных условиях. Если устройство работает вжилом районе, это может привести к помехам и тогда пользователь должен будет принять, за свой счет, все необходимые меры для их устранения. (FCC - Federal Communications Commission in the U.S.A. – Федеральное агентство по связи в США)

### 1.2.2. **Соответствие директивам EMC**

 $C \in$ Это устройство включает подавление радио помех и регулировку безопасности в соответствии с Директивами Совета Директива Совета 89/336/EEC **EN61326** EMC директива Директива Совета 73/23/ЕЕС **ЕЛ60950** Безопасность оборудования информационных технологий

 $\Box$  Значок СЕ является официально заверенным Европейским знаком. Пожалуйста, обратите внимание, что любой электронный прибор должен соответствовать местным законам и нормам при продаже или использовании за пределами территории Европы.

## 2. **Распаковка весов**

Бережно распакуйте весы. Сохраните упаковочные материалы для транспортировки весов в будущем. Посмотрите на иллюстрации для подтверждения наличия всех компонентов.

### **Части для каждого из продуктов**

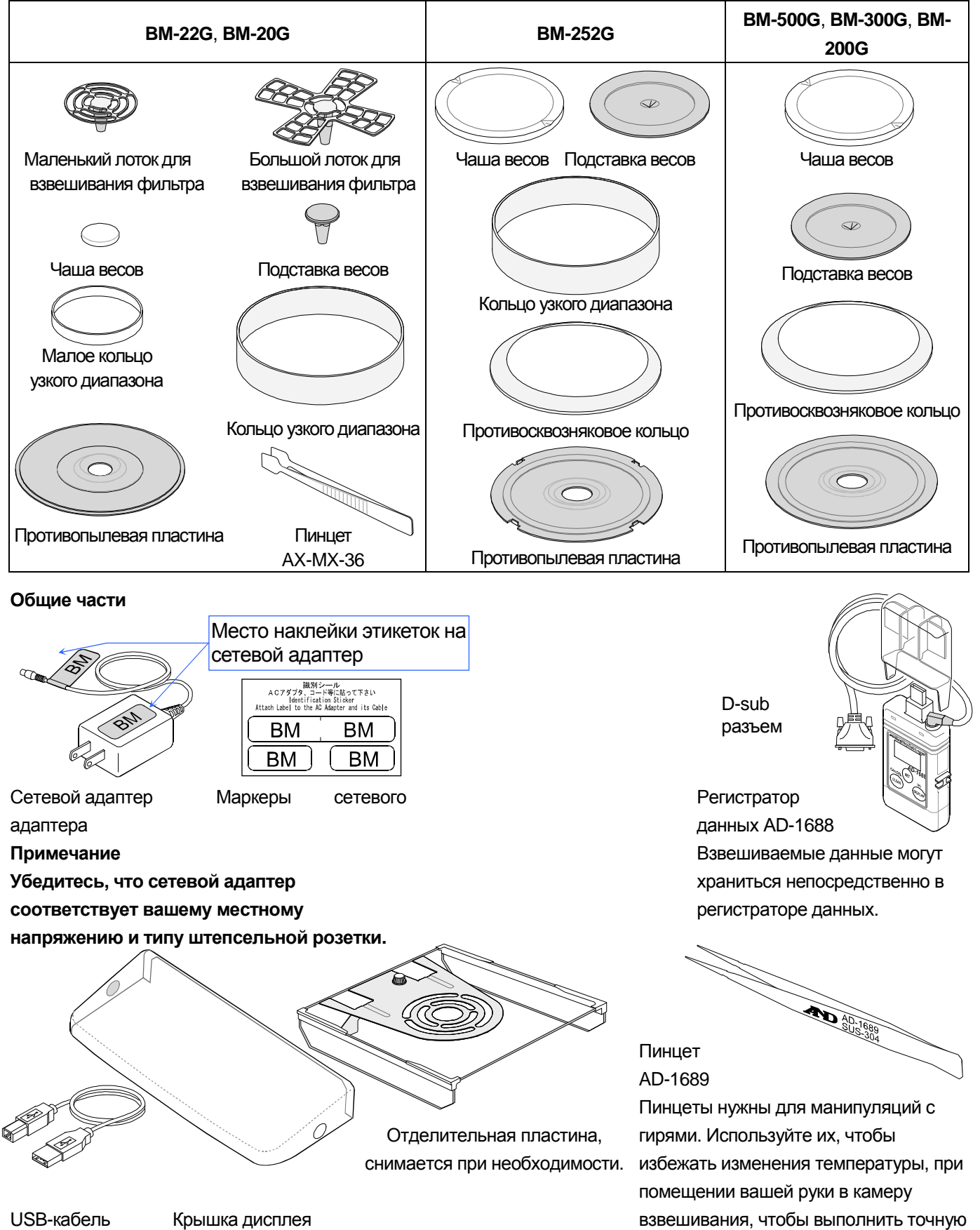

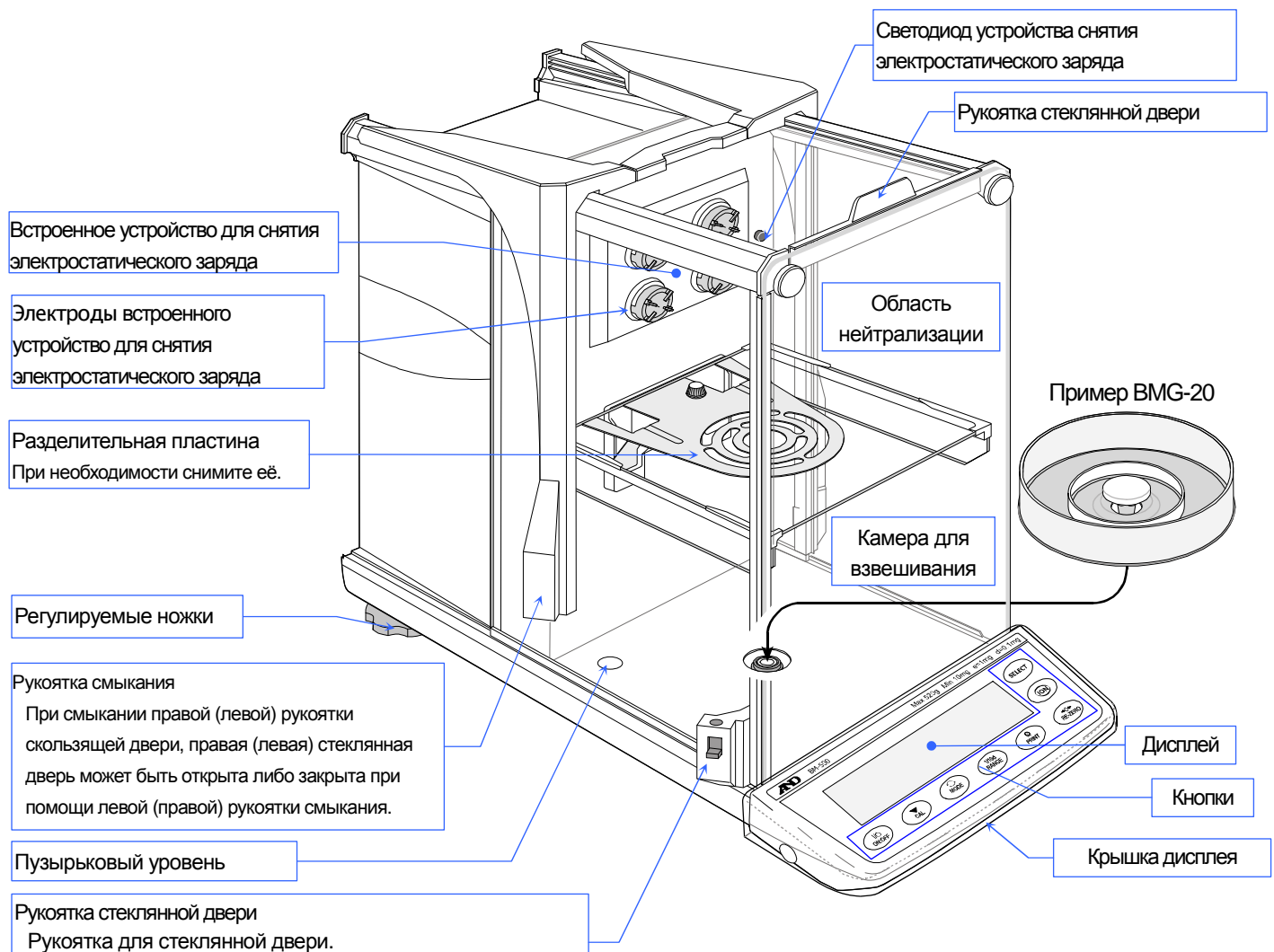

- 
- Рукоятка может быть подсоединена к рукоятке смыкания

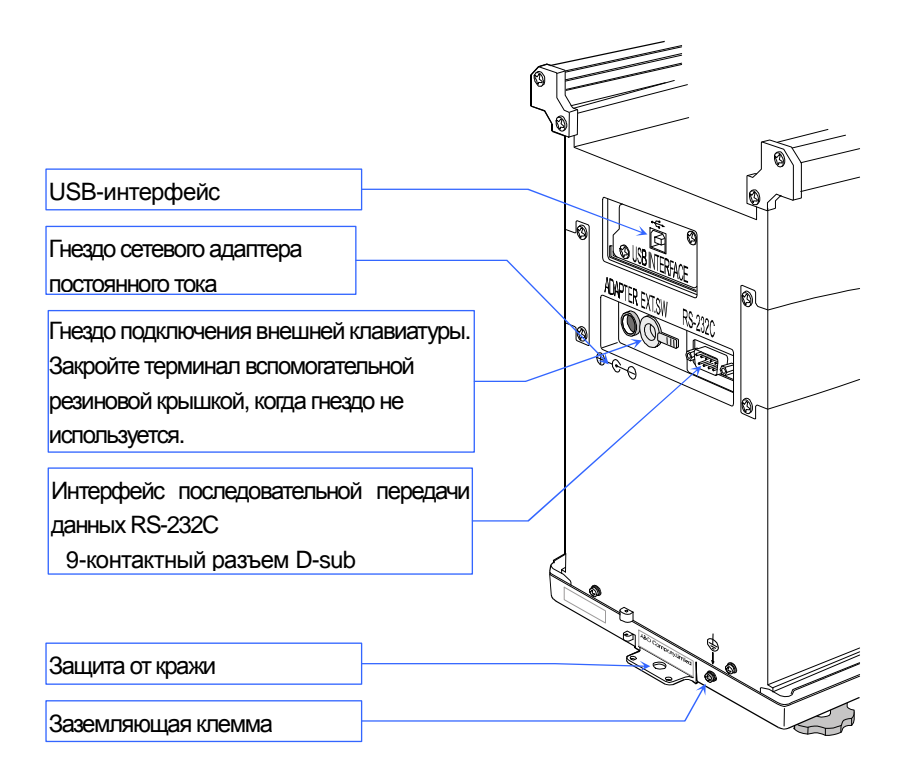

## 3. **Установка весов и меры предосторожности**

### 3.1. **Установка весов**

- Шаг 1 Обратитесь к разделу "**3.2.** Предостережения перед использованием (Условия внешней среды и подготовка)", касающийся места для установки весов. Установите весы на прочный стол для взвешивания.
- Шаг 2 Соберите чашу весов и другие части в камере для взвешивания в соответствии с типом продукта и предназначением.

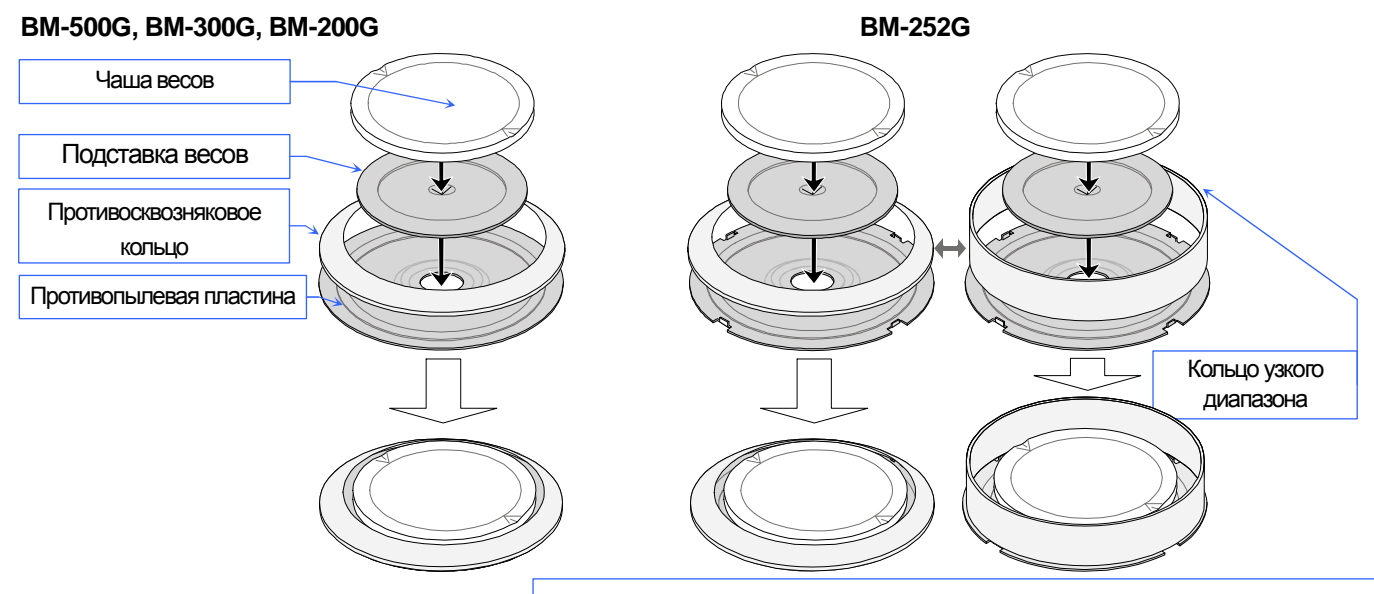

Используйте кольцо узкого диапазона, чтобы избежать ошибок, вызванных циркуляцией воздуха при взвешивании с минимальной индикацией в 0,01 мг.

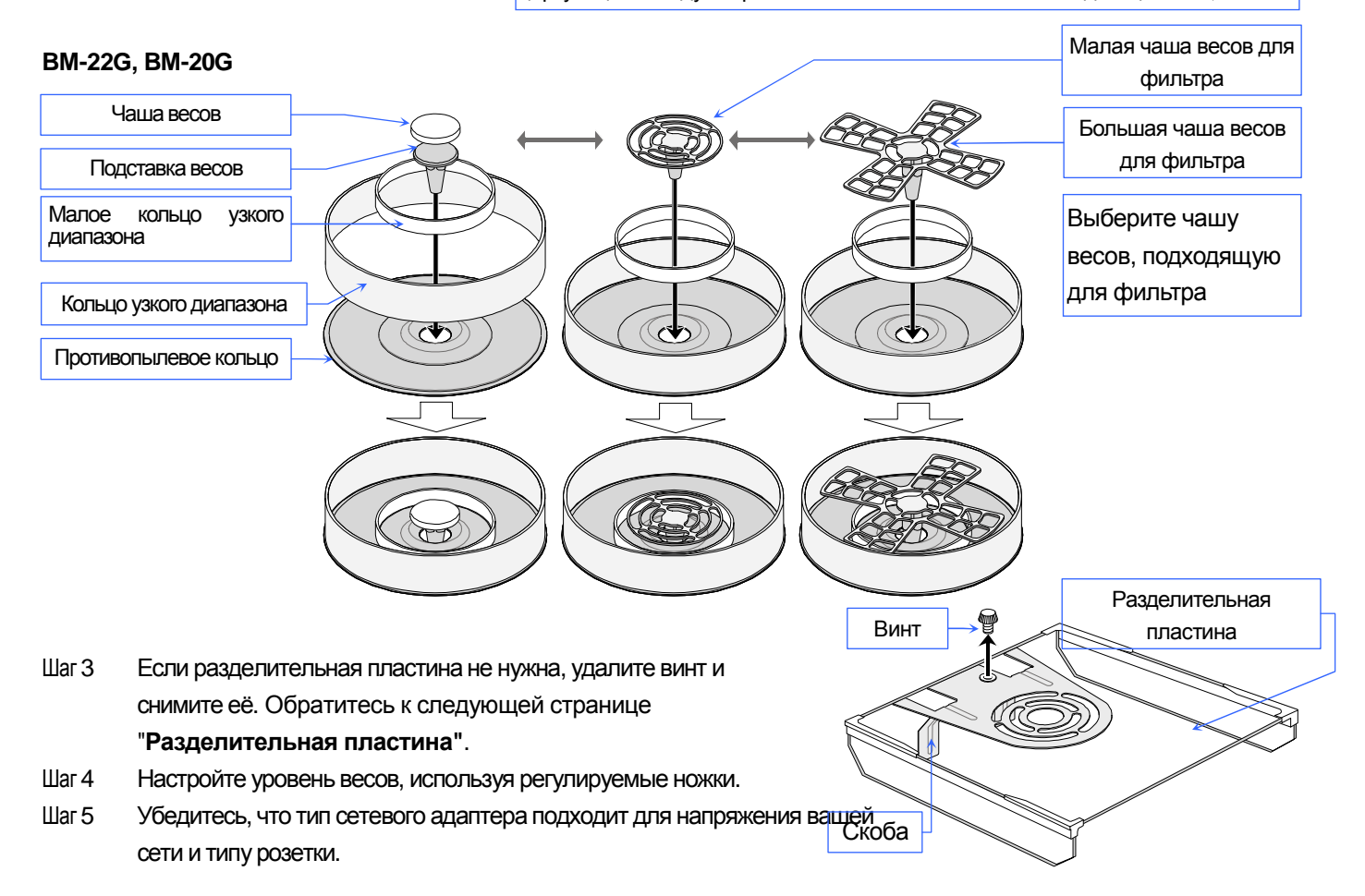

- Шаг 6 Подключите указанный сетевой адаптер к весам. Разогрейте весы по крайнеймере 1 час без какого-либо веса на чаше.
- Шаг 7 Подтвердите правильность взвешивания. При необходимости откалибруйте весы. См.раздел "**9.Калибровка**"

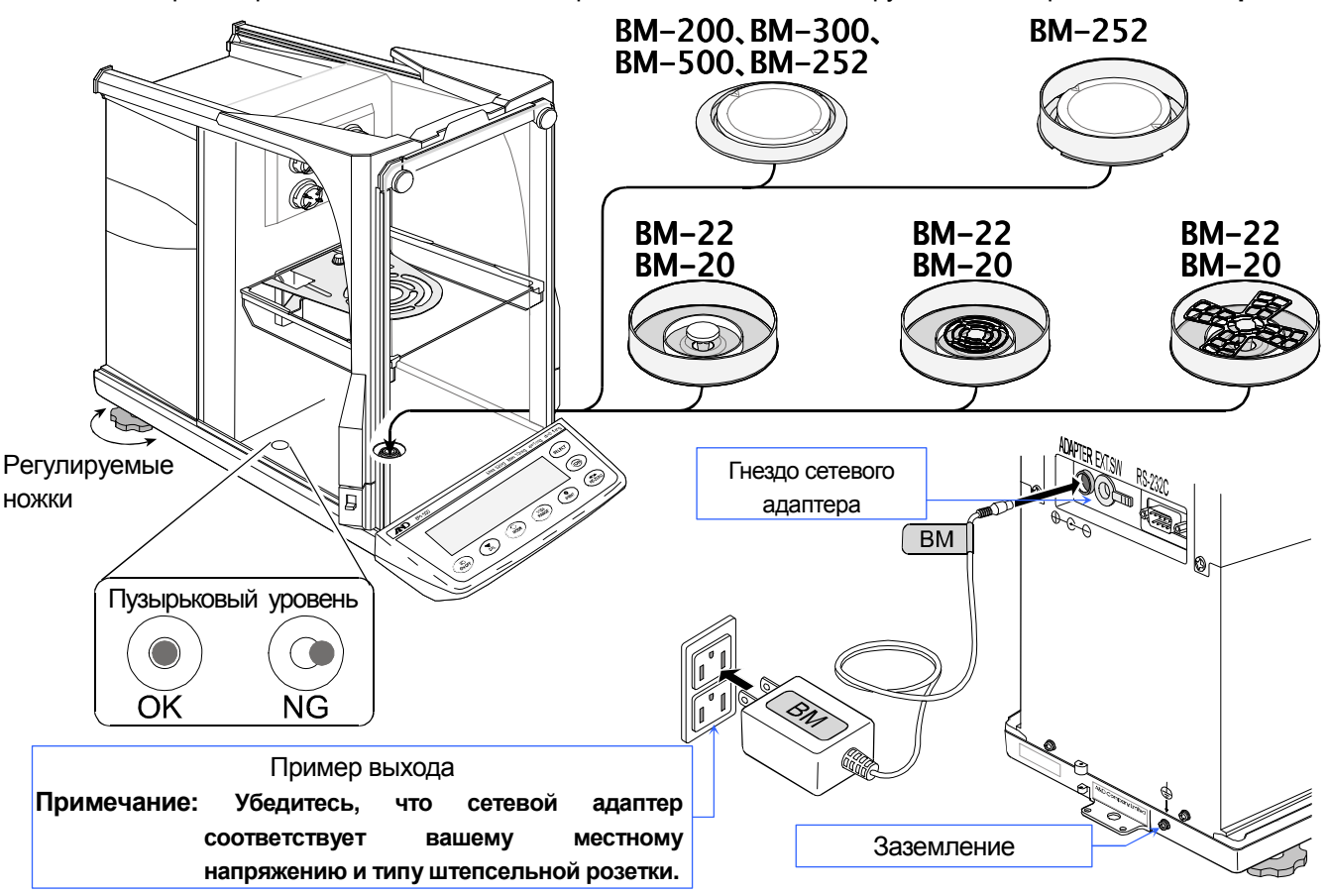

### **Разделительная пластина**

### **Примечание: Позаботитесь о том, чтобы разделительная пластина не была поломана при работе с ней.**

### **Снятие разделительной пластины**

- Шаг 1 Придерживая пластину, удалите из нее винт.
- Шаг 2 Поднимите пластину и удалите скобы.
- Шаг 3 Поверните пластину по оси заднего края. Поверните пластину по оси переднего края.
- Шаг 4 Удалите пластину из камеры.

### **Присоединение разделительной пластины**

Для прикрепления пластины используйте обратное направление стрелок.

- Шаг 5 Поместите пластину в камеру. (Обратный шаг 4)
- Шаг 6 Поверните пластину по оси переднего края. Выровняйте пластину. (Обратный шаг 3)
- Шаг 7 Поместите скобы и зажмите пластину. (Обратный шаг 2)
- Шаг 8 Установите и закрепите винт. (Обратный шаг 1)

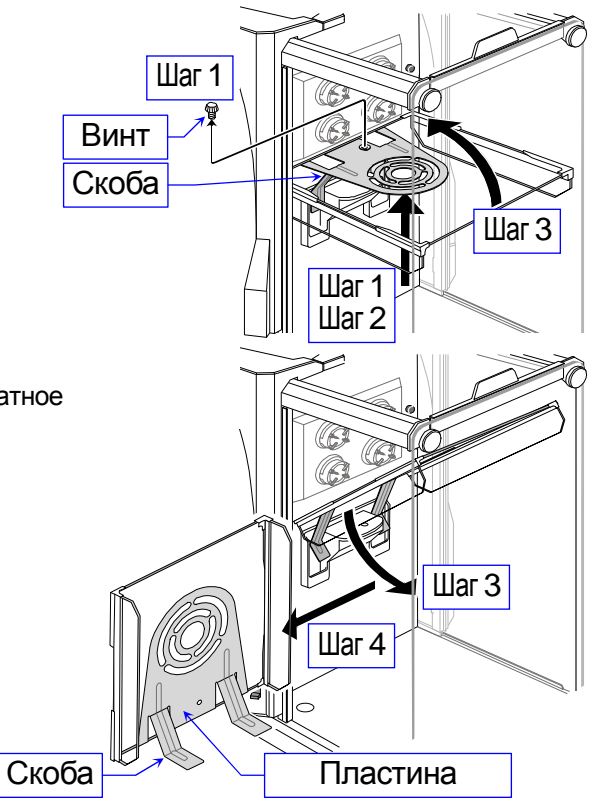

## 3.2. **Предосторожности перед использованием** (Условия внешней среды и подготовка)

Чтобы обеспечить наилучшую работу ваших весов необходимо как можно тщательнее соблюдать следующие условия. Учитывайте эти условия для приборов **BM-20G** и **BM-22G,** которые являются особо чувствительными инструментами:

- $\Box$  Наилучшая рабочая температура около 20°С/68°F при 50% относительной влажности.
- Комната для взвешивания должна быть очищена от пыли.
- Стол для взвешивания должен быть твердым и не должен вибрировать, обдуваться сквозняком (таким, как частое открывание дверей и окон) и по возможности должен быть выровнен. Мы рекомендуем использовать антивибрационный стол (**AD-1670**) и пульт управления (**AD-8922A**) для приборов **BM-20G** и **BM-22G**.
- Углы комнат идеальное место, так как они менее подвержены вибрациям.
- Не устанавливайте весы вблизи нагревателей и кондиционеров.  $\Box$
- Не устанавливайте весы в зоне действия прямых лучей света.
- Не устанавливайте весы около оборудования, излучающего электромагнитное поле.
- Отрегулируйте уровень весов, используя регулируемые ножки.  $\Box$
- Пожалуйста, разогревайте весы как минимум 1 час. Подключите сетевой адаптер как обычно.
- Откалибруйте весы перед использованием и после перемещения их в другое помещение.
- Убедитесь в стабильности источника питания при использовании сетевого адаптера.

**Не устанавливайте весы вблизи горючего и агрессивного газа.** 

### 3.3. **Предосторожности во время использования** (Для точного взвешивания)

Обратите внимание на следующие пункты для получения точных данных при взвешивании.

- Ликвидируйте статическое электричество со взвешиваемого образца. При взвешивании образец (пластик, изолятор и т.д.) мог обладать статическим зарядом, который влияет на величину веса. Заземлите весы, а также:
	- Устраните статическое электричество, используя встроенное устройство для снятия электростатического заряда.
	- Старайтесь поддерживать влажность внешней среды в комнате на уровне или выше 45% относительной влажности.
	- Используйте металлический защитный корпус.
	- Протрите заряженный материал (пластиковый образец и т.д.) влажной тканью.
- В конструкции данных весов используется сильный магнит, поэтому будьте внимательны при взвешивании магнитных материалов. В случае проблемы,

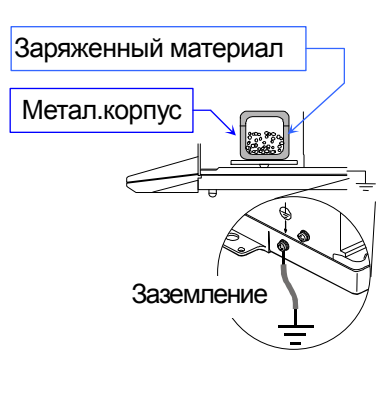

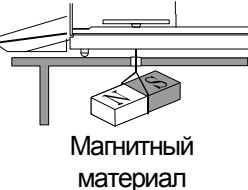

используйте подвес (в нижней части весов), чтобы подвесить материал подальше от воздействия магнита.

- Ликвидируйте разницу температур между взвешиваемым образцом и внешней средой. Когда образец теплее (холоднее), чем температура внешней среды, отображенный результат измерения образца окажется легче (тяжелее) его реальной массы. Эта ошибка возникает из-за циркуляции воздуха вокруг образца. Если ли вы прикоснетесь к образцу, то возникнет ошибка этого же типа. Не трогайте образец непосредственно руками. Используйте пинцет или другие инструменты.
- Не роняйте вещи на чашу весов и не размещайте вес, превышающий предел взвешивания на чашу весов.
- Производите каждое взвешивание мягко и быстро во избежание ошибок из-за изменения условий внешней среды.
- Мы рекомендуем использовать **кольцо узкого диапазона** и **разделительную пластину**, чтобы избежать ошибки взвешивания изза циркуляции воздуха при индикации прибором **BM-252G** значения взвешивания в единицах 0,01 мг (минимальное показание: 0,01 мг).
- Мы рекомендуем использовать малое кольцо узкого диапазона, кольцо узкого диапазона и разделительную пластину, чтобы избежать ошибок при взвешивании из-за циркуляции воздуха при индикации приборами **BM-22G** и **BM-20G** значения взвешивания в единицах 0,01 мг и 0,001 мг (минимальное показание: 0,01 мг и 0,001 мг).
- Принимайте во внимание влияние взвешивающей силы воздуха на образец, если требуется высокая точность.
- Нажимайте клавиши только пальцами, не используйте острые предметы (такие как карандаш или шариковая ручка).
- Перед каждым взвешиванием для предотвращения возможных ошибок нажмите клавишу RE-ZERO .
- Избегайте инородных примесей (пыль, жидкость или металлические частицы), которые могли бы попасть внутрь весов.
- Используйте ваши весы аккуратно. По возможности максимально сократите рабочее время (открытие и закрытие дверей, ввод и удаление образца). Используйте пинцет, чтобы избежать изменения температуры, вызванного теплом помещенной в камеру весов руки.

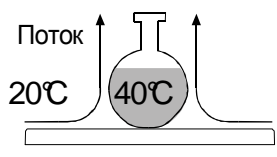

Чаша весов

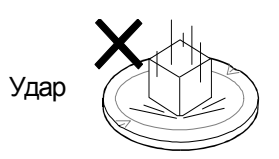

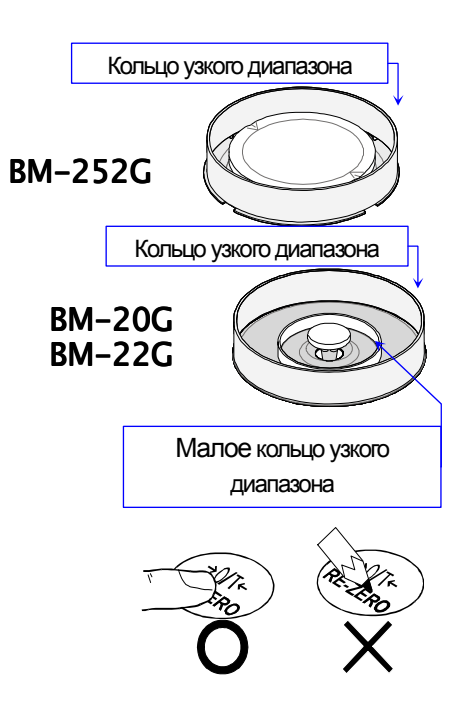

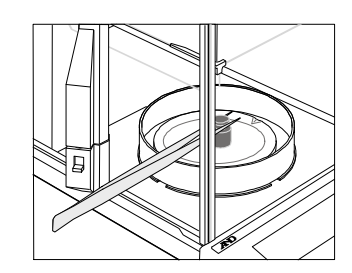

### 3.4. **Меры предосторожности после использования** (Управление весами)

- Избегайте механических ударов весов.  $\Box$
- Не разбирайте весы. В случае необходимости сервисного обслуживания или ремонта обратитесь к местному представителю компании A&D.
- Не используйте растворы для очистки ваших весов. Для наилучшей очистки протрите сухой безворсовой тканью или безворсовой тканью, смоченной в теплой воде с мягким моющим средством. .
- Избегайте инородных примесей (пыль, жидкость или металлические частицы), которые могли бы попасть внутрь весов.

### 3.5. **Меры предосторожности подачи питания**

Не вынимайте сетевой адаптер, в то время как внутренняя гиря находится в движении, например, сразу после подключения сетевого адаптера или во время калибровки с использованием внутренней гири. Если сетевой адаптер отключают при вышеперечисленных условиях, то внутренняя гиря останется незакрепленной, что может вызвать механические повреждения при перемещении весов.

Перед отключением сетевого адаптера убедитесь, что в режиме взвешивания отображается ноль, а затем нажмите клавишу  $\sqrt{\text{ON:OFF}}$ .

При подключенном сетевом адаптере весы находятся в режиме ожидания, если включен индикатор режима ожидания. Это нормальное состояние и не вредит весам. Для точного взвешивания мы рекомендуем после включения прогревать весы.

Подключайте сетевой адаптер к приборам **BM-22G** и **BM-20G** как обычно.

## 4. **Символы дисплея и работа клавиатуры**

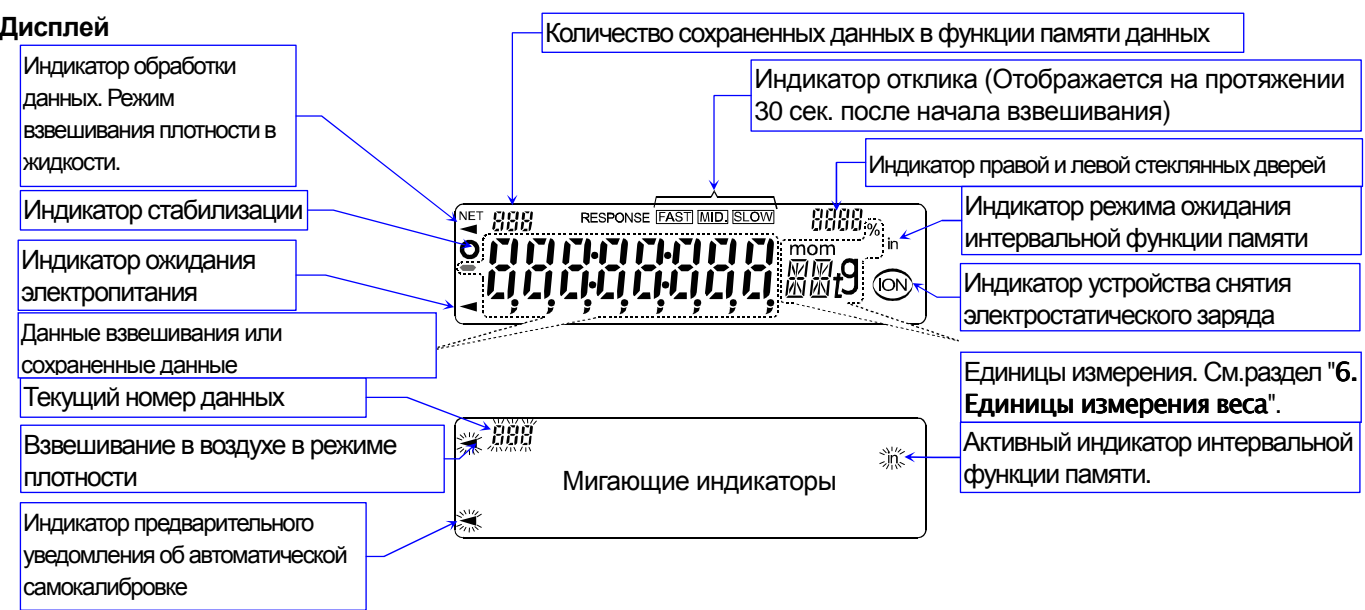

Функция интервальной памяти служит для сохранения периодических данных взвешивания. См. раздел "**12. Память**

### **данных**".

Работа клавиатуры

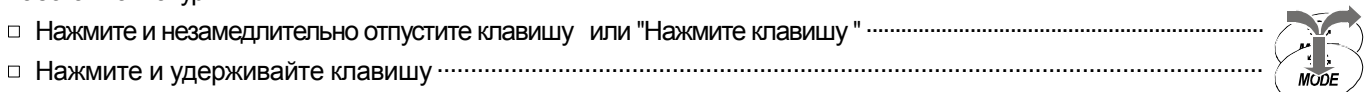

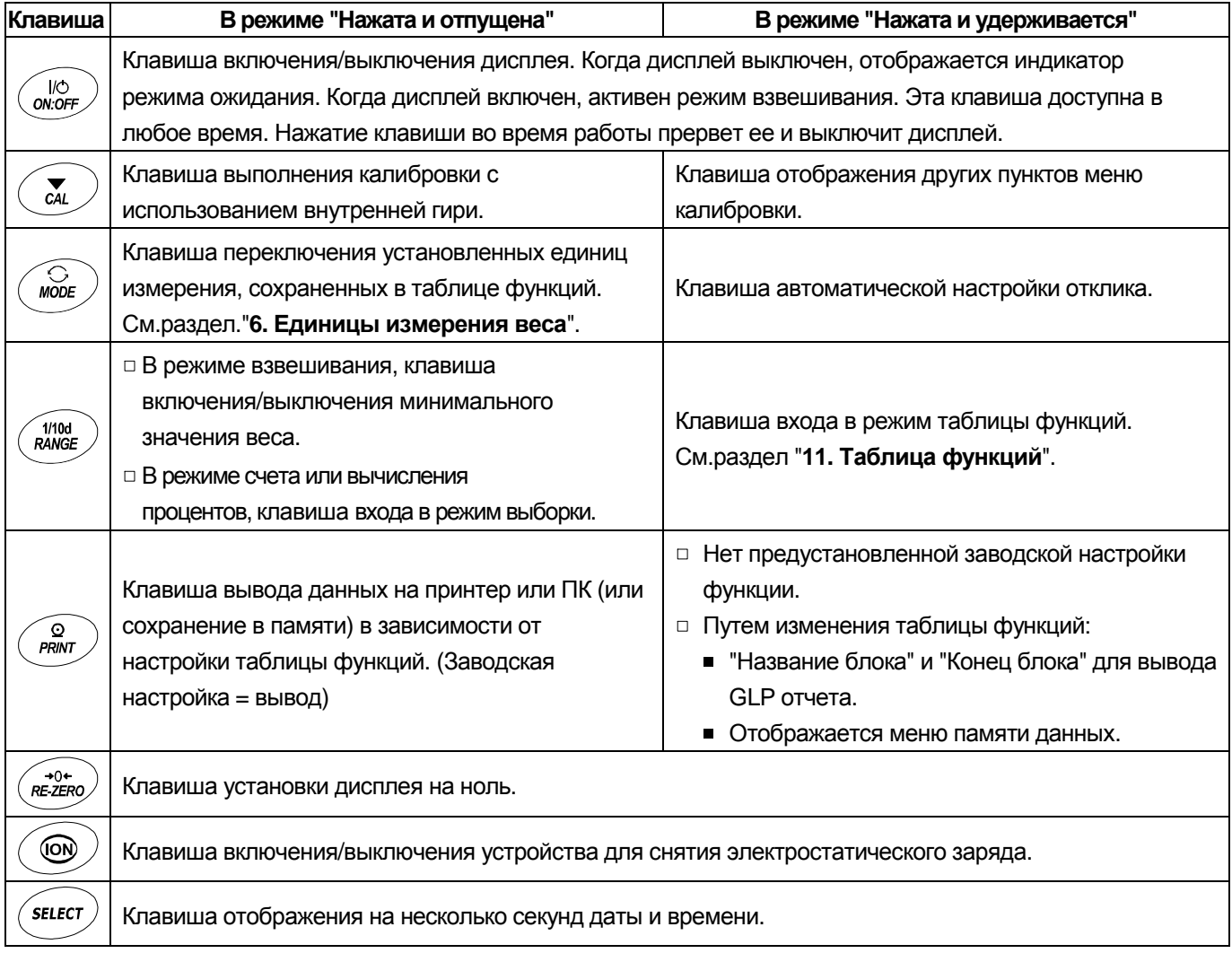

## 5. Взвешивание

### **Предосторожности для операции взвешивания**

- Нажимайте клавишу RE-ZERO каждый раз перед помещением образца на чашу весов для  $\Box$ предотвращения возможных ошибок.
- Аккуратно размещайте образец в центре чаши весов.  $\Box$
- $\Box$ Изменение температуры во время измерения может вызывать ошибку взвешивания.
- Максимально сократите время работы (Открытие и закрытие дверей, размещение и удаление образца).  $\Box$
- $\Box$ Используйте пинцет, во избежание изменения температуры из-за нахождения руки в камере взвешивания.
- $\Box$ Материал, который обладает электростатическим зарядом или магнитными свойствами, может вызывать ошибку взвешивания.
- $\Box$ Не нажимайте клавиши острыми предметами (такими как карандаши и шариковые ручки).
- $\Box$ Не бросайте предметы на чашу весов и не размещайте вес, превышающий диапазон взвешивания.
- Для обеспечения точности взвешивания весов периодически калибруйте их. См.раздел "9. Калибровка".  $\Box$
- $\Box$ Держите поверхность чистой и сухой.
- $\Box$ Примите во внимание раздел "3. Предостережения" при выполнении взвешивания.
- $\Box$ Для точного взвешивания не отключайте сетевой адаптер от весов.

## 5.1. **Основные операции** (Режим Грамм)

Перед началом работы обратитесь к разделу "4. Символы дисплея и клавиши управления".

### **Примечание: При включении весов с расположенной на чаше тарой, весы**

**автоматически отображают ноль на дисплее.** 

NO<sub>N</sub>:OFF 1 Для включения весов используйте клавишу **ON:OFF** ់ ពី១៩១១១១១ ៖៖ ិ При необходимости 2 Выберите предустановленную единицу измерения, используя клавишу **MODE** нажмите клавишу MODE , если это необходимо. для выбора единицы ┰ 00000 измерения.  $\overline{g}$ 3 Поместите тару (контейнер) на чашу весов, если это необходимо. ग़ Тара Нажмите клавишу RE-ZERO для обнуления веса тары. Затем (Контейнер) отобразиться нулевой дисплей. ŢΤ Чаша весов Тара : Сосуд, помещенный на чашу, который не  $R$  = 0  $+$  0  $+$  0  $+$  0  $+$  0  $+$  0  $+$  0  $+$  0  $+$  0  $+$  0  $+$  0  $+$  0  $+$  0  $+$  0  $+$  0  $+$  0  $+$  0  $+$  0  $+$  0  $+$  0  $+$  0  $+$  0  $+$  0  $+$  0  $+$  0  $+$  0  $+$  0  $+$  0  $+$  0  $+$  0  $+$  0  $+$  0  $+$  0  $+$  0  $+$  0  $+$  0  $+$ Индикатор должен быть включен во взвешиваемые стабилизации aaaaa данные. ОбразецНулевой дисплей Пример: контейнер. C. 4 Поместите образец на чашу или в контейнер. Закройте Стеклянная дверь открыта дверь.  $\mathcal{H}^{\text{loop}}$  ,  $\mathcal{H}^{\text{loop}}$ 5 Подождите, пока не отобразится индикатор стабилизации Закройте дверь ♫ О , затем прочтите значение. Индикатор Информация 150972  $\mathsf{q}$ стабилизации राम्र 6 Удалите образец и контейнер с чаши. Удалите образец

## 5.2. **Умный диапазон прибора BM-22G**

- Диапазон Smart Range прибора **BM-22G** состоит из стандартного и точного диапазона (высокого разрешения).  $\Box$
- Функции диапазона Smart Range
	- Эти диапазоны могут быть автоматически переключены величиной веса.
	- $\blacksquare$  При размещении тары весом в пределах стандартного диапазона при нажатии на клавишу RE-ZERO взвешиваемы образец будет взвешен в пределах точного диапазона.
	- При нажатии клавиши RANGE текущий диапазон закрепится к стандартному диапазону.

### **Пример**

- 1 Нажмите клавишу RE-ZERO для использования точного диапазона. Весы отображают ноль.
- 2 Поместите контейнер (тару) на чашу весов. Если масса контейнера в пределах стандартного диапазона, то текущий диапазон автоматически переключится в стандартный диапазон.
- 3 Нажмите на клавишу RE-ZERO , чтобы использовать точный диапазон. Весы показывают ноль.
- 4 Поместите взвешиваемый образец в контейнер (тару). Если образец взвешивается в пределах точного диапазона, величина веса может быть прочтена с высоким разрешением.

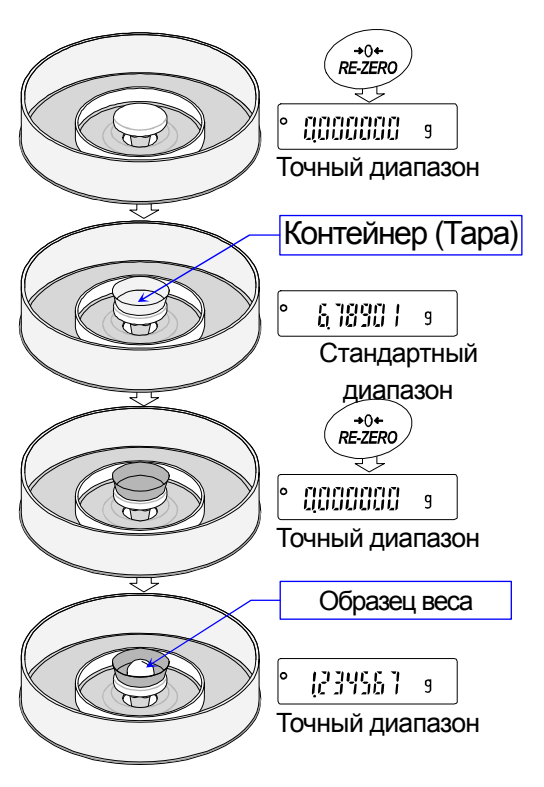

### **Точный диапазон и стандартный диапазон для прибора BM-22G**

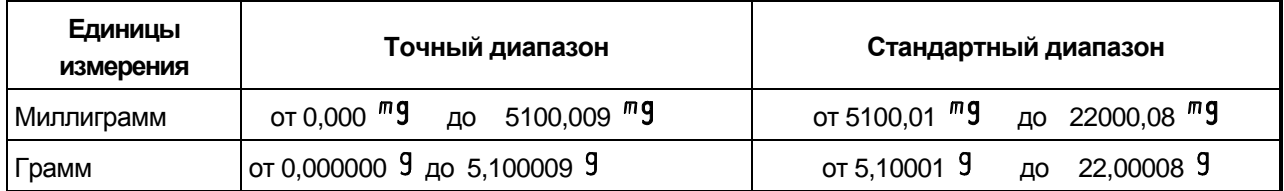

См.стр. 20 для других единиц измерения.

## 5.3. **Режим счета (PC)**

Этот режим определяет число объектов в образце, основываясь на стандартной единице массы образца.  $\Box$ Единица массы означает среднее значение массы образцов. Чем меньше отклонение в образцах, тем с большей точностью будет сделан подсчет. Весы оборудованы функцией Автоматического улучшения точности подсчета (ACAI, Automatic Counting Accuracy Improvement) для повышения точности счета.

### **Примечания**

- $\Box$ Для подсчета используйте образцы единицей массы в 1 мг и более.
- Если отклонение единицы массы образца слишком велико, то это может вызвать ошибку подсчета.
- Для улучшения эффективности подсчета чаще используйте функцию ACAI или разделите образцы на несколько групп и считайте каждую группу.

### **Выбор режима счета.**

1 Нажмите клавишу **МОDE** для выбора единицы измерения **PE** (режим счета).

### **Сохранение единицы массы образца (Режим ввода взвешивания)**

- 2 Нажмите клавишу | RANGE | для входа в режим сохранения единицы массы образца.
- 3 Выберите число образцов, используя клавишу RANGE . Оно может быть установлено на 10, 25, 50 или 100.
	- **Совет** Большее количество образцов даст более точный результат подсчета.
- 4 Поместите тару (контейнер) на чашу весов при необходимости. Нажмите клавишу RE-ZERO для обнуления веса (тары). Появляется номер, указанный в Шаге 3. Пример: 25 0 PL отображается при выборе 25 в Шаге 3.
- 5 Поместите указанное число образцов на чашу. В данном примере число образцов равно 25.
- 6 Дождитесь отображения индикатора стабилизации. Нажмите клавишу PRINT для вычисления и сохранения единицы массы. Затем весы отображают  $\sqrt{25 \text{ }$  РС и установлены на подсчет образцов этой единицы массы. Для улучшения точности единицы массы перейдите к Шагу 8.

### **Примечания**

Если весы определили, что масса веса слишком мала, чтобы получить точное взвешивание, они отображают ошибку, требуя добавить больше образцов к указанному количеству.

Пример: появилась надпись | 50 - РС , требуя еще 25 образцов. Добавьте 25 образцов и нажмите клавишу PRINT. Когда единица массы сохранена правильно, весы переходят в режим счета.

- Если весы определили, что масса образцов слишком мала (ниже 0,0001 г) и не может быть сохранена в качестве единицы массы, весы отображают [ Lo
- Единица массы образца сохраняется в энергонезависимой памяти прибора и поддерживается даже при отключении сетевого адаптера.

### **Процесс подсчета**

7 Поместите образцы для подсчета на чашу. Прочтите результат и удалите образцы из чаши.

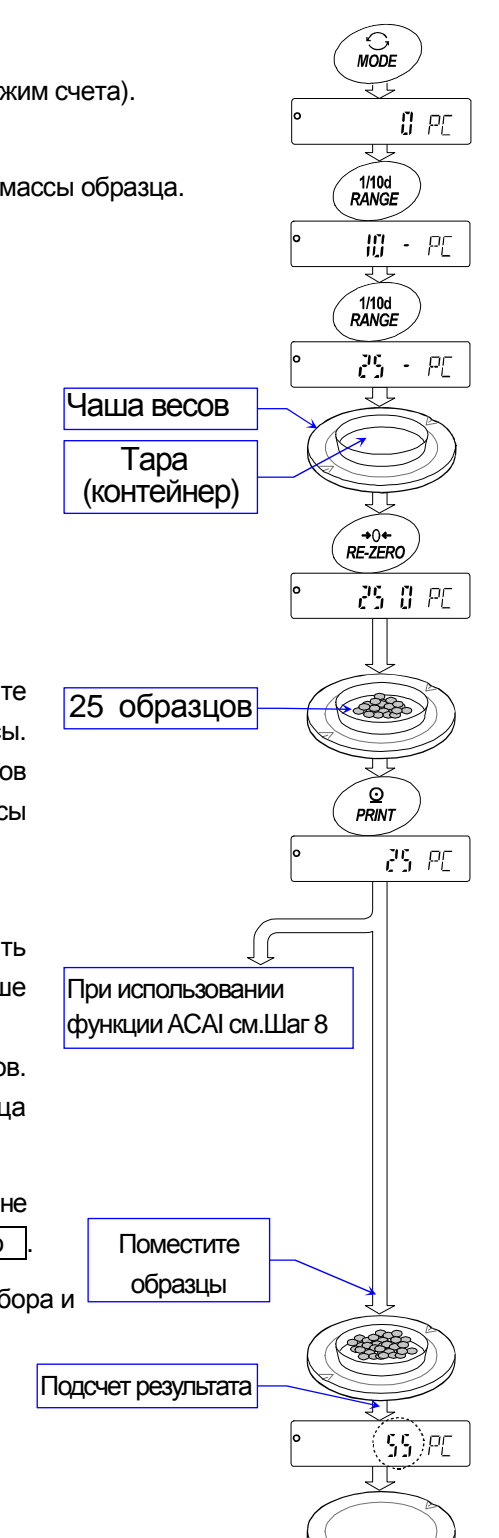

### Режим подсчета с использованием функции ACAI

Функция ACAI автоматически повышает точность измерения единицы массы за счет увеличения количества образцов в процессе подсчета.

ACAI: Automatic Counting Accuracy Improvement - Автоматическое улучшение точности подсчета.

Перейдите в Шагу 8 после сохранения единицы массы на последней странице.

- 8 При добавлении нескольких образцов, индикатор обработки данных включается. Чтобы избежать ошибки, добавьте три и больше. Индикатор обработки данных не включается при перегрузке. Попробуйте добавить такое же количество образцов, какое указано.
- 9 Пока мигает индикатор обработки данных, весы пересчитывают единицу массы. Не прикасайтесь к весам или образцам на чаше до тех пор, пока индикатор обработки данных не погаснет.
- 10 Когда индикатор обработки погас, точность подсчета улучшена. Каждый раз при выполнении операции будет получена более точная единица массы. Не существует определенного верхнего предела диапазона ACAI по числу образцов, превышающих 100. Попробуйте добавить такое же число образцов, как показано на дисплее.
- 11 Удалите все образцы, использованные в АСАІ и приступайте к подсчету образцов, используя улучшенную единицу массы.

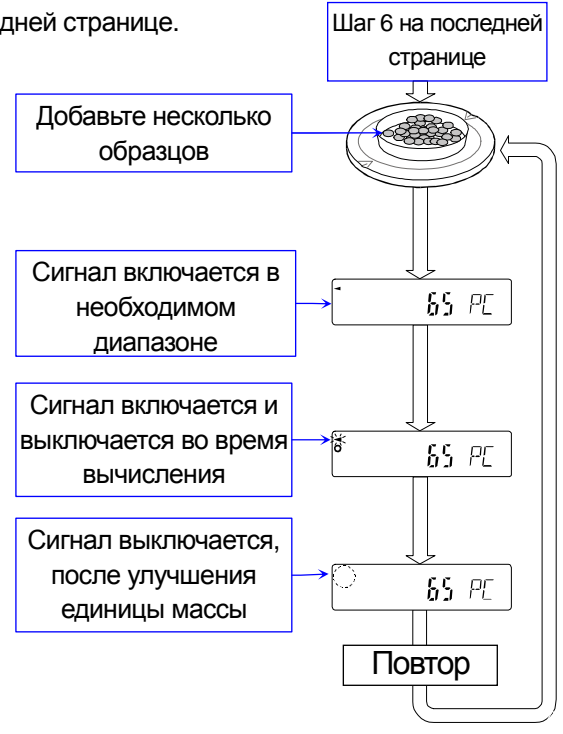

## 5.4. **Режим вычисления процентов (%)**

Режимвычисления процентов отображает значение веса в процентах по сравнению со 100% контрольной массы и используется для целевого взвешивание или проверки отклонения образцов.

### **Выбор режима вычисления процентов**

1 Нажмите клавишу | МОДЕ | для выбора единицы измерения  $\sqrt{\frac{9}{6}}$  (Режим вычисления процентов). Если режим вычисления процентов не может быть выбран, см. раздел "6. Единицы измерения веса".

### **Хранение 100% контрольной массы**

- 2 Нажмите клавишу RANGE для входа в режим хранения 100% контрольной массы.
- 3 При необходимости поместите тару (контейнер) на чашу весов. Нажмите клавишу RE-ZERO для обнуления веса контейнера. Дисплей показывает | 100 0 %
- 4 Поместите образец, который должен быть установлен в качестве 100% контрольной массы на чашу или в контейнер.
- 5 Нажмите клавишу PRINT для сохранения контрольной массы. Весы показывают  $100.00\%$

### **Примечание**

Позиция десятичной точки может быть изменена 100% массой.  $\Box$ 

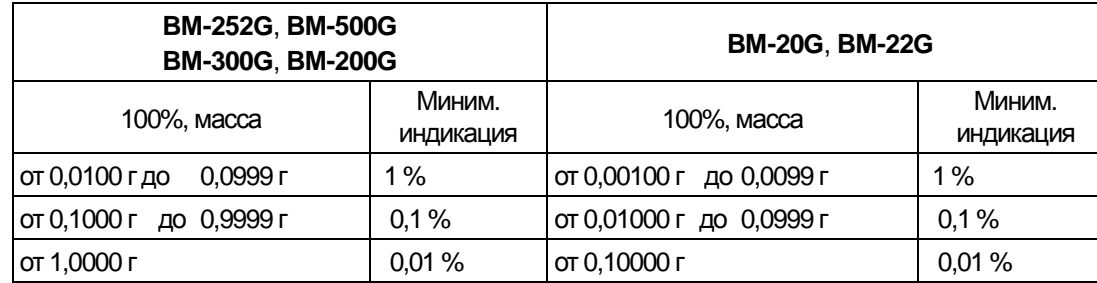

- Если весы определили, что масса образца слишком мала (ниже 0,01г), чтобы использовать ее в качестве контрольной, дисплей показывает  $\vert$  Lo
- 100% контрольная масса может быть сохранена в энергонезависимой памяти и поддерживается, даже если сетевой адаптер отключен.
- 6 Удалите образец.

### **Чтение процентов**

7 Поместите образец для сравнения с контрольной массой на чашу весов. Отображенные проценты основаны на 100% контрольной массы.

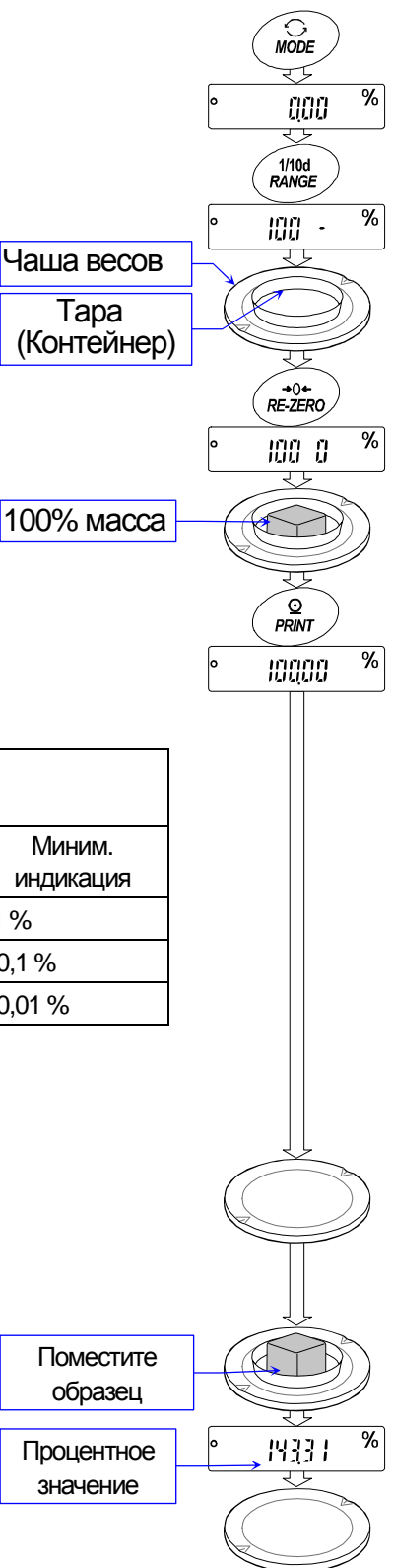

## 5.5. **Встроенное устройство для снятия электростатического заряда** (Устройство нейтрализации)

Приборы серии **BM-G** оснащены четырьмя блоками электродов снятия электростатического заряда для нейтрализации статического электричества заряженного взвешиваемого образца.

Нейтрализация статического электричества перед взвешиванием увеличивает стабильность взвешивания, уменьшая ошибку.

- Нейтрализующий ион: Разрядные электроды, встроенного устройства для снятия электростатического заряда коронным разрядом постоянно генерируют биполярные ионы. Применение этих ионов к взвешиваемому образцу нейтрализует статический разряд.
- Статическое электричество: В общем случае, когда влажность окружающей среды меньше 45% относительной влажности, порошки, бумага, пластик, непроводящие материалы и т.д. легко заряжаются статическим электричеством. Статическое электричество может вызывать ошибку взвешивания до нескольких миллиграмм. Устройство для снятия электростатического заряда эффективно нейтрализует статический заряд.

### **Эксплуатация**

- 1 Поместите образец для взвешивания в центр (металлического круга) на разделительной пластине для нейтрализации статического заряда.
- 2 Нажмите на клавишу ION для начала нейтрализации. Отметка (ON) и светодиод мигнут. Нейтрализация закончится по истечении заданного "Времени нейтрализации (ION)" в таблице функций (заводская установка на 3 секунды).
- Минимальная индикация в приборах **BM-20G**, **BM-22G** и **BM-252G** установлена на 0,1 мг при выполнении нейтрализации.
- Нажмите на клавишу ION при выполнении нейтрализации для ее  $\Box$ остановки.

### **Примечание**

 $\Box$ Соблюдайте дистанцию между электродами и взвешиваемым образцом.

Помещение образца слишком близко к электроду может вызвать заряд образца.

 $\Box$ Удалите все препятствия между электродами и взвешиваемым образцом.

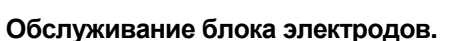

- В общем случае при длительном использовании устройства для снятия электростатического заряда на его поверхности могут оседать пыль и налет. Периодически очищайте их для поддержания производительности.
- Если функция нейтрализации не восстанавливается после очистки электродов, замените электроды четырьмя новыми блоками. Стандартное время наработки приблизительно равно 10000 часам.

### **Замена электродов**

- 1 Поверните электрод на 45 градусов против часовой стрелки. Извлеките его.
- 2 Замените одновременно все 4 электрода новыми.

### **Примечание**

Не вынимайте и не производите очистку электродов, когда отметка  $\left(\circledcirc\right)$  и светодиод мигают.

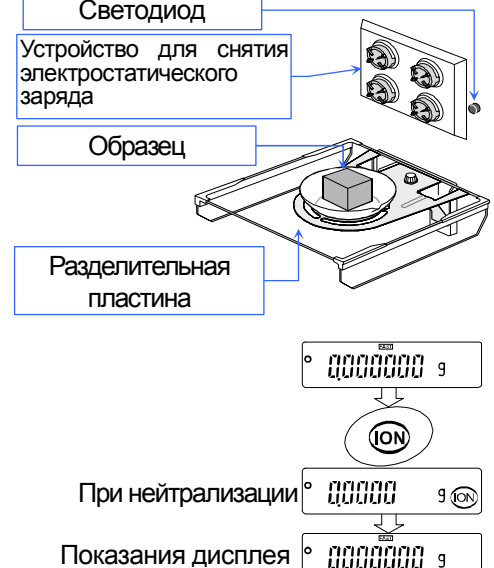

Пример: дисплей BM-20G, BM-22G, BM-252G

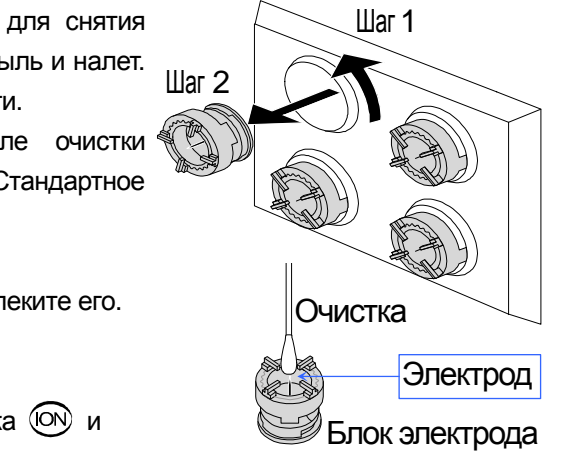

## 6. Единицы измерения веса

#### $6.1.$ Единицы измерения

- □ Единицы измерения и режимы взвешивания могут быть выбраны и сохранены в таблице функций, как описано в разделе "6.2. Сохранение активных единиц измерения". Последовательность их отображения может быть организована по частоте их использования. Они хранятся и поддерживаются в энергонезависимой памяти прибора, даже если сетевой адаптер отключен.
- □ Если закон в вашем регионе разрешает, вы можете использовать все единицы измерения. Вы можете отключить единицы измерения, которыми вы не пользуетесь. И вы сможете включить их снова.
- □ Если режим взвешивания (или единица массы) был выключен, то этот режим или эти единицы измерения будут исключены из последовательности. У единицы измерения Лян существует 4 варианта, один из которых может быть выбран и установлен на заводе.
- □ Нажмите клавишу MODE, чтобы выбрать единицу измерения или режим взвешивания.
- □ Подробнее о единицах измерения и режимах смотрите таблицу ниже:

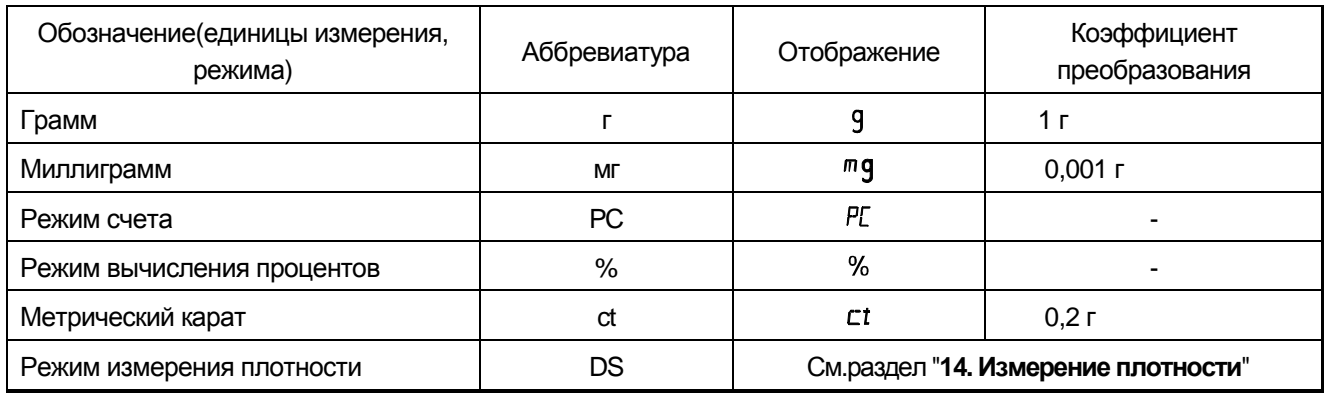

- □ Режим измерения плотности
	- Для использования режима измерения плотнотси он должен быть сохранен в таблице функций, как описано на странице 22.

Подробно о данном режиме см.раздел "14. Измерение плотности".

 $\blacksquare$  Чтобы выбрать данный режим. нажмите и удерживайте клавишу  $\Box$  МОДЕ  $\Box$  до тех пор. пока индикатор обработки данных Ж не замигает и не отобразит на дисплее единицу измерения "g".

### **Нагрузка и минимальная индикация моделей BM-252G, BM-500G, BM-300G, BM-200G**

Таблицы ниже указывают взвешиваемую нагрузку и минимальную индикацию для каждых из весов.

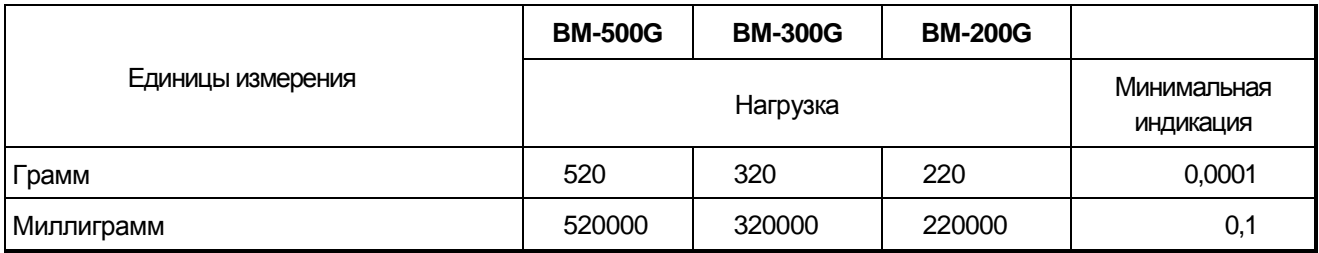

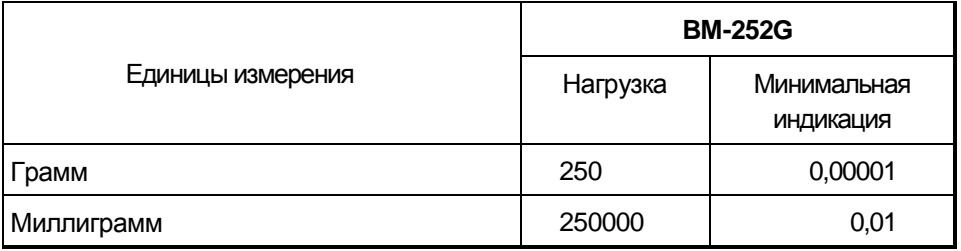

### **Нагрузка и минимальная индикация моделей BM-22G, BM-20G**

Весы **BM-22G** оборудованы функцией точного диапазона и стандартным диапазоном функции диапазона "Smart range".

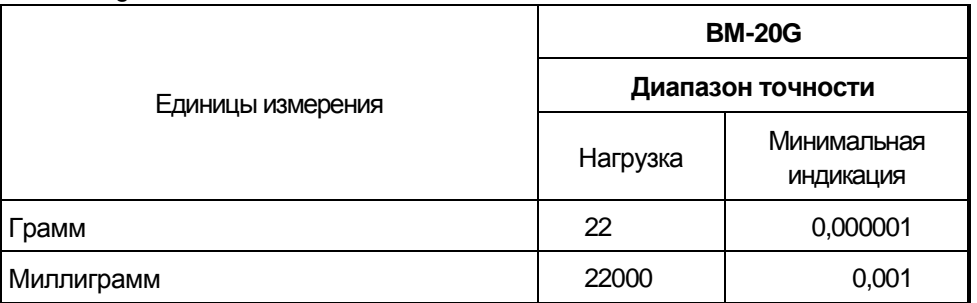

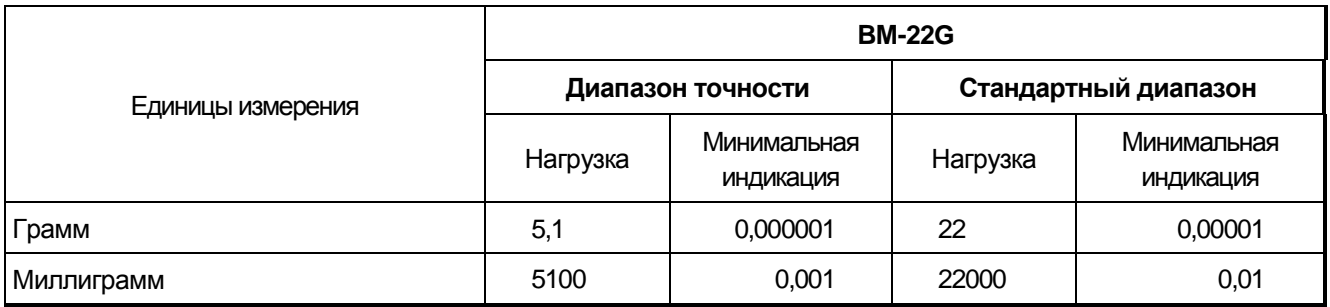

#### Сохранение активных единиц измерения  $6.2.$

Единицы измерения и режимы могут быть выбраны и сохранены в таблице функций.  $\Box$ Последовательность их отображения соответствует частоте их использования. Единицы измерения сохраняются в энергонезависимой памяти прибора даже при выключенном питании.

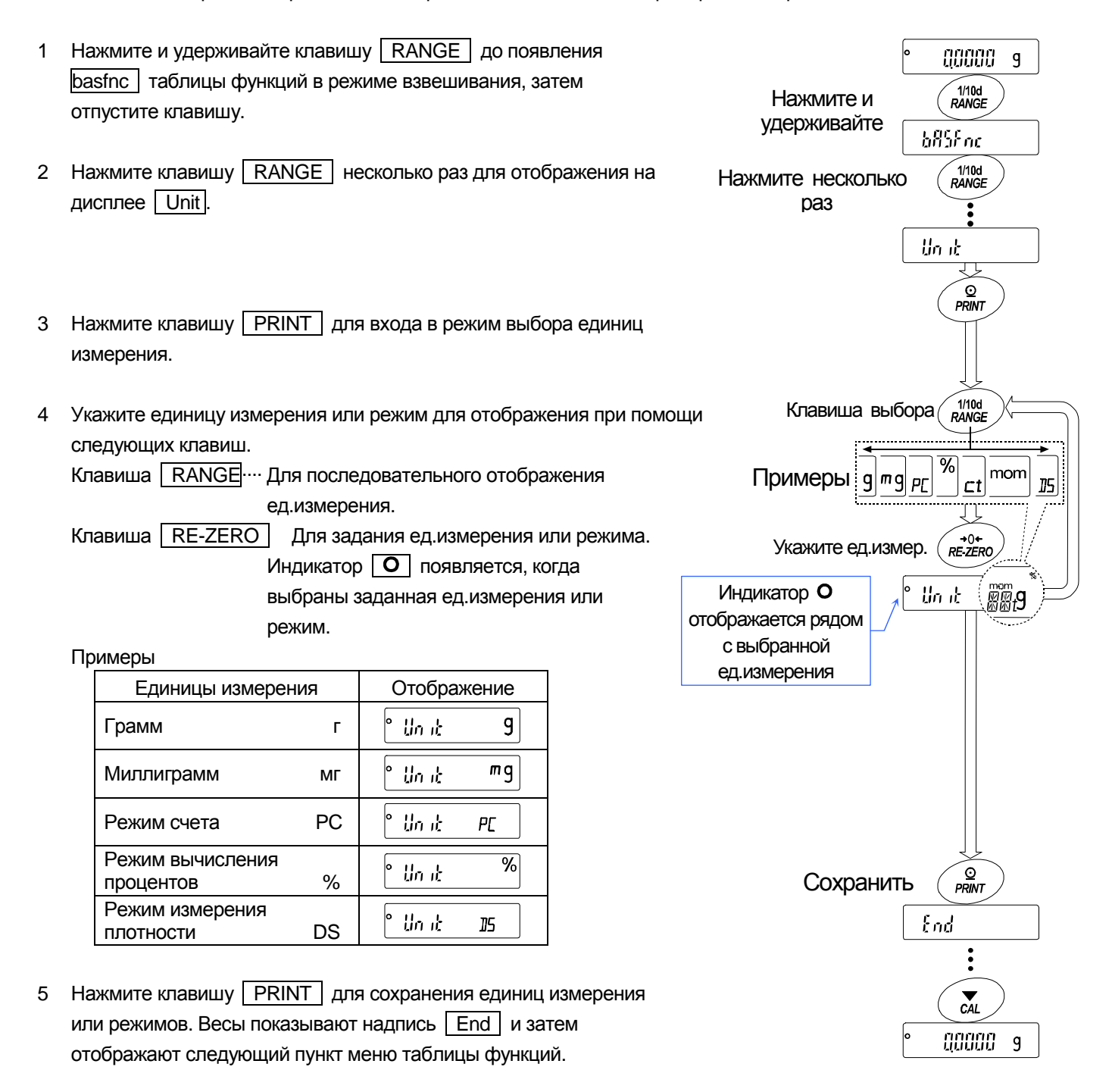

6 Нажмите клавишу **САL** для выхода из таблицы функций. Затем весы вернутся в режим взвешивания с выбранными единицами измерения.

## 6.3. **Выбор единиц измерения и режим взвешивания**

- Заранее установите последовательность отображения единиц  $\Box$ измерения и режимов взвешивания в соответствии с частотой использования. См.раздел "**6.2 . Сохранение активных единиц измерения**".
- Нажатием клавиши MODE в режиме взвешивания единицы  $\Box$ измерения и режим взвешивания могут отображаться по порядку.
- В приборах **BM-22G** и **BM-20G** единицы измерения установлены на заводе по умолчанию. Порядок отображения следующий:  $mg$  (Миллиграмм),  $9$  (Грамм).
- Для приборов **BM-252G**, **BM-500G**, **BM-300G** и **BM-200G** единицы измерения установлены на заводе по умолчанию. Порядок отображения следующий: 9 (Грамм),  $mg$ (Миллиграмм).
- $\Box$ Режим измерения плотности:
	- Для использования режима измерения плотности, он должен быть сохранен в таблице функций, как описано на старнице 22. См. подробно в разделе "**14. Измерение плотности**".
	- Чтобы выбрать данный режим, нажмите и удерживайте клавишу **MODE** до тех пор, пока индикатор Ж не замигает и отобразит на дисплее единицу измерения "g".

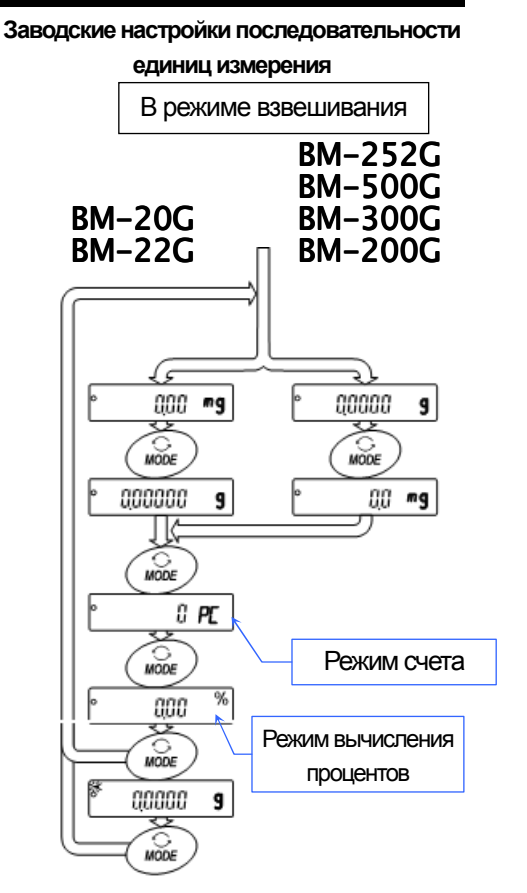

## 6.3.1. **Пример настройки единиц измерения**

Пример ниже устанавливает единицы измерения в порядке начиная с "g" (грамм) в качестве первой единицы измерения, с последующим режимом PC (Режим счета).

- 1 Нажмите и удерживайте клавишу RANGE до появления basfnc в таблице функций в режиме взвешивания, затем отпустите клавишу.
- 2 Нажмите клавишу RANGE несколько раз для отображения Unit .
- 3 Нажмите клавишу PRINT для входа в режим выбора единиц измерения.
- 4 Нажмите клавишу RE-ZERO для установки единицы измерения "g". Индикатор стабилизации  $\boxed{\circ}$  появляется, когда единица измерения выбрана.
- 5 Нажмите клавишу RANGE несколько раз для отображения Unit PL .
- 6 Нажмите клавишу RE-ZERO для выбора единицы измерения РСS. Индикатор стабилизации  $\overline{O}$  появляется при выборе элемента.
- 7 Нажмите клавишу PRINT чтобы сохранить единицы измерения. Весы показывают надпись end и затем отображают следующий пункт меню таблицы функций.
- 8 Нажмите клавишу CAL для выхода из таблицы функций. Затем весы возвращаются в режим взвешивания с первой выбранной единицей измерения "g".
- 9 Нажмите клавишу MODE для переключения между "g" и "РС".

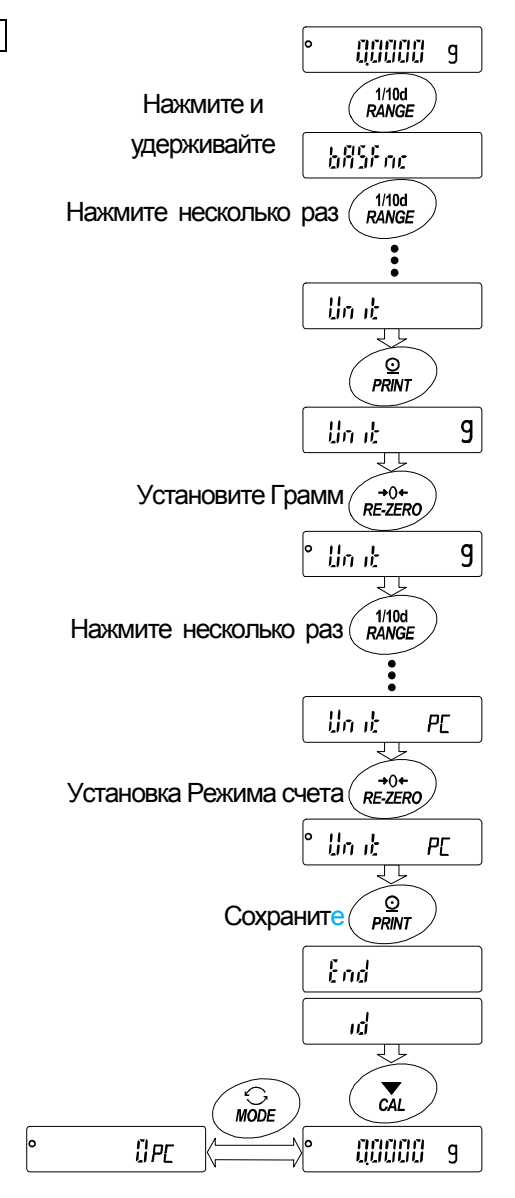

## 7. **Взвешивание**

### **Предосторожности для операции взвешивания**

- Нажимайте клавишу RE-ZERO каждый раз перед помещением образца на чашу весов для  $\Box$ предотвращения возможных ошибок.
- Аккуратно размещайте образец в центре чаши весов.  $\Box$
- Изменение температуры во время измерения может вызывать ошибку взвешивания.  $\Box$
- Максимально сократите время работы (Открытие и закрытие дверей, размещение и удаление образца).  $\Box$
- Используйте пинцет, во избежание изменения температуры из-за нахождения руки в камере взвешивания.  $\Box$
- Материал, который обладает электростатическим зарядом или магнитными свойствами, может вызывать  $\Box$ ошибку взвешивания.
- Не нажимайте клавиши острыми предметами (такими как карандаши и шариковые ручки).  $\Box$
- Не бросайте предметы на чашу весов и не размещайте вес, превышающий диапазон взвешивания.  $\Box$
- Для обеспечения точности взвешивания весов периодически калибруйте их. См.раздел "9. Калибровка".  $\Box$
- $\Box$ Держите поверхность чистой и сухой.
- Примите во внимание раздел "3. Предостережения" при выполнении взвешивания.  $\Box$
- Для точного взвешивания не отключайте сетевой адаптер от весов.  $\Box$

### 7.1. **Основные операции** (Режим Грамм)

Перед началом работы обратитесь к разделу "4. Символы дисплея и клавиши управления".

## **Примечание: При включении весов с расположенной на чаше тарой, весы**

### **автоматически отображают ноль на дисплее.**

**IO**<br>ON:OFF 1 Для включения весов используйте клавишу ОN:OFF.  $^{\circ}$ daadaada iiio  $_{\odot}$ При необходимости 2 Выберите предустановленную единицу измерения, используя клавишу нажмите клавишу **MODE** MODE , если это необходимо. для выбора единицы измерения. aaaaa  $\overline{g}$ 3 Поместите тару (контейнер) на чашу весов, если это необходимо. さら Тара Нажмите клавишу RE-ZERO для обнуления веса тары. Затем (Контейнер) отобразиться нулевой дисплей. Чаша весов रा Тара : Сосуд, помещенный на чашу, который не  $R$  = 2ERO Индикатор должен быть включен во взвешиваемые стабилизации aaaaa  $\mathsf{q}$ данные. ОбразецНулевой дисплей Пример: контейнер. Ĵ) 4 Поместите образец на чашу или в контейнер. Закройте Стеклянная дверь открыта дверь. 150972 "g \ 5 Подождите, пока не отобразится индикатор стабилизации Закройте дверь J О , затем прочтите значение. Индикатор Информация 150972  $\overline{g}$ стабилизации ग़ 6 Удалите образец и контейнер с чаши. Удалите образец

## 7.2. **Умный диапазон прибора BM-22G**

- Диапазон Smart Range прибора **BM-22G** состоит из стандартного и точного диапазона (высокого разрешения).  $\Box$
- Функции диапазона Smart Range
	- Эти диапазоны могут быть автоматически переключены величиной веса.
	- $\blacksquare$  При размещении тары весом в пределах стандартного диапазона при нажатии на клавишу RE-ZERO взвешиваемы образец будет взвешен в пределах точного диапазона.
	- При нажатии клавиши RANGE текущий диапазон закрепится к стандартному диапазону.

### **Пример**

- 1 Нажмите клавишу RE-ZERO для использования точного диапазона. Весы отображают ноль.
- 2 Поместите контейнер (тару) на чашу весов. Если масса контейнера в пределах стандартного диапазона, то текущий диапазон автоматически переключится в стандартный диапазон.
- 3 Нажмите на клавишу RE-ZERO , чтобы использовать точный диапазон. Весы показывают ноль.
- 4 Поместите взвешиваемый образец в контейнер (тару). Если образец взвешивается в пределах точного диапазона, величина веса может быть прочтена с высоким разрешением.

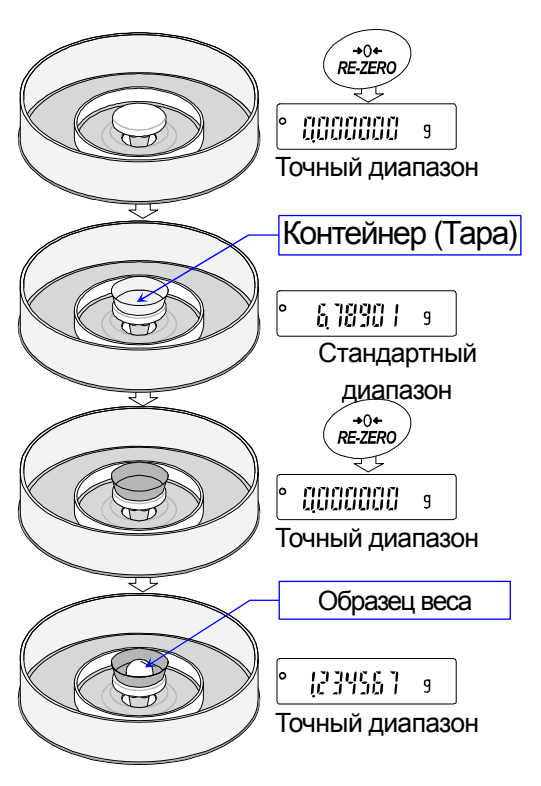

### **Точный диапазон и стандартный диапазон для прибора BM-22G**

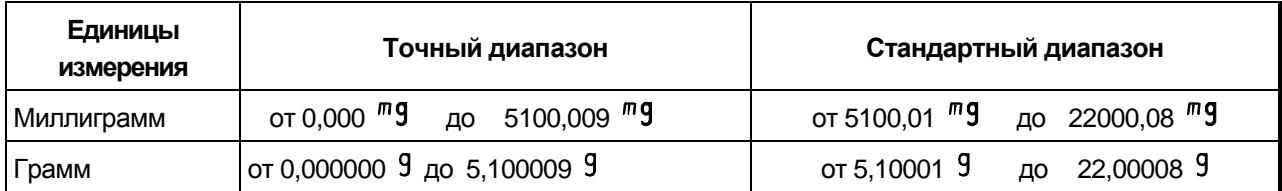

См.стр. 20 для других единиц измерения.

## 7.3. **Режим счета (PC)**

Этот режим определяет число объектов в образце, основываясь на стандартной единице массы образца.  $\Box$ Единица массы означает среднее значение массы образцов. Чем меньше отклонение в образцах, тем с большей точностью будет сделан подсчет. Весы оборудованы функцией Автоматического улучшения точности подсчета (ACAI, Automatic Counting Accuracy Improvement) для повышения точности счета.

### **Примечания**

- $\Box$ Для подсчета используйте образцы единицей массы в 1 мг и более.
- Если отклонение единицы массы образца слишком велико, то это может вызвать ошибку подсчета.
- Для улучшения эффективности подсчета чаще используйте функцию ACAI или разделите образцы на несколько групп и считайте каждую группу.

### **Выбор режима счета.**

1 Нажмите клавишу **МОDE** для выбора единицы измерения **PE** (режим счета).

### **Сохранение единицы массы образца (Режим ввода взвешивания)**

- 2 Нажмите клавишу | RANGE | для входа в режим сохранения единицы массы образца.
- 3 Выберите число образцов, используя клавишу RANGE . Оно может быть установлено на 10, 25, 50 или 100.
	- **Совет** Большее количество образцов даст более точный результат подсчета.
- 4 Поместите тару (контейнер) на чашу весов при необходимости. Нажмите клавишу RE-ZERO для обнуления веса (тары). Появляется номер, указанный в Шаге 3. Пример: 25 0 PL отображается при выборе 25 в Шаге 3.
- 5 Поместите указанное число образцов на чашу. В данном примере число образцов равно 25.
- 6 Дождитесь отображения индикатора стабилизации. Нажмите клавишу PRINT для вычисления и сохранения единицы массы. Затем весы отображают  $\sqrt{25 \text{ }$  РС и установлены на подсчет образцов этой единицы массы. Для улучшения точности единицы массы перейдите к Шагу 8.

### **Примечания**

Если весы определили, что масса веса слишком мала, чтобы получить точное взвешивание, они отображают ошибку, требуя добавить больше образцов к указанному количеству.

Пример: появилась надпись | 50 - РС , требуя еще 25 образцов. Добавьте 25 образцов и нажмите клавишу PRINT. Когда единица массы сохранена правильно, весы переходят в режим счета.

- Если весы определили, что масса образцов слишком мала (ниже 0,0001 г) и не может быть сохранена в качестве единицы массы, весы отображают Lo
- Единица массы образца сохраняется в энергонезависимой памяти прибора и поддерживается даже при отключении сетевого адаптера.

### **Процесс подсчета**

7 Поместите образцы для подсчета на чашу. Прочтите результат и удалите образцы из чаши.

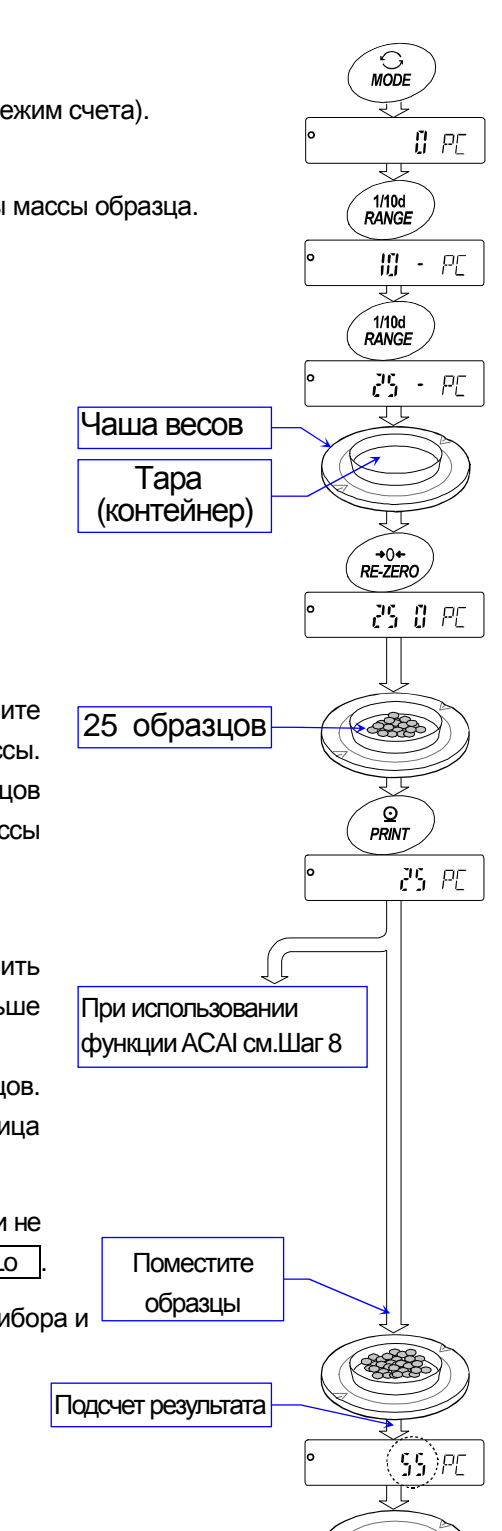

### Режим подсчета с использованием функции ACAI

Функция ACAI автоматически повышает точность измерения единицы массы за счет увеличения количества образцов в процессе подсчета.

ACAI: Automatic Counting Accuracy Improvement - Автоматическое улучшение точности подсчета.

Перейдите в Шагу 8 после сохранения единицы массы на последней странице.

- 8 При добавлении нескольких образцов, индикатор обработки данных включается. Чтобы избежать ошибки, добавьте три и больше. Индикатор обработки данных не включается при перегрузке. Попробуйте добавить такое же количество образцов, какое указано.
- 9 Пока мигает индикатор обработки данных, весы пересчитывают единицу массы. Не прикасайтесь к весам или образцам на чаше до тех пор, пока индикатор обработки данных не погаснет.
- 10 Когда индикатор обработки погас, точность подсчета улучшена. Каждый раз при выполнении операции будет получена более точная единица массы. Не существует определенного верхнего предела диапазона ACAI по числу образцов, превышающих 100. Попробуйте добавить такое же число образцов, как показано на дисплее.
- 11 Удалите все образцы, использованные в АСАІ и приступайте к подсчету образцов, используя улучшенную единицу массы.

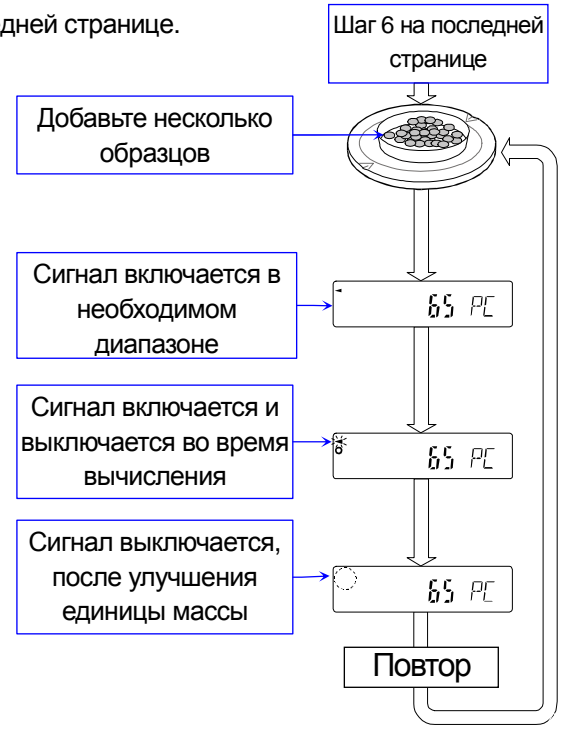

## 7.4. **Режим вычисления процентов (%)**

Режимвычисления процентов отображает значение веса в процентах по сравнению со 100% контрольной массы и используется для целевого взвешивание или проверки отклонения образцов.

### **Выбор режима вычисления процентов**

1 Нажмите клавишу | МОДЕ | для выбора единицы измерения  $\sqrt{\frac{9}{6}}$  (Режим вычисления процентов). Если режим вычисления процентов не может быть выбран, см. раздел "6. Единицы измерения веса".

### **Хранение 100% контрольной массы**

- 2 Нажмите клавишу RANGE для входа в режим хранения 100% контрольной массы.
- 3 При необходимости поместите тару (контейнер) на чашу весов. Нажмите клавишу RE-ZERO для обнуления веса контейнера. Дисплей показывает | 100 0 %
- 4 Поместите образец, который должен быть установлен в качестве 100% контрольной массы на чашу или в контейнер.
- 5 Нажмите клавишу | PRINT | для сохранения контрольной массы. Весы показывают  $100.00\%$

### **Примечание**

Позиция десятичной точки может быть изменена 100% массой.  $\Box$ 

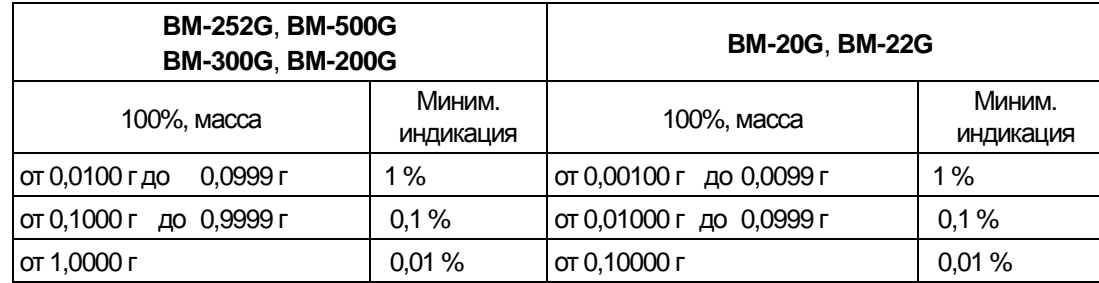

- Если весы определили, что масса образца слишком мала (ниже 0,01г), чтобы использовать ее в качестве контрольной, дисплей показывает  $\vert$  Lo
- 100% контрольная масса может быть сохранена в энергонезависимой памяти и поддерживается, даже если сетевой адаптер отключен.
- 6 Удалите образец.

### **Чтение процентов**

7 Поместите образец для сравнения с контрольной массой на чашу весов. Отображенные проценты основаны на 100% контрольной массы.

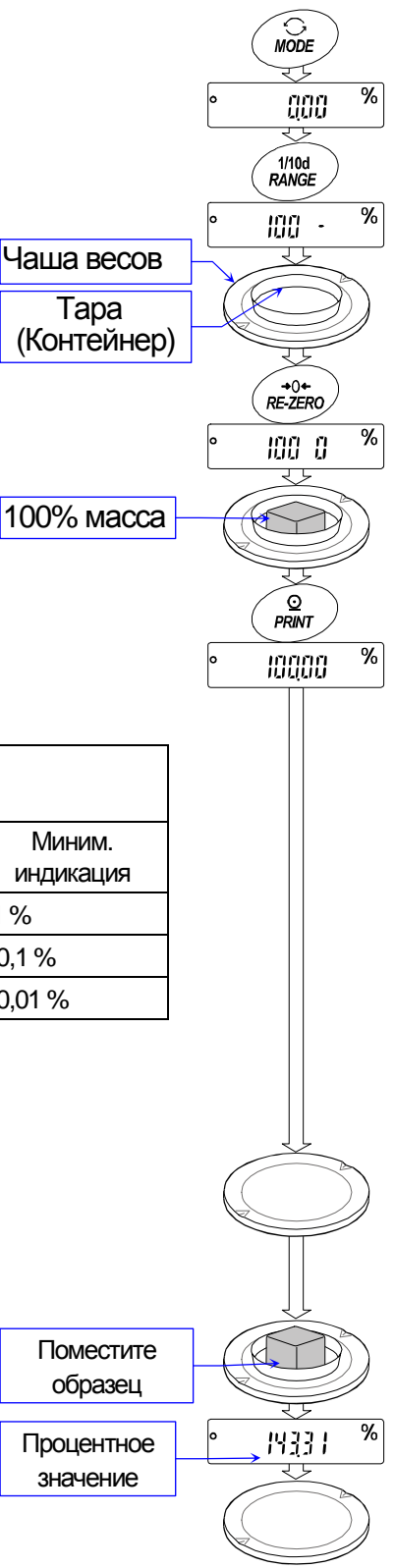

## 7.5. **Встроенное устройство для снятия электростатического заряда** (Устройство нейтрализации)

Приборы серии **BM-G** оснащены четырьмя блоками электродов снятия электростатического заряда для нейтрализации статического электричества заряженного взвешиваемого образца.

Нейтрализация статического электричества перед взвешиванием увеличивает стабильность взвешивания, уменьшая ошибку.

Нейтрализующий ион: Разрядные электроды, встроенного устройства для снятия электростатического заряда коронным разрядом постоянно генерируют биполярные ионы. Применение этих ионов к взвешиваемому образцу нейтрализует статический разряд.

Статическое электричество: В общем случае, когда влажность окружающей среды меньше 45% относительной влажности, порошки, бумага, пластик, непроводящие материалы и т.д. легко заряжаются статическим электричеством. Статическое электричество может вызывать ошибку взвешивания до нескольких миллиграмм. Устройство для снятия электростатического заряда эффективно нейтрализует статический заряд.

### **Эксплуатация**

- 1 Поместите образец для взвешивания в центр (металлического круга) на разделительной пластине для нейтрализации статического заряда.
- 2 Нажмите на клавишу ION для начала нейтрализации. Отметка (ON) и светодиод мигнут. Нейтрализация закончится по истечении заданного "Времени нейтрализации (ION)" в таблице функций (заводская установка на 3 секунды).
- Минимальная индикация в приборах **BM-20G**, **BM-22G** и **BM-252G** установлена на 0,1 мг при выполнении нейтрализации.
- Нажмите на клавишу ION при выполнении нейтрализации для ее  $\Box$ остановки.

### **Примечание**

 $\Box$ Соблюдайте дистанцию между электродами и взвешиваемым образцом.

Помещение образца слишком близко к электроду может вызвать заряд образца.

 $\Box$ Удалите все препятствия между электродами и взвешиваемым образцом.

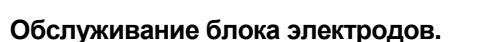

- В общем случае при длительном использовании устройства для снятия электростатического заряда на его поверхности могут оседать пыль и налет. Периодически очищайте их для поддержания производительности.
- Если функция нейтрализации не восстанавливается после очистки  $\Box$ электродов, замените электроды четырьмя новыми блоками. Стандартное время наработки приблизительно равно 10000 часам.

### **Замена электродов**

- 1 Поверните электрод на 45 градусов против часовой стрелки. Извлеките его.
- 2 Замените одновременно все 4 электрода новыми.

### **Примечание**

Не вынимайте и не производите очистку электродов, когда отметка  $\left(\circledcirc\right)$  и светодиод мигают.

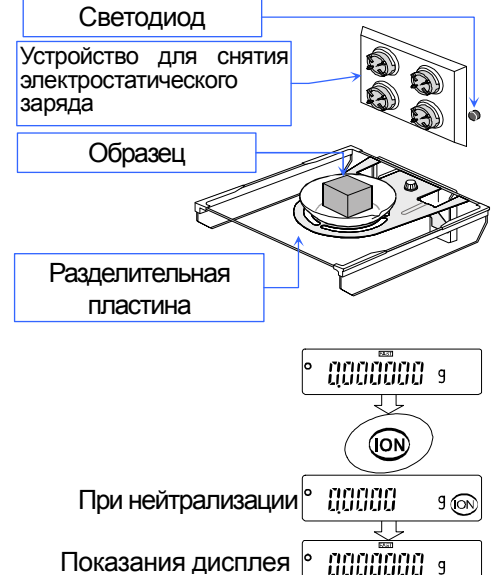

Пример: дисплей BM-20G, BM-22G, BM-252G

Шаг 1

Очистка

Шаг 2

Электрод

Блок электрода

## 8. **Регулировка отклика**

Данная функция стабилизирует значение веса за счет уменьшения влияния на взвешивание циркуляции воздуха и/или вибрации в месте установки весов. Регулировка функции может быть выполнена автоматическим анализом внешней среды или вручную. У функции есть три следующие стадии:

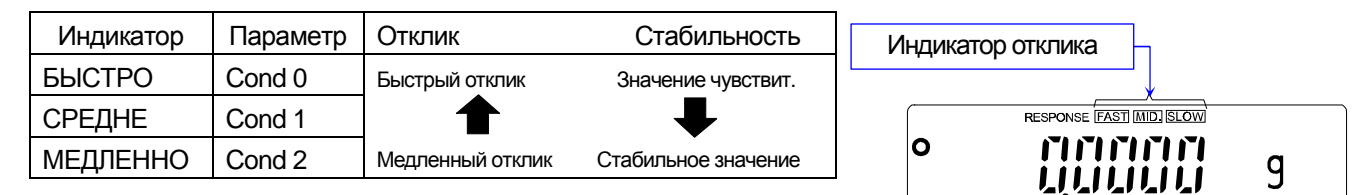

### 8.1. **Автоматическая регулировка отклика**

Эта функция автоматически обновляет регулировку отклика, анализируя влияние внешней среды с использованием внутренней гири.

- 1 Нажмите и держите клавишу MODE до появления RESPONSE на дисплее, затем отпустите клавишу.
- 2 Весы автоматически установят характеристики чувствительности.

### **Внимание: Не позволяйте вибрации и циркуляции воздуха влиять на весы во время настройки.**

3 После автоматической настройки, весы показывают значок  $\boxed{\text{end}}$ , вернитесь в режим взвешивания и отобразите обновленный показатель чувствительности около 30 секунд.

### **Примечание**

- Если автоматически отрегулировать чувствительность не удается, весы показывают значок CH ng . Проверьте состояние условия среды такие, как ветер и вибрации, а также проверьте чашу весов. Выполните регулировку еще раз. Нажмите клавишу CAL для возврата в режим взвешивания.
- $\Box$  Если что-нибудь находится в чаше весов, дисплей отображает CH 0 . Удалите все предметы из чаши. Нажмите клавишу CAL  $\vert$  для возврата в режим взвешивания.

### **Совет**

Если автоматическая регулировка отклика не помогает, попробуйте обратиться к разделу "**8.2. Ручная регулировка отклика**".

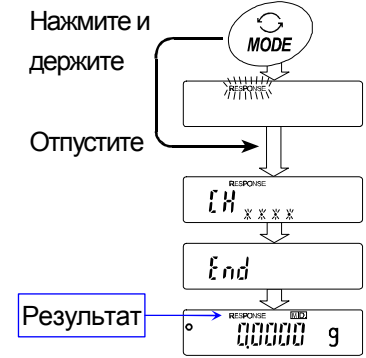

## 8.2. **Ручная регулировка отклика**

- 1 Нажмите и удерживайте клавишу MODE до отображения RESPONSE на дисплее, затем отпустите клавишу. Быстро нажмите клавишу MODE снова.
- 2 Выберите настройки для регулировки отклика, используя клавишу MODE . Могут быть выбраны режимы FAST , MID. или SLOW .
- 3 Весы отображают значок End , возвращаются в режим взвешивания и отображают обновленный индикатор отклика около 30 секунд.

### **Совет**

Если автоматическая регулировка отклика не помогает, клавишами управления задайте параметр "Состояние (Cond) " "Внешняя среда, дисплей (basfnc)".

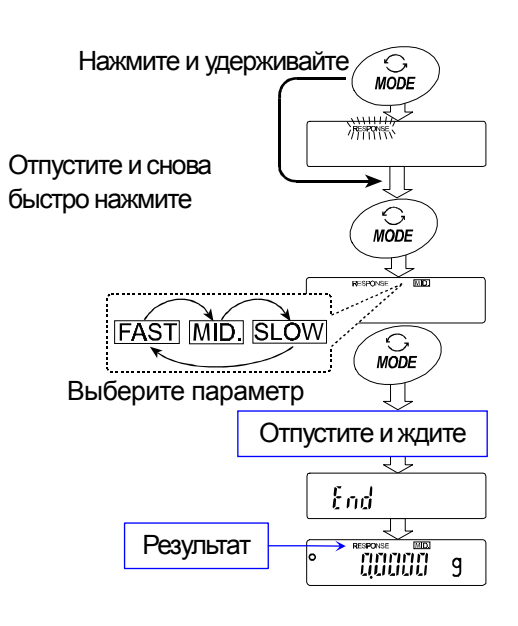

## 9. **Калибровка** (Для регулировки величины взвешивания)

### 9.1. **Калибровочная группа**

### **Калибровка**

 Автоматическая самокалибровка (Калибровка при изменении температуры) Калибровка с использованиемвнутренней гири (Калибровка в одно касание) Калибровка с использование внешнего веса, который имеется у вас.

### **Калибровочный тест (тарирование)**

Калибровочный тест с использованием внутренней гири

Калибровочный тест с использованиемзаданного веса, который имеется у вас.

### **Корректировка значения внутренней гири.**

Корректировка значения внутренней гири.

### **Внимание**

- $\Box$ Не позволяйте вибрации и циркуляции воздуха влиять на весы во время калибровки.
- Калибровочный тест (тарировка) не выполняет калибровку.  $\Box$
- При использовании выходных данных для GLP отчета при помощи интерфейса RS-232C, установите  $\Box$ "GLP выход (info)" в таблице функций. См. раздел "**11. Таблица функций**". В GLP отчет могут быть добавлены время и дата. Если они не верны, обратитесь к разделу "**10.7 Функция Часы и Календарь**" и настройте их.
- Калибровочный тест доступен только при установленном "GLP выход (info)" .  $\Box$
- $\Box$ Данные по калибровке и калибровочному тесту могут храниться в памяти. При использовании памяти установите элемент "Память данных (data)" в таблице функций. См. раздел "**12. Память данных**".

### **Предостережения об использовании внешнего веса.**

- Точность внешнего веса может влиять на точность взвешивания.  $\Box$
- $\Box$ Выберете гирю для калибровки и калибровочного теста из следующей таблицы:

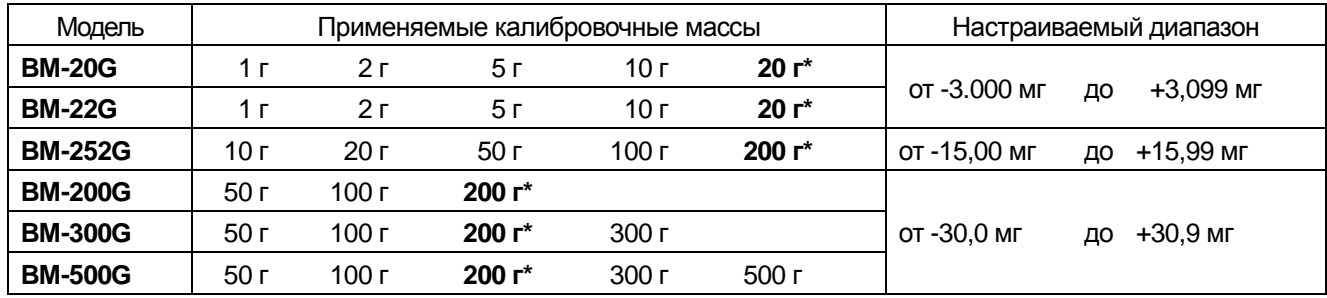

**Жирный шрифт\***: Заводская установка.

Значение калибровочного веса может быть настроено в пределах вышеуказанного диапазона.

### **О внутренней гире**

Внутренняя гиря может изменяться из-за коррозии или других повреждений, вызванных внешней рабочей средой или из-за старения. Периодически проверяйте внутреннюю гирю и при необходимости корректируйте ее значение. См. раздел "**9.7. Корректировка значения внутренней гири**".

### $\Box$

### **Дисплей**

Данный индикатор обозначает "В процессе измерения данных калибровки".

Не позволяйте вибрации или циркуляции воздуха влиять на весы во время отображения индикатора.

## 9.2. **Автоматическая самокалибровка** (При изменении температуры внешней среды)

### **Автоматическая самокалибровка при изменении температуры**

Данная функция автоматически калибрует весы при обнаружении изменений температуры внешней среды. Если выбран GLP выход в таблице функций, весы выдают калибровочный отчет или сохраняют данные в памяти прибора. Автоматическая самокалибровка работает даже в том случае, когда дисплей выключен (режим ожидания). См .раздел "**10.1. Разрешение или запрещение**" для выполнения.

### **Внимание**

- **Не помещайте предметы на чашу весов во время автоматической самокалибровки.**
- **Если что либо находится в чаше весов, весы определяют это как рабочий процесс и не выполняют автоматическую самокалибровку.**
- **При взвешивании легкого образца в долгосрочном взвешивании или при установке весов в систему, выключите автоматическую самокалибровку.**
- **Примечание:** При включении весов с пустой чашей, если образец, расположенный на чаше тяжелее, чем 0,5 г, весы определяют, что на чаше размещен образец и не выполняет автоматическую самокалибровку.
	- Значок < обозначает "индикатор предварительного сообщения об автоматической самокалибровке".

При определении весами изменения температуры внешней среды, данный индикатор мигает и запрашивается автоматическая самокалибровка. Если весы не используются несколько минут с мигающим индикатором, то они выполняют автоматическую самокалибровку. Внешняя среда влияет на время мигания индикатора.

E BL

Весы измеряют калибровочные данные. Не позволяйте вибрации и циркуляции воздуха влиять на весы во время отображения данного индикатора. После автоматической самокалибровки весы возвращаются к отображению предыдущего дисплея.

### **Совет**

Весы можно использовать при мигающем индикаторе. Однако, мы рекомендуем для обеспечения точности измерения, прекратить использование весов и удостовериться, что на чаше нет груза, позволив весам выполнить автоматическую самокалибровку.

### 9.3. **Калибровка одним нажатием** (При общем пользовании)

- $\Box$ Эта функция калибрует весы, с использованием внутренней гири.
- $\Box$ Единственная требуемая операция – это нажать клавишу  $|$  CAL  $|$ .
- 1 Подключите сетевой адаптер и прогрейте весы как минимум 1 час без груза на чаше весов.
- 2 Нажмите клавишу CAL , чтобы отобразилось CAL in
- 3 Весы выполняют калибровку, используя внутреннюю гирю. Не позволяйте циркуляции воздуха и вибрации влиять на весы.
- 4 Если установлен GLP-вывод, то на дисплее отображается GLP , отчет калибровочного теста выводится через интерфейс RS-232C и сохраняется в памяти. См.раздел "GLP-вывод (info)" и "Память данных (data)" в таблице функций., раздел "**11.2. GLP отчет**" и "**12. Память данных**". По окончании калибровки отображается отметка | End |
- 5 Весы автоматически вернутся в режим взвешивания после калибровки.
- 6 Подтвердите точность взвешивания, используя калибровочный тест (CC in).

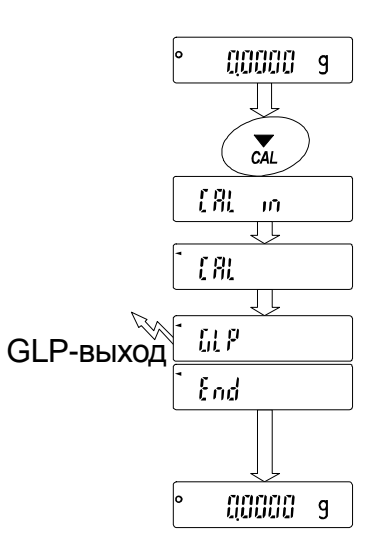
### 9.4. **Калибровочный тест с использованием внутренней гири.**

- Данная функция проверяет точность весов, используя внутреннюю гирю.  $\Box$
- Калибровочный тест не выполняет калибровку.  $\Box$
- При установленном GLP-выводе отчет калибровочного теста выводится или сохраняется.  $\Box$
- 1 Подключите сетевой адаптер и прогрейте весы как минимум 1 час.
- 2 Нажмите и удерживайте клавишу CAL до отображения значка CC in , затем отпустите клавишу.
- 3 Весы измеряют нулевую точку. Предотвратите влияние вибрации и циркуляции воздуха на весы.
- 4 Отображаются данные измерения нулевой точки.
- 5 Весы взвешивают внутреннюю гирю. Предотвратите влияние вибрации и циркуляции воздуха на весы.
- 6 Отображается значение внутренней гири. Нормальный диапазон величин следующий:

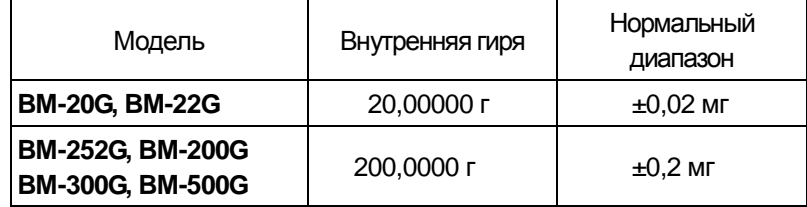

7 Если установлен GLP-вывод, то на дисплее отображается GLP , отчет калибровочного теста выводится через интерфейс RS-232C и сохраняется в памяти. См.раздел "GLP-вывод (info)" и "Память данных (data)" в таблице функций, раздел "**11.2. GLP отчет**" и "**12. Память данных**".

По окончании калибровки отображается отметка **End** 

9 Весы автоматически возвращаются в режим взвешивания.

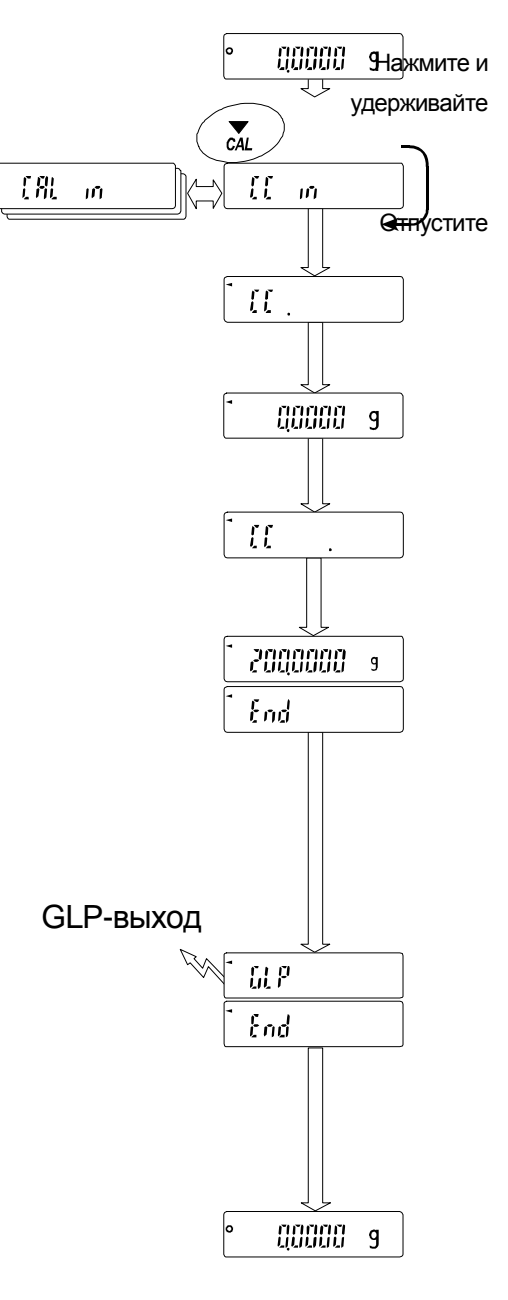

### 9.5. **Калибровка с использованием внешнего веса**

- Данная функция калибрует весы с использованием внешнего веса.  $\Box$
- 1 Подключите сетевой адаптер и прогрейте весы как минимум 1 час без груза на чаше весов.
- 2 Нажмите и удерживайте клавишу CAL до отображения на экране Calout , затем отпустите клавишу.
- 3 При отображении значка Cal 0 , выполните следующее:
	- Если вы хотите изменить калибровочную гирю, нажмите клавишу RANGE и перейдите к шагу 4.
	- Если вы используете значение сохраненной калибровочной гири в весах, перейдите к шагу 5.
- 4 Укажите значение калибровочной гири следующим

#### образом:

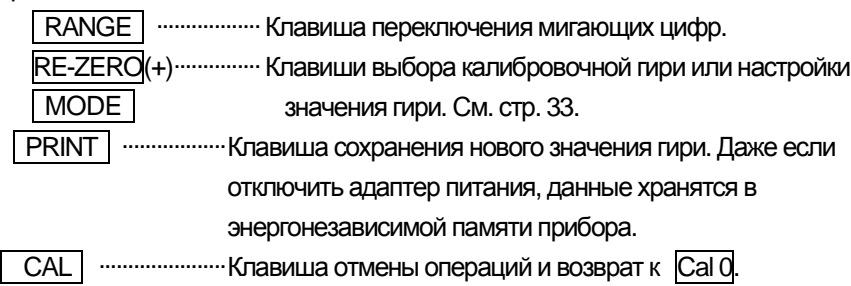

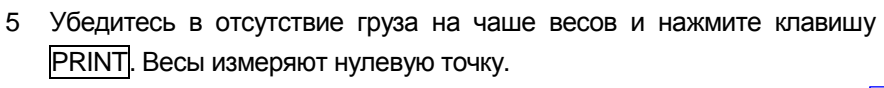

Не позволяйте вибрации и циркуляции воздуха влиять на весы. Весы отображают значение калибровочной массы.

- 6 Поместите отображаемый калибровочный вес на чашу и нажмите клави $\downarrow$ у 100,0012 г PRINT . Весы измеряют значение калибровочной гири. Не позволяйте вибрации и циркуляции воздуха влиять на весы.
- 7 Отображается значок End . Удалите вес c чаши.
- 8 Если установлен GLP-вывод, отображается значок GLP и калибровочный отчет передается и сохраняется. См. раздел "GLPвывод (info)" и "Память данных (data)" в таблице функций, раздел "**11.2. GLP отчет**" и "**12. Память данных**".
- 9 Весы автоматически возвращаются в режим взвешивания.
- 10 Поместите калибровочную гирю на чашу и подтвердите, что отображаемое значение правильное. Если оно находится за пределами диапазона, проверьте условия внешней среды, такие как циркуляция воздуха и вибрации, а также проверьте чашу весов. Далее, повторите шаги с 1 по 10.

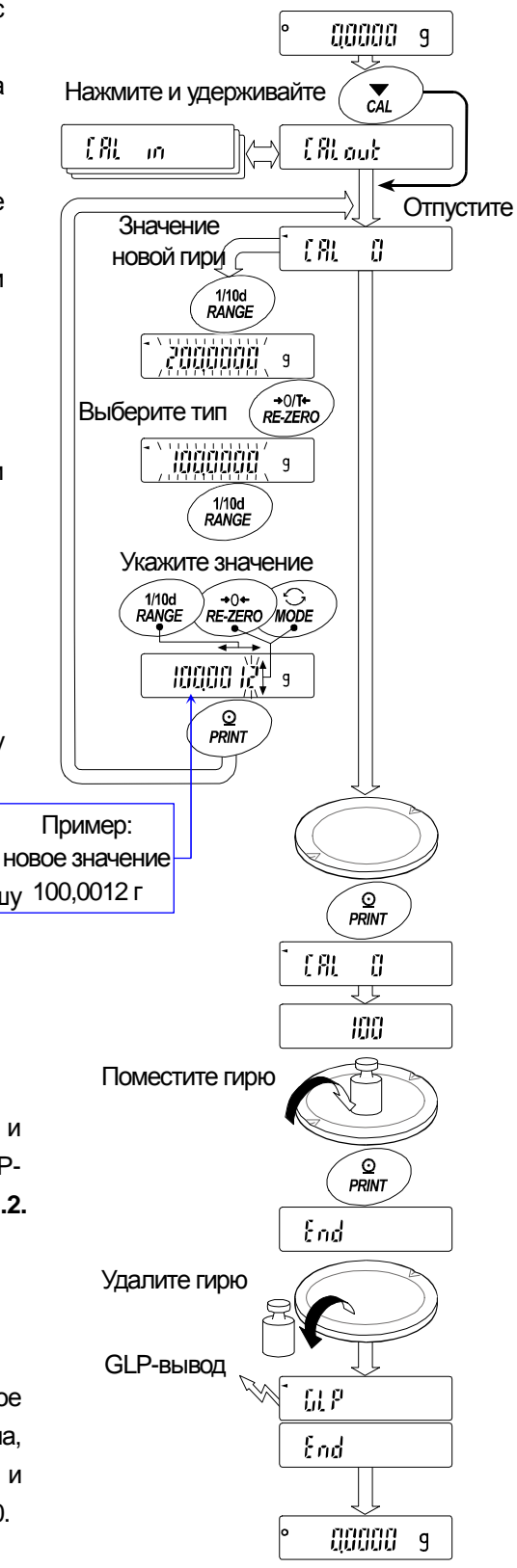

### 9.6. **Калибровочный тест с использованием внешнего веса**

- Данная функция проверяет точность взвешивания при помощи внешнего веса.  $\Box$
- Отчет калибровочного теста может быть передан или сохранен с помощью "GLP-вывода (info)"  $\Box$
- $\Box$ Калибровочный тест не выполняет калибровку.

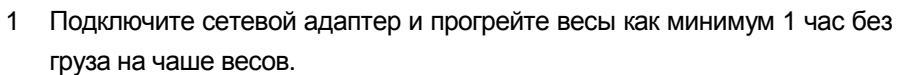

- 2 Нажмите и удерживайте клавишу CAL до отображения CC out затем отпустите клавишу.
- 3 При отображении CC 0 , выполните следующее:
	- $\Box$  Если указанная гиря меняется, нажмите на клавишу RANGE и перейдите к шагу 4. Перечень используемых значений гирь расположены на стр.33.
	- Если текущее указанное значение гири используется, перейдите к шагу 5.
- 4 Укажите значение целевой гири следующим образом:

RANGE | .................. Клавиша переключения мигающих цифр RE-ZERO (+) ............ Клавиши выбора целевой гири и настройки значения гири. См. стр.33. **PRINT** ..................... Клавиша сохранения нового значения гири. Даже если сетевой адаптер отключен, данные сохраняются в энергонезависимой памяти прибора.  $MODE$  $(-)$ 

| CAL | ....................... Клавиша отмены операции и возврата к  $CC$   $0$ 

- $00000$  $\mathfrak g$ Нажмите и удерживайте  $LR = m$  $\mathfrak{U}$  out Отпустите Значение  $\int_0^1$ Ű. новой гири $\sqrt{\frac{1}{100}}$ <br>RANGE ammini  $\mathsf{q}$ ∕→0/T+<br>RE-ZERO Выберите тип ect a type of type  $\overline{f}$  $\mathsf{q}$  $1/10d$ RANGE Укажите значение  $M1/10d$ <br>RANGE )<br>RE-ZERO /MODE laaaa N ۷A  $\mathsf{q}$  $\Omega$ **PRINT** Пример: новое значение ⊂ ⊙<br>PRINT 100.0012 g  $\iota$ Ū anaan  $\mathbf{g}$ 抓出 Поместите указанную гирю.  $\Omega$ PRINT 199 loddo I2  $\mathsf{q}$ End Удалите гирю GLP-вывод  $\Omega$   $\theta$ End 00000  $\overline{g}$
- 5 Убедитесь в отсутствие груза на чаше весов и нажмите клавишу PRINT. Весы измеряют нулевую точку и показывают измеренное значение. Не позволяйте вибрации и циркуляции воздуха влиять на весы. Весы отображают значение целевой гири.
- 6 Поместите указанную гирю на чашу и нажмите клавишу PRINT  $\vert$ . Весы измеряют значение целевой гири и показывают измеренное значение. Не позволяйте вибрации и циркуляции воздуха влиять на весы.
- 7 Отображается значок End . Удалите гирю с чаши.
- 8 Если установлен GLP-вывод, отображается значок GLP и калибровочный отчет передается и сохраняется. См. раздел "GLPвывод (info)" и "Память данных (data)" в таблице функций, раздел "**11.2. GLP отчет**" и "**12. Память данных**".
- 9 Весы автоматически возвращаются в режим взвешивания.

### 9.7. **Корректировка значения внутренней гири**

Весы могут корректировать значение внутренней гири в пределах, указанных ниже. Эта функция корректирует значение внутренней гири в соответствии с внешней массой. Скорректированное значение массы сохраняется в энергонезависимой памяти прибора даже при выключенном питании. Значение внутренней гири скорректировано следующим образом:

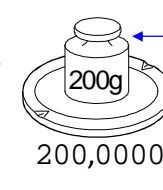

 $(200g)^{1/2}$ ) Корректировка внутренней гири +0,6мг на 200г. 200,00007 Калибровка с этой 7 200,0006 г внутренней гирей. Равные гири

> Скорректированная внешняя гиря

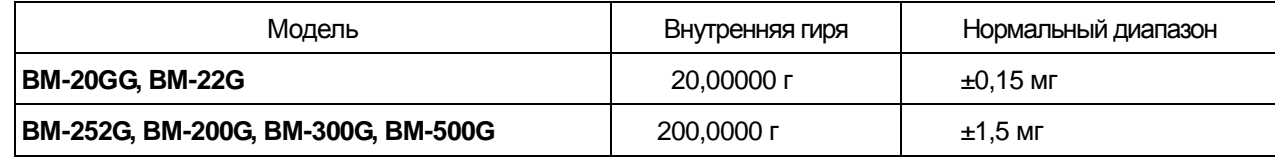

**Пример**: 200,0000 г скорректирована на +0,6 мг (200,0006 г). При использовании внешней гири в 100 г с корректировкой в +0,6 мг и заменой груза на 200 г, значение скорректированного груза будет равно +1,2 мг. 1 Выполните калибровку в одно касание. Взвесьте внешнюю гирю и получите

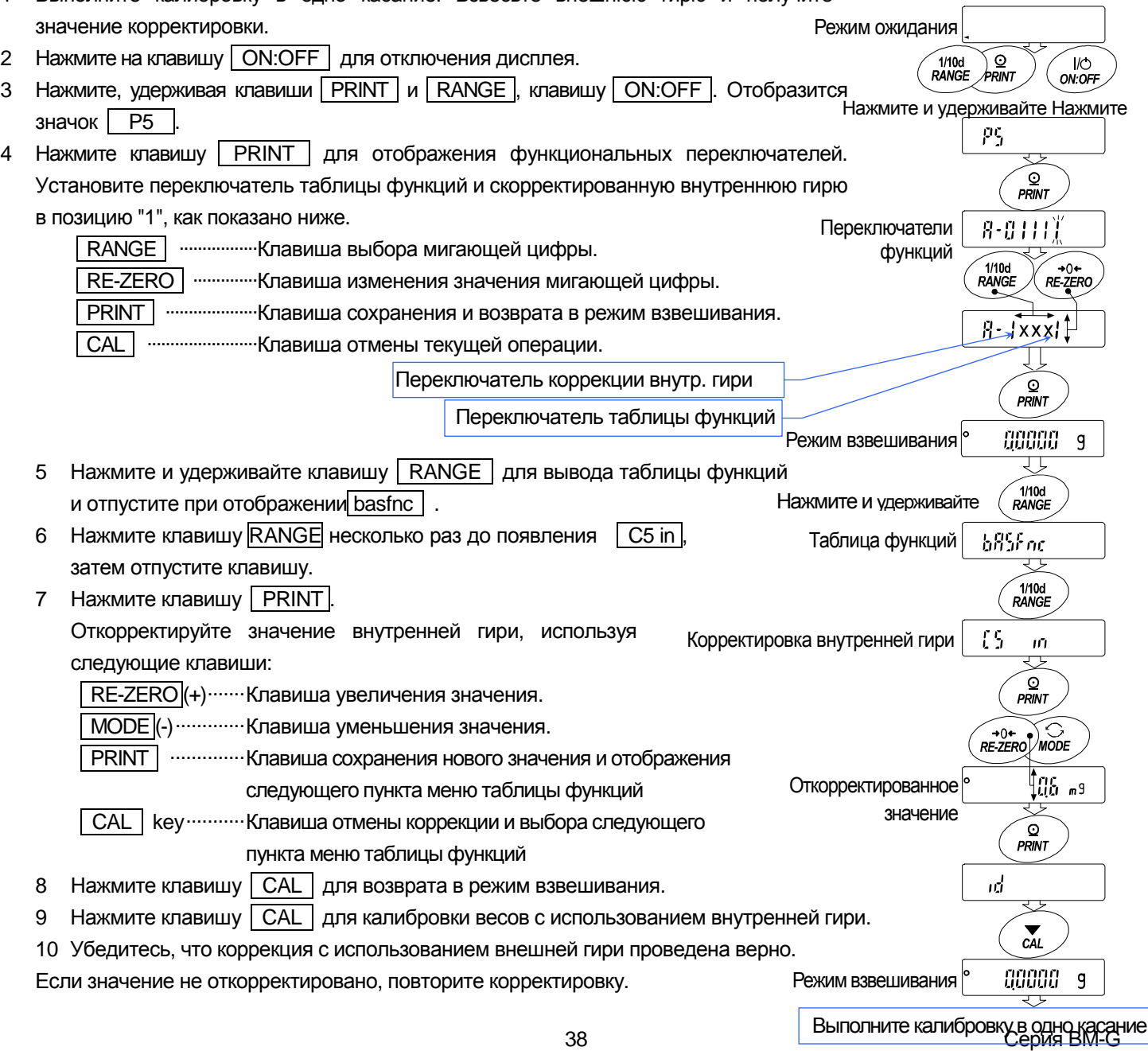

### 10. Переключатель функций и инициализация

### 10.1. Разрешение или запрещение

- Весы хранят параметры, которые не должны быть непреднамеренно изменены.  $\Box$ 
	- Калибровочные данные для точного взвешивания, Данные для адаптации в рабочей внешней Пример: среде, Контрольные данные через интерфейс RS-232C.
- Весы оборудованы 5-ю переключателями для защиты параметров. Каждый переключатель может быть  $\Box$ или "запрещено". "Запрещено" включен в положение "разрешено" защищает параметры OT непреднамеренного изменения.
- Нажмите клавишу **| ON:OFF** | для выключения дисплея.  $\mathbf{1}$
- Нажав и удерживая клавиши PRINT | и | RANGE, нажмите клавишу | ON:OFF | для отображения |  $\overline{2}$ **P5**
- 3 Нажмите клавишу **| PRINT**. Затем весы отображают переключатели функций.
- $\overline{4}$ Задайте значения переключателей с помощью следующих кнопок.
	- RANGE | .................... Клавиша выбора мигающей цифры.

RE-ZERO | .................... Клавиша изменения параметра выбранного переключателя.

Запретить изменения. (Не может быть использовано)  $\Omega$ 

 $\mathbf{1}$ Разрешить изменения. (Может быть использовано.)

**PRINT** ............................... Клавиша сохранения нового параметра и возврата в режим взвешивания.

.............................. Клавиша отмены текущей операции и возврата в режим взвешивания.  $CAI$ 

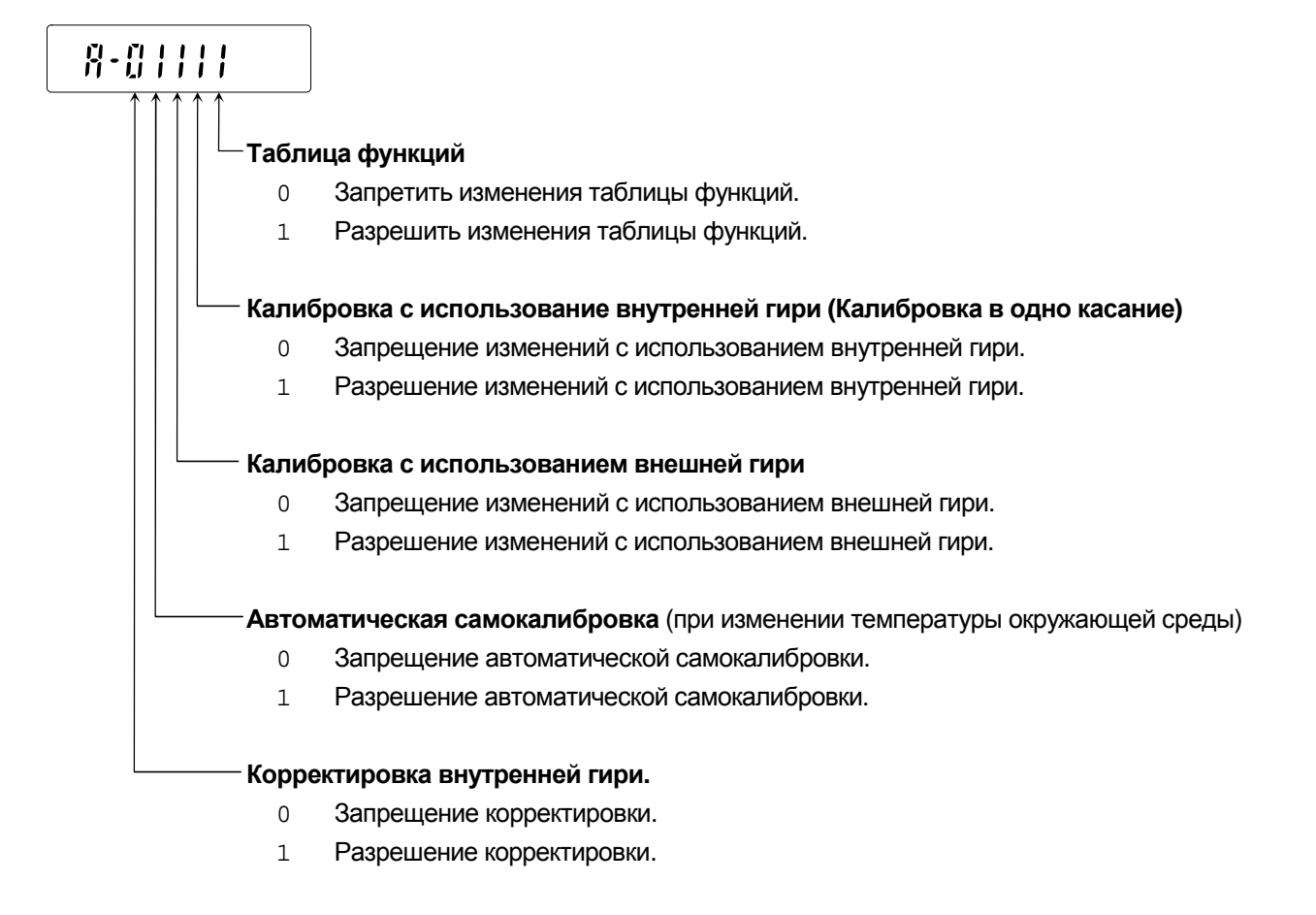

### 10.2. Инициализация весов

- □ Данная функция возвращает перечисленные параметры в заводские настройки:
	- Ē Данные калибровки
	- $\blacksquare$ Таблица функций
	- Значение единиц измерений массы образца (режим счета), Ē Значение 100% контрольной гири (режим подсчета процентов)
	- $\blacksquare$ Внешний калибровочный вес и значение целевой массы
	- Настройка переключателей функций ("10.1. Разрешение или запрещение")  $\blacksquare$
	- Плотность жидкости и температура в режиме измерения плотности

#### Примечание Убедитесь, что весы откалиброваны после инициализации.

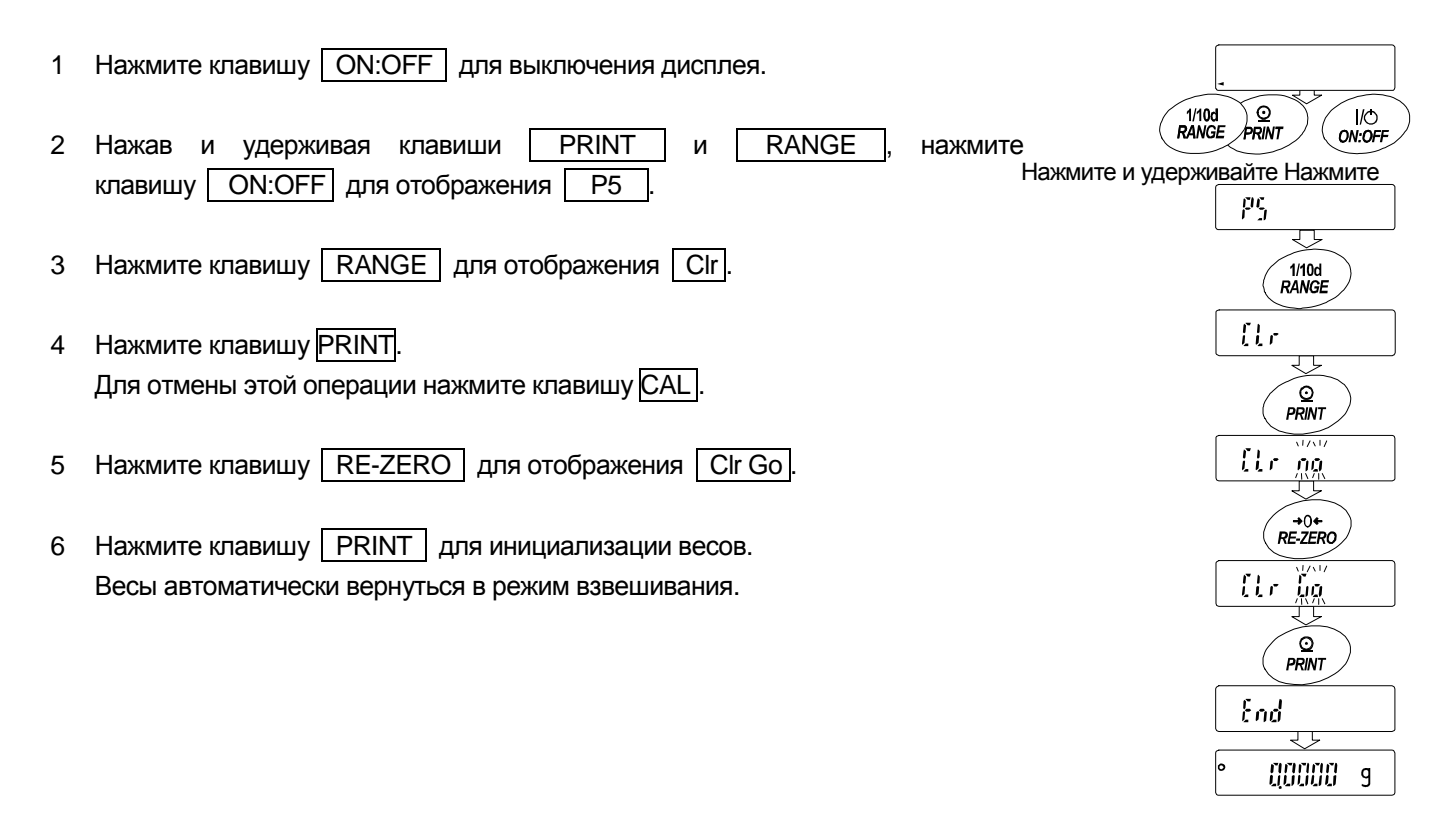

## 11. **Таблица функций**

Таблица функций читает и перезаписывает данные, которые сохранены в весах. Эти параметры хранятся в энергонезависимой памяти, даже если сетевой адаптер отключен. Меню таблицы функций состоит из двух уровней. Первый уровень "Класс" и второй уровень "Пункт".

### 11.1. **Настройка таблицы функций**

#### **Символ дисплея и клавиши.**

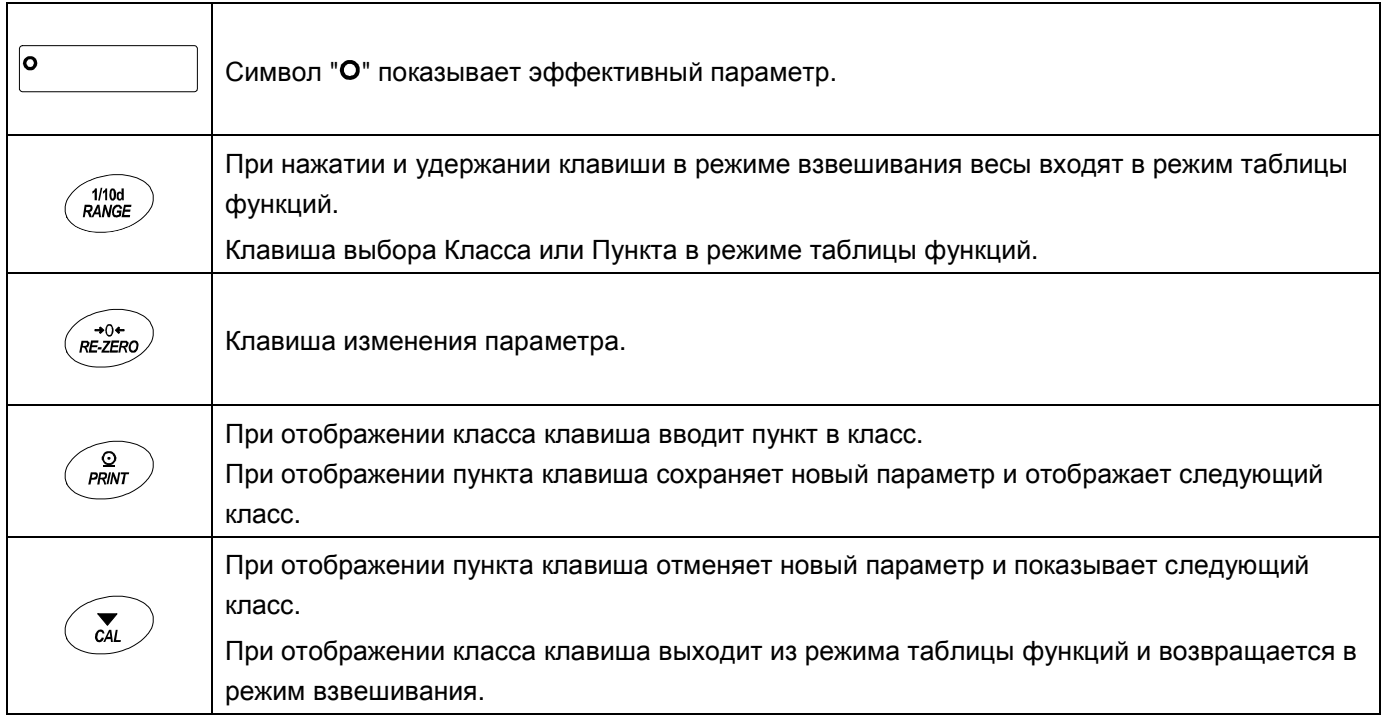

#### **Процедура настройки**

- 1 Нажмите и удерживайте клавишу RANGE до появления basfnc таблицs функций в режиме взвешивания, затем отпустите клавишу.
- 2 Нажмите клавишу RANGE для выбора класса.
- 3 Нажмите на клавишу PRINT для входа в класс.
- 4 Нажмите на клавишу RANGE для выбора пункта.
- 5 Нажмите на клавишу RE-ZERO для выбора параметра выбранного пункта.
- 6 Если сохраняете параметры выбранного класса, нажмите клавишу PRINT Затем отображается следующий класс. Если отменяете текущую операцию, нажмите клавишу **CAL**. Затем отображается следующий класс.
- 7 При задании параметров для другого класса, перейдите к шагу 2. По окончании настройки нажмите клавишу CAL для возврата в режим взвешивания.

#### **Пример настройки**

Данный пример настраивает "Хранение данных взвешивания" "Памяти данных" и "1 минуту" "Интервала времени".

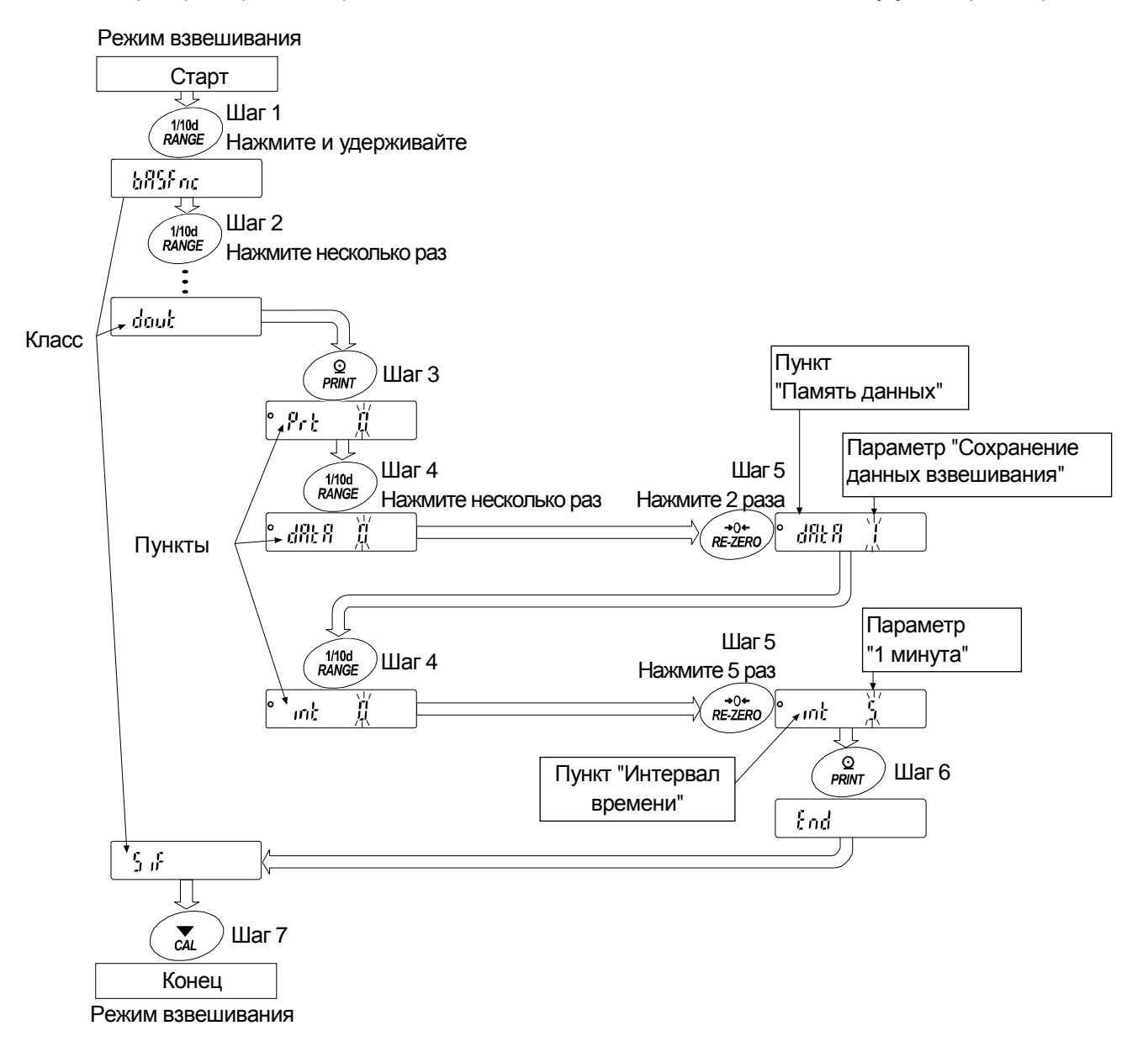

### 11.2. Подробная информация о таблице функций

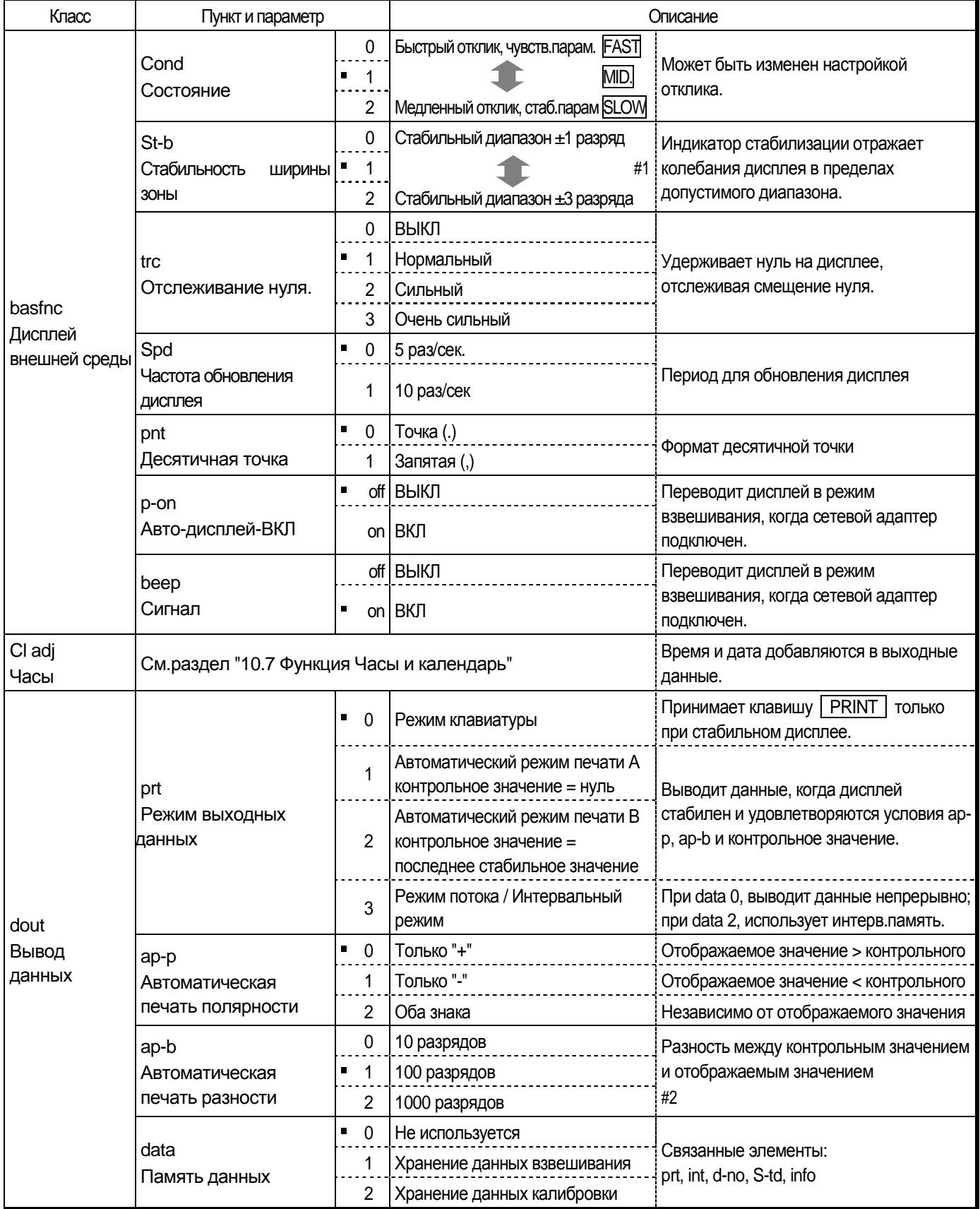

• : Заводские настройки.

<sup>#1</sup> Минимально отображаемая единица измерение - разряд. Пример: Если при помощи клавиши RANGE выбрано отображение 1 мг, то в приборе ВМ-300G 1мг - это 1 разряд.

<sup>#2</sup> Используемое минимальное отображение весов равно одному разряду. Пример: При отображении в граммах один разряд равен 0,01 мг для ВМ-252G и 0,1 мг для ВМ-300G.

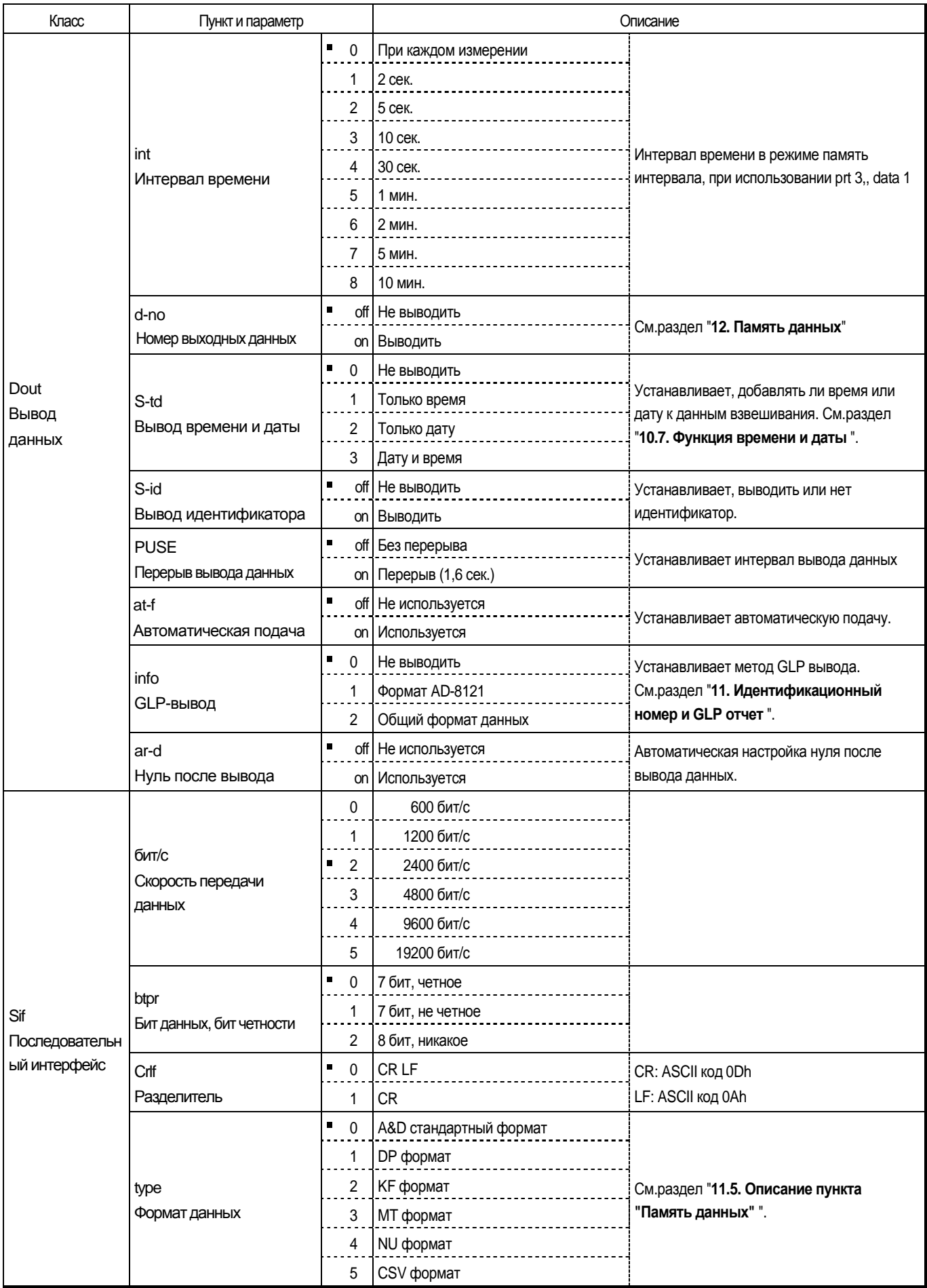

■ : Заводские настройки.

Внимание: Весы могут не передавать данные полностью с указанной скоростью обновления, зависящей от скорости передачи или добавленных данных, таких как время, дата и идентификатор.

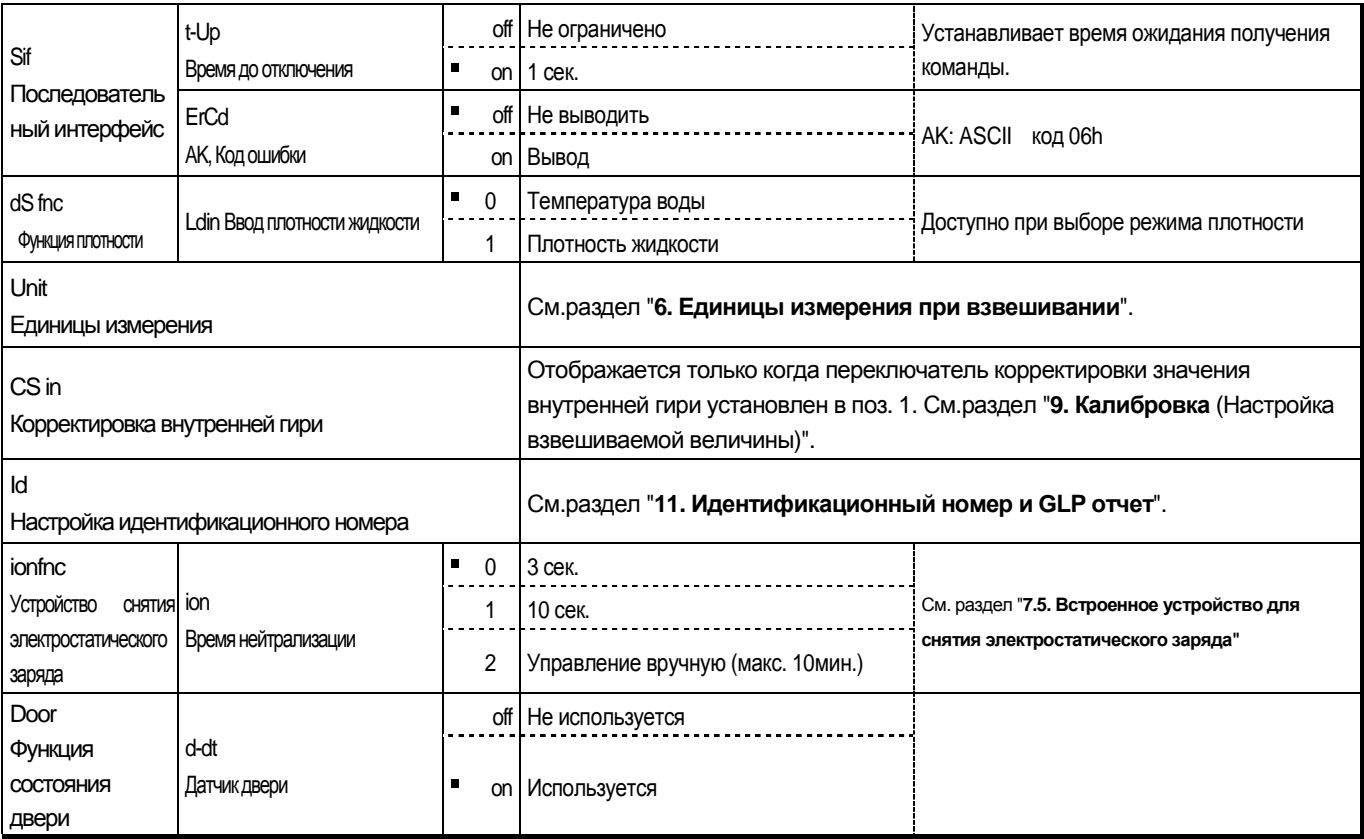

• : Заводские настройки.

### 11.3. Описание функции Класс "Внешняя среда, дисплей"

#### Состояние (Cond)

Этот параметр для отклика высокой чувствительности колебания значения массы. Используются Cond 0 для целевой порошковой массы, при взвешивании очень легких образцов или когда требуется быстрый отклик взвешивания. После установки, весы отображают FAST.

Cond<sub>2</sub> Этот параметр для стабильного взвешивания с медленным откликом. Используется для предотвращения отклонений значения массы из-за вибрации и циркуляции воздуха. После установки весы показывают SLOW.

автоматической настройке отклика данный параметр устанавливается Примечание: При автоматически.

#### Стабильность ширины зоны (St-b)

Этот пункт управляет шириной для того, чтобы считать массу стабильным значением. Когда колебание в секунду меньше чем данный параметр, весы показывают индикатор стабилизации и выводят или сохраняют данные. Параметр влияет на "Режим автопечати".

 $5t-b$  0

- Этот параметр используется для чувствительного отклика индикатора стабилизации. Используется для точного взвешивания.
- $5t-b$  2 Этот параметр игнорирует небольшие колебания значения массы. Используется для предотвращения отклонений значения массы из-за вибрации и циркуляции воздуха.

#### Смещение нуля (trc)

Эта функция следит за отклонением нулевой точки, вызванным изменением температуры внешней среды и стабилизирует ее. Когда данные взвешивания всего несколько разрядов, выключите функцию для точного взвешивания.

- $trc<sub>0</sub>$ Функция смещения не используется (для взвешивания очень легких образцов).
- trc.  $1$ Используется функция нормального смещения.
- $trc<sub>2</sub>$ Используется функция сильного смещения.

#### Серия ВМ

 $trc<sub>3</sub>$ Используется функция очень сильного смещения (для стабильного отображения нуля).

#### Отображение частоты обновления (Spd)

Периодическое время обновления дисплея. Этот параметр влияет на "Скорость передачи данных", "Паузу вывода данных" и скорость передачи данных в "Потоковом режиме".

#### Десятичная точка (pnt)

Может быть выбран формат десятичной точки.

#### Автоматическое включение дисплея (p-on)

При включенном сетевом адаптере дисплей автоматически включается без нажатия на клавишу ОН:ОГГ чтобы отобразить режим взвешивания. Используется, когда весы встроены в автоматическую систему. Для точного взвешивания необходим разогрев в течении 1 часа.

### 11.4. Описание пункта "Режим вывода данных"

Установка параметра "Режима вывода данных (prt)" применяется к производительности, когда параметр "Память данных (data)" установлен в поз."2" (сохранение данных взвешивания) и при передаче данных с использованием интерфейса RS-232C.

#### Режим клавиатуры

Когда нажата клавиша **PRINT** с включенным индикатором стабилизации, весы выводят или сохраняют данные взвешивания, дисплей мигает один раз.

Требуемые настройки dout prt 0 Режим клавиатуры

#### Режимы автопечати А и В

Когда отображаемое значение стабильно, и условия "Автопечать полярности", "Автопечать разницы" и контрольное значение соблюдены, весы выводят или сохраняют данные взвешивания.

Когда нажата клавиша | PRINT | при включенном индикаторе стабилизации, весы выводят или сохраняют данные и дисплей мигает один раз.

#### Режим автопечати А

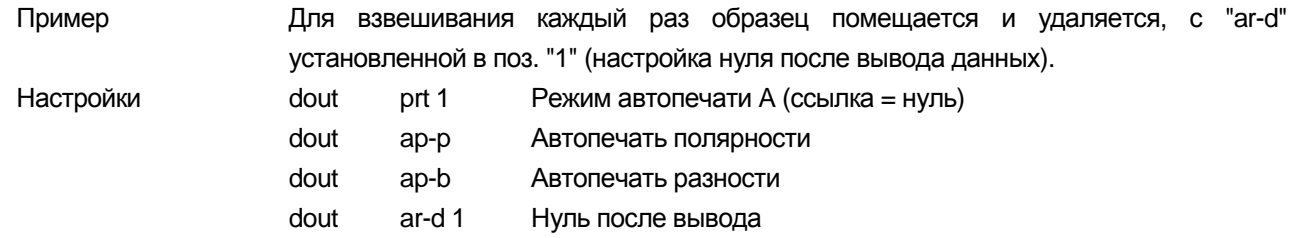

#### Режим автопечати В

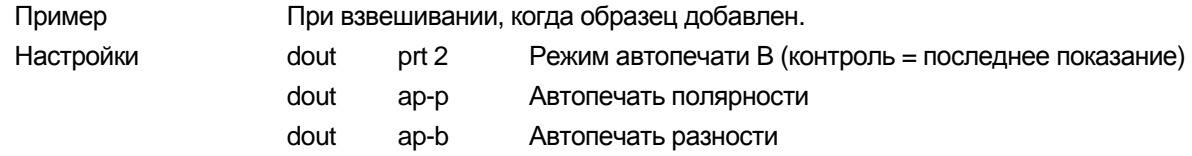

#### Потоковый режим

Весы выводят данные взвешивания постоянно, независимо от условий дисплея. Когда скорость обновления дисплея установлена в 5 раз/сек (SPd 0), скорость вывода данных также установлена на 5 раз/сек. Дисплей не мигает в этом режиме. Режим интервальной памяти используется, когда параметр "Память данных (data)" установлен в поз."1"(хранение данных взвешивания).

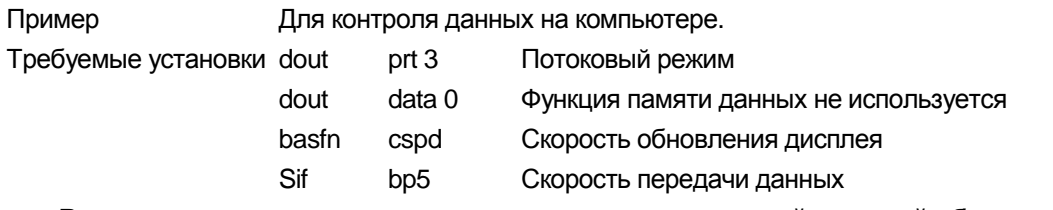

Внимание: Весы не могут передавать данные с полностью указанной частотой обновления, зависящей от скорости передачи данных и данных взвешивания с добавленными значениями время, даты и идентификационного номера.

#### Интервальный режим

Взвешиваемые данные периодически сохраняются в памяти.

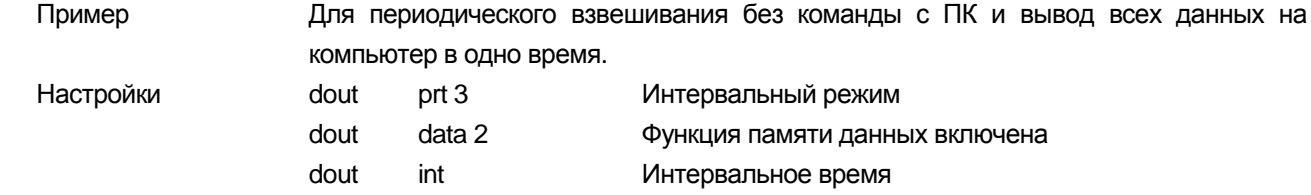

### 11.5. Описание пункта "Формат данных"

#### S if type 0 Стандартный формат A&D

Данный формат используется, когда дополнительное оборудование может получить формат A&D. При использовании AD-8121B установите принтер в режим MODE 1 или 2.

- □ Данный формат состоит из 15 или 16 символов, за исключением разделителя. Когда числовые символы без десятичной точки превышают 8 символов в приборах ВМ-20G, ВМ-22G и ВМ-252G, формат становится 16-ти символьным.
- □ Заголовок из 2 символов указывает состояние весов.
- $\Box$ Знак полярности ставится перед данными с ведущими нулями. Если данные равны нулю, применяется значок "+".
- $\Box$ За данными следуют единицы измерения, состоящие из 3-х символов.

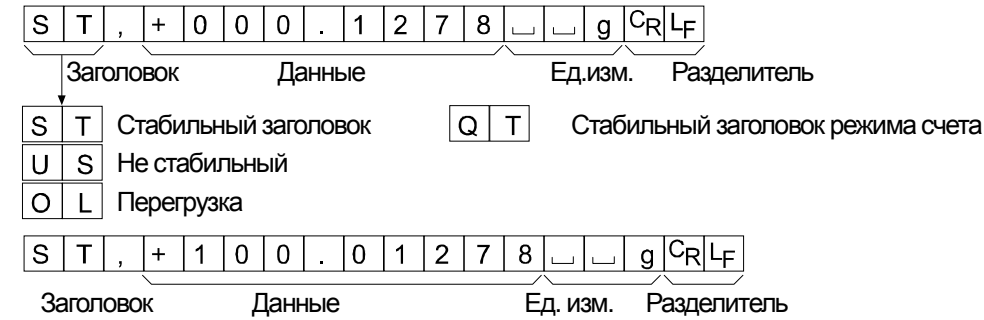

#### **DP формат S if type 1**

Данный формат используется, когда дополнительное оборудование не может получить формат A&D. При использовании AD-8121B установите принтер в режим MODE 3.

- Этот формат состоит из 16 символов, за исключением разделителя.
- Заголовок из 2 символов указывает на состояние весов. Не используется заголовок перегрузки

Знак полярности стоит перед данными с пробелами вместо нулей, если данные не равны нулю или перегружены.

За данными следуют единицы измерения, состоящие из 3-х символов.  $\Box$ 

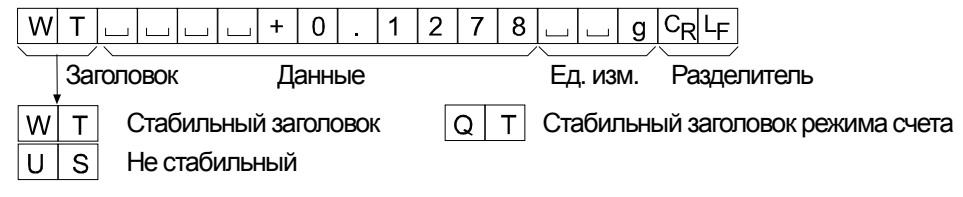

#### **KF формат S if type 2**

Это метод измерения влажности Карла Фишера, который используется, когда можно подключить дополнительное оборудование, использующее этот формат.

- □ Этот формат состоит из четырнадцати символов за исключением разделителя.
- $\Box$ Данный формат не имеет символов в заголовке.
- Знак полярности стоит перед данными с пробелами вместо нулей, если данные не равны нулю или перегружены.
- $\Box$ Данный формат выводит единицы измерения только для стабильного значения.

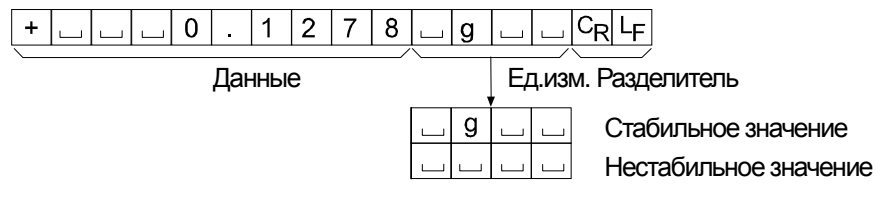

#### **MT формат S if type 3**

- $\Box$ Заголовок из двух символов указывает на состояние весов.
- $\Box$ Знак полярности используется только для отрицательных данных.
- Данные взвешивания используют пробелы вместо нулей.  $\Box$
- Длин символов этого формата изменяется в зависимости от единиц измерения  $\Box$

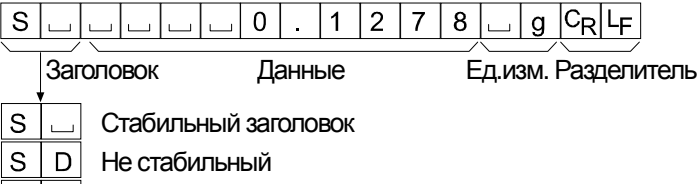

### $|S|$  | Перегрузка

#### **NU (числовой) формат S if type 4**

Этот формат выводит только числовые данные.

- Этот формат состоит из 10 символов за исключением разделителя.
- Знак полярности стоит перед данными с пробелами в место нулей. Если данные равны нулю, используется знак "+".

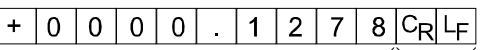

Данные Разделитель

#### **CSV формат S if type 5**

- Этот формат отделяет данные стандартного формата A&D и единицы измерения запятой ( , ).
- Этот формат выводит единицы измерения, даже если данные перегружены.
- Когда запятая ( , ) выбрана для десятичной точки, разделитель устанавливается на точку с запятой ( ; ).
- Когда идентификационный номер, номер данных, время и дата добавлены в "Вывод данных (dout)" таблицы функций, выводятся все эти данные по порядку, разделяются запятой и рассматриваются как одна группа данных.

#### LAB-0123, No,012, 2010/11/01, 12:34:56, ST,+0000.1278,

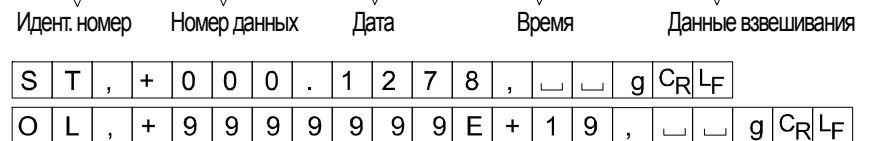

#### **Идентификационный номер dout 5-id 1**

Номер идентификации определенных весов.

Этот формат состоит из 8 символов, за исключениемразделителя.

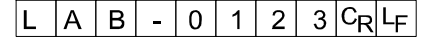

#### **Номер данных dout d-no 1**

- Этот формат выводит номер данных сразу перед передачей данных, используя интерфейс RS-232C.
- Этот формат состоит из 6 символов, за исключениемразделителя.
- $\Box$  Когда выбран формат CSV (Sif type 5), точка (.) меняется на запятую (,).

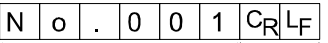

Номер данных Разделитель

#### **Данные dout 5-td 2** или **3**

Порядок вывода даты может быть изменен в "Время / Вывод данных (5-td)" и "Часы (Cl adj)".

Год выводится в четырехзначном формате.

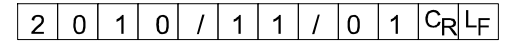

**Время dout 5-td 1** или **3** 

 $\Box$ Этот формат выводит время в 24-часовом формате.

 $12:34:56C_RL_F$ 

## 11.6. **Примеры формата данных**

 $\overline{s}$  $\overline{\top}$ 

 $\overline{s}$  $\overline{\mathsf{T}}$ 

 $\overline{W}$ 

 $\ddot{+}$ 

 $\overline{s}$  $\overline{1}$  $\pm$ 

 $\top$ 

 $\overline{0}$  $\overline{0}$  $\overline{0}$ 

 $\overline{1}$  $\overline{0}$  $\overline{\overline{0}}$ 

J.  $\Box$ 

 $\boldsymbol{0}$ 

 $+$ 

 $+$ 

 $\sqrt{\frac{C_R}{R}}$ 

≂ ≂

 $L_{\text{F}}$ 

 $\overline{ }$ 

#### **Стабильный**

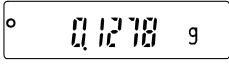

#### **Нестабильный**

$$
\sim 13.3530 \text{ s}
$$

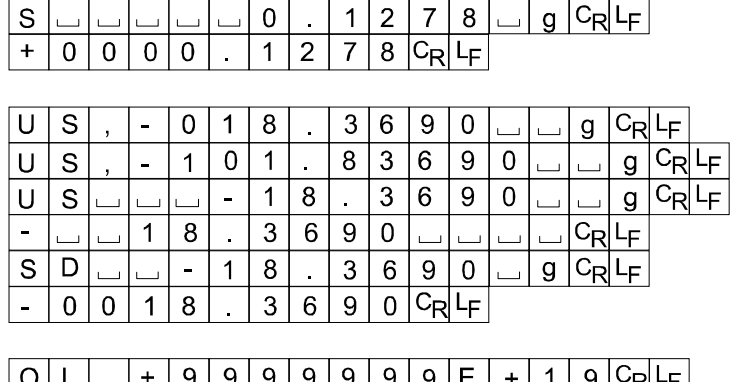

E

 $\overline{H}$ 

 $\overline{1}$  $\overline{2}$  $\overline{7}$  $\overline{8}$ 

 $\overline{0}$  $\overline{1}$  $\overline{2}$  $\overline{7}$ 

 $\mathbf{r}$ 

 $\overline{2}$ 

 $\overline{7}$  $\overline{8}$ 

g

 $\overline{1}$ 

g  $C_{\mathsf{R}}$ ĿF

 $C_{\mathsf{R}}$ 

Сp

g

g

 $C_R$   $L_F$ 

 $C_{\mathsf{R}}|L_{\mathsf{F}}|$ 

 $L_{\text{F}}$ 

 $\overline{c_{\mathsf{R}}}$ 

 $\overline{8}$ 

 $\ddot{\phantom{a}}$ 

 $\frac{1}{2}$ 

 $\overline{0}$ 

 $\ddot{}$ 

 $\overline{1}$  $\overline{2}$  $\overline{7}$  $\overline{8}$ 

### **Перегрузка**

Поместительная

ошибка

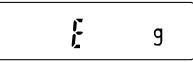

### **Перегрузка**

Отрицательная

### ошибка

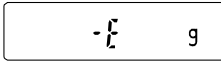

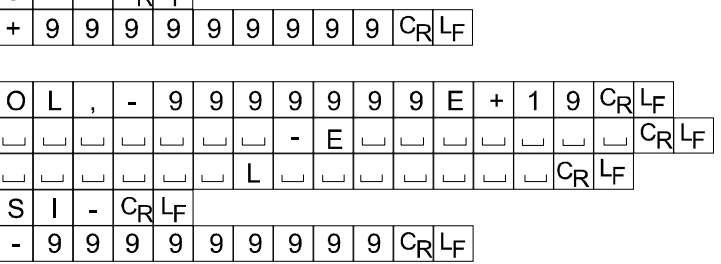

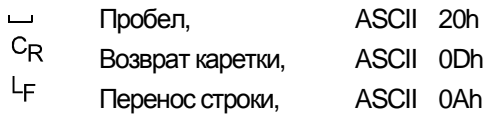

#### Единицы измерения

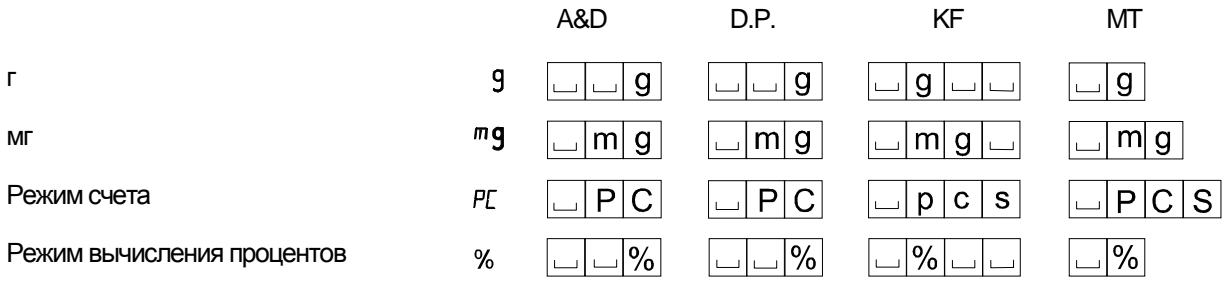

Плотность  $I\!I\!S$ 

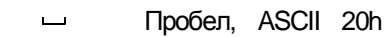

## 11.7. Функция Часы и Календарь

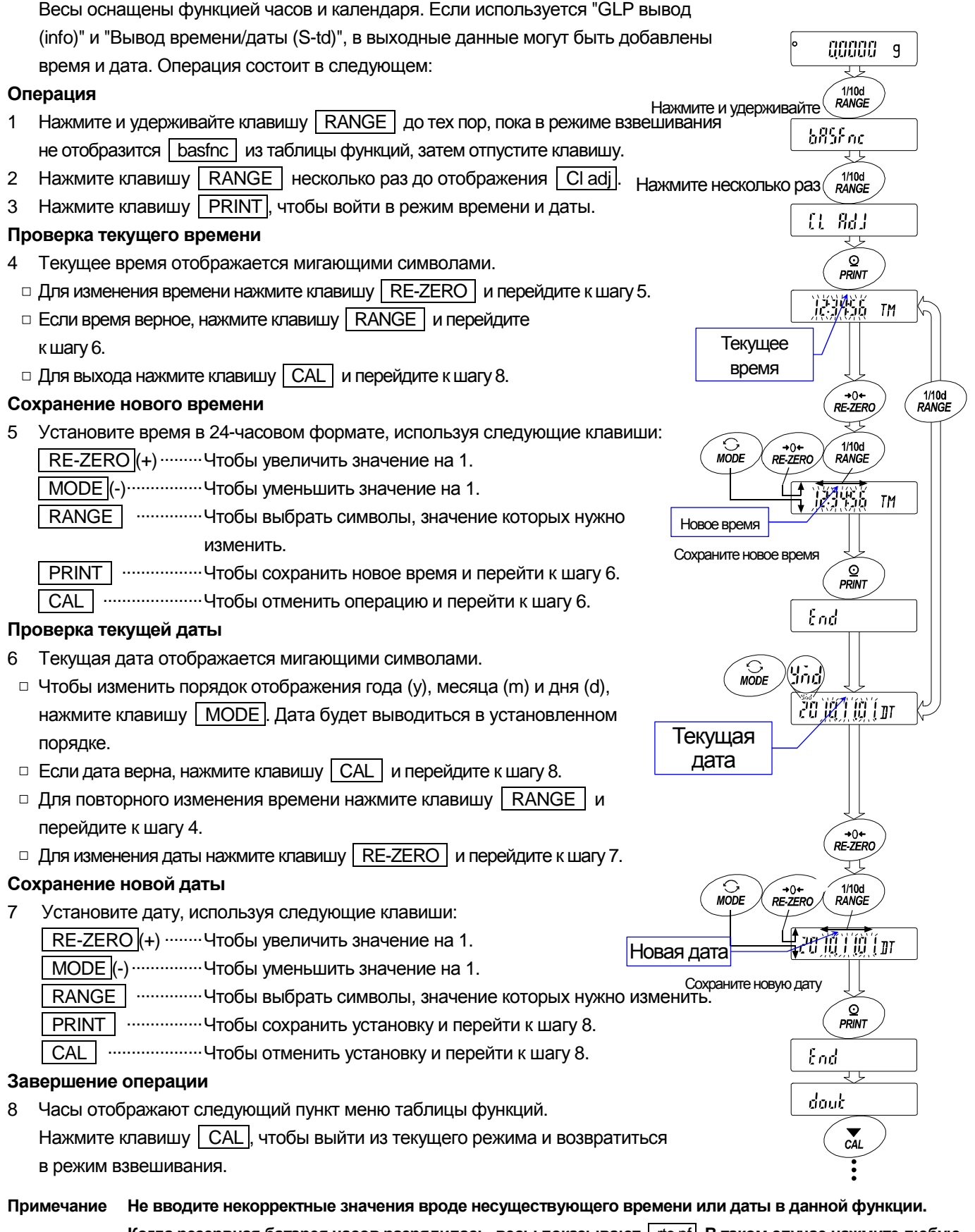

Когда резервная батарея часов разрядилась, весы показывают | rtc pf |. В таком случае нажмите любую клавишу и установите время и дату. Разряженная батарея влияет только на функцию часов и календаря. И даже в таком случае функция работает нормально, пока весы подключены к сети переменного тока.

### 12. **Идентификационный номер и отчёт GLP**

- Идентификационный номер используется для идентификации весов при использовании стандарта Good Laboratory Practice (GLP). Формат вывода GLP выбирается в пункте "GLP вывод (info)" таблицы функций и может использоваться для вывода информации на персональный компьютер или принтер через последовательный интерфейс RS-232C.
- Формат вывода GLP включает производителя весов, модель, серийный номер, идентификационный номер, дату, время и место для подписи.
- $\Box$ Весы могут выводить следующий отчёты для GLP через последовательный интерфейс RS-232C.
	- "Отчёт о калибровке" об "Автоматической самокалибровке" и "Калибровке в одно касание" с использованием внутренней гири .
	- "Отчёт о калибровке" о калибровке с использованием внешнего груза.
	- "Отчёт о проверке калибровки" о проверке калибровки с использованием внешнего груза.
	- "Блок названия" и "Завершающий блок" для информации о взвешивании.
- Данные калибровки и проверки калибровки могут сохраняться в памяти и за один раз могут выводиться несколько отчётов. За более подробной информацией обратитесь к разделу **"12**Ошибка! Источник ссылки не найден.**. Память данных".**
- Идентификационный номер сохранён в энергонезависимой памяти и сохраняется даже если весы отключены от электросети.
- Для проверки и установки времени и даты обратитесь к разделу **«10.7 Функция часов и календаря»**

### 12.1. **Установка идентификационного номера**

1 Нажмите и удерживайте клавишу RANGE до тех пор, пока в режиме взвешивания отобразится basfnc из таблицы функций, затем отпустите клавишу.

2 Нажмите клавишу RANGE несколько раз, чтобы отобразить id .

3 Нажмите клавишу PRINT. Установите идентификационный номер, используя следующие клавиши: **RE-ZERO** .............. Клавиша установки символа в установленной позиции.

Таблица символов представлена ниже.

RANGE | ................. Клавиша выбора позиции, в которой необходимо сменить символ.

 $\overline{\text{PRINT}}$  .................. Клавиша сохранения нового идентификационного номера и отображения  $\overline{\phantom{a}}$  basfnc.

CAL ...................... Клавиша отмены нового идентификационного номера и отображения basfnc .

4 Когда отобразилось **basfnc, нажмите клавишу CAL, чтобы возвратиться в режим взвешивания.** 

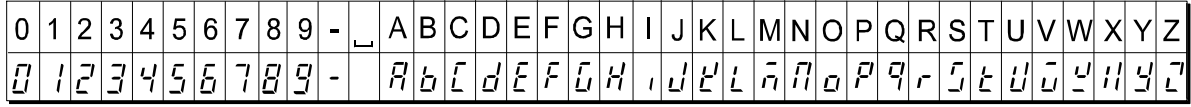

Пробел

### 12.2. Отчёт GLP

Для вывода отчёта установите следующие параметры.

- □ О подключении к AD-8121B читайте пункт "15.2 Ошибка! Источник ссылки не найден.. Подключение к периферийному оборудованию".
- □ Чтобы распечатать отчёт, установите параметр "GLP output (info)" в "1" и используйте режим AD-8121B MODE 3. Если используется MODE1, выберите режим печати временного дампа нажатием клавиши STAT. | на AD-8121B.
- □ Для вывода отчёта на персональный компьютер с использованием интерфейса RS-232C установите параметр "GLP output (info)" в "2".

 $\ddot{\phantom{a}}$ 

 $\cdots$   $\cdots$ 

□ Если время и дата не верны, установите корректные время и дату в "Clock (Cl adj)" в таблице функций.

#### Отчёт о калибровке с использованием внутренней гири

#### Клавишная операция

 $\ddot{\phantom{a}}$ 

- Нажмите клавишу **САЦ**, чтобы отобразить **Са** in и калибровать весы автоматически.  $\mathbf{1}$
- 2 Если используется вывод GLP, то отображается GLP и выводится отчёт о калибровке.
- 3 После этой калибровки весы возвращаются в режим взвешивания.

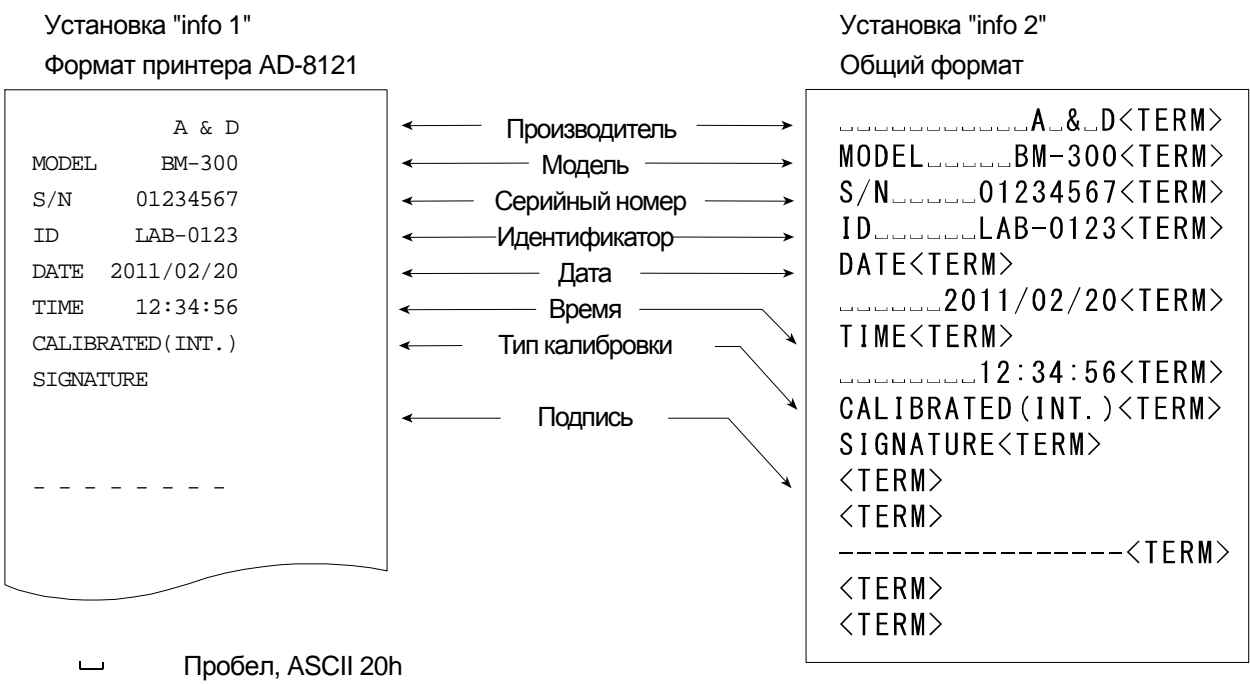

- 
- <TERM> Разделитель, CR, LF или CR
- **CR** Возврат каретки. ASCII 0Dh
- LF Перенос строки, ASCII 0Ah

#### **Калибровочный тест с использованием внутренней гири**

**Примечание** Калибровочный тест не выполняет калибровку.

#### **Клавишная операция**

- 1 Нажмите и удерживайте клавишу CAL до отображения CC in, затем отпустите клавишу.
- 2 Отображается CC и весы тестируются автоматически.
- 3 Замеряется нулевая точка и на несколько секунд отображается значение веса.
- 4 Взвешивается внутренний груз и на несколько секунд отображается значение веса.
- 5 Если используется вывод GLP, то отображается glp и выводится отчёт о проверке.
- 6 После этой проверки весы возвращаются в режим взвешивания.

#### **Команда**

Данный отчёт о проверке калибровки может быть получен при помощи команды TST.

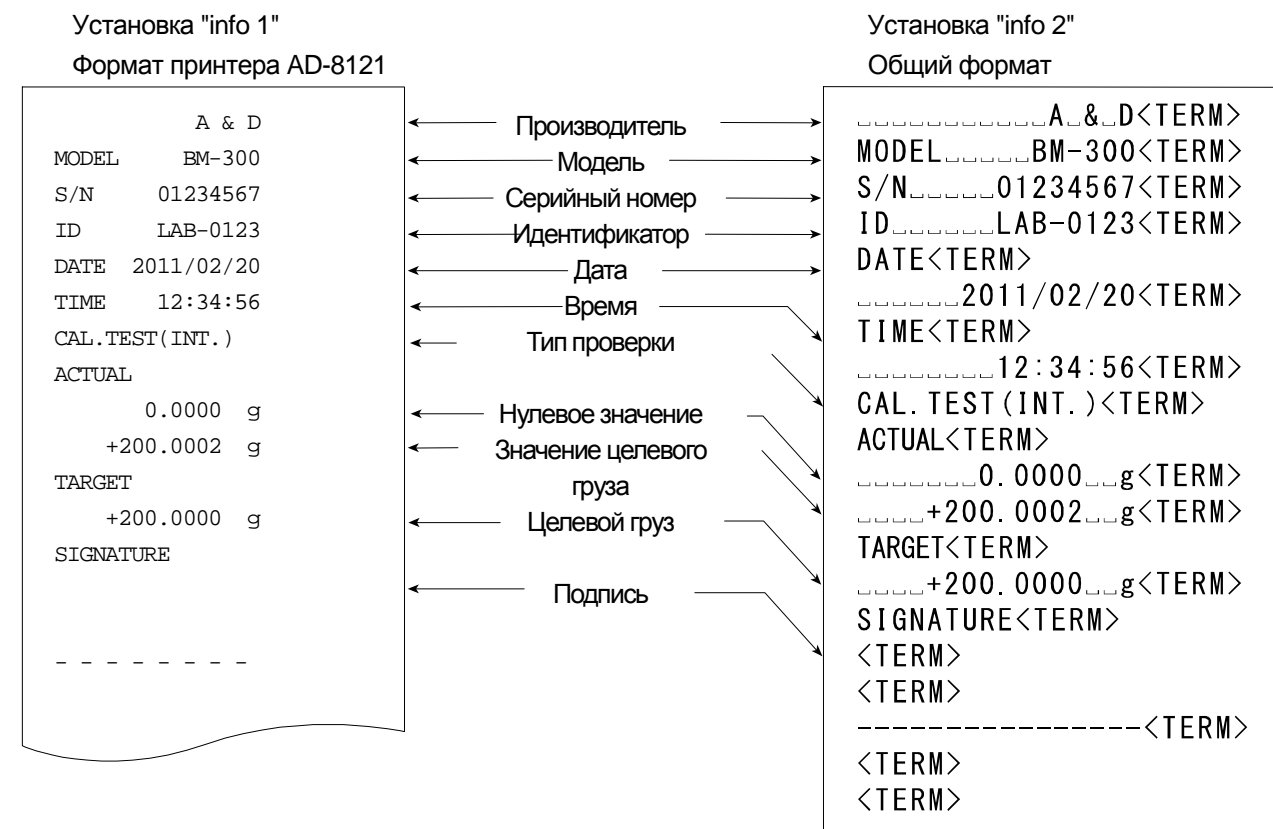

- $\overline{\phantom{a}}$ Пробел, ASCII 20h
- <TERM> Разделитель, CR , LF или CR
- CR Возврат каретки, ASCII 0Dh
- LF Перенос строки, ASCII 0Ah

#### **Отчёт о калибровке с использованием внешней гири**

#### **Клавишная операция**

- 1 Нажмите и удерживайте клавишу CAL до отображения Cal out , затем отпустите клавишу.
- 2 Отображается  $|$  Cal 0.
- 3 Для обновления значения калибровочной массы, нажмите клавишу RANGE и перейдите к шагу 4. При использовании предустановленного значения калибровочной массы перейдите к шагу 5.
- 4 Установите значение калибровочной массы, используя следующие клавиши:
	- **RANGE** ................. Клавиша выбора мигающей фигуры

RE-ZERO (+) ........... Клавиша увеличения значения мигающей фигуры.

MODE (-) ................. Клавиша уменьшения значения мигающей фигуры.

 $\sqrt{\text{PRINT}}$  .................. Клавиша сохранения нового значения.

- 5 После нажатия клавиши RE-ZERO замеряется нулевая точка и на несколько секунд отображается значение веса.
- 6 Поместите указанную массу на чашу весов. Нажмите клавишу **PRINT** для измерения массы, измеренное значение отобразится на несколько секунд.
- 7 Если используется вывод GLP, то отображается GLP и выводится отчёт о калибровке.
- 8 После этой калибровки весы возвращаются в режим взвешивания.

 Установка "info 1" Установка "info 2" Формат принтера AD-8121 Общий формат

 CR Возврат каретки, ASCII 0Dh LF Перенос строки, ASCII 0Ah

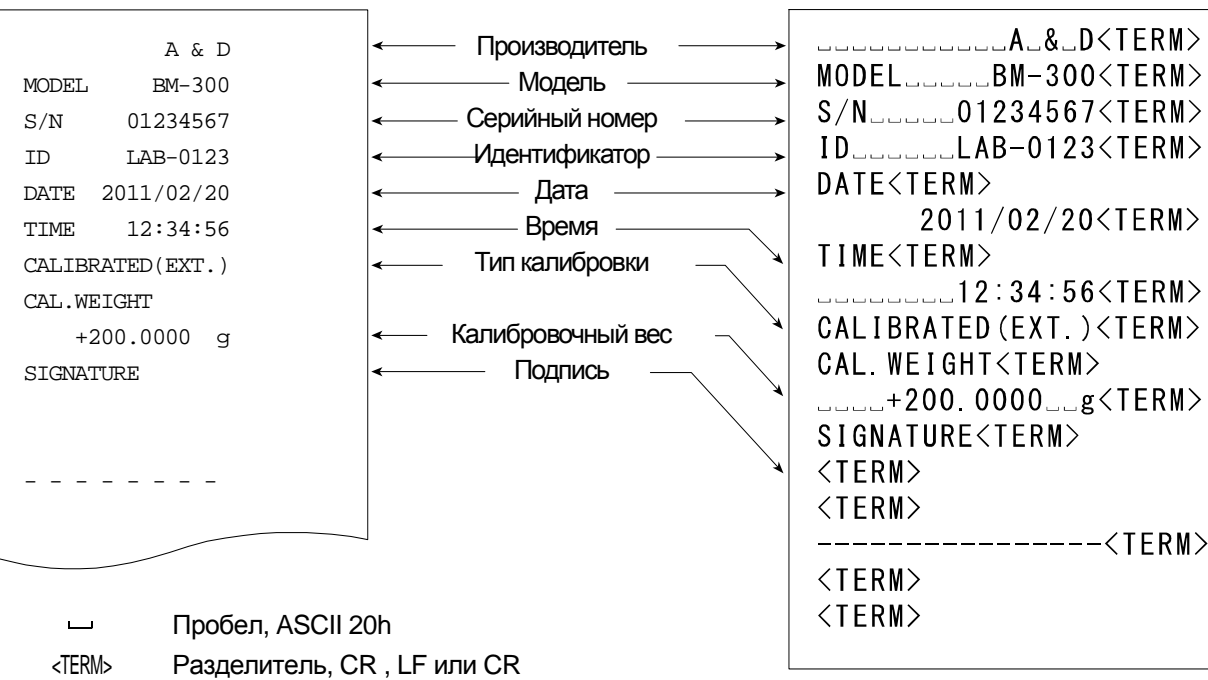

#### **Отчёт о калибровочном тесте с использованием внешнего груза**

**Примечание** Проверка калибровки не выполняет калибровку.

#### **Клавишная операция**

- 1 Нажмите и удерживайте клавишу CAL до отображения CC out, затем отпустите клавишу.
- 2 Отображается Саl 0.
- 3 Для обновления значения целевой массы, нажмите клавишу RANGE и перейдите к шагу 4. При использовании предустановленного значения целевой массы перейдите к шагу 5.
- 4 Установите значение калибровочной массы, используя следующие клавиши:

RANGE | ................ Клавиша выбора мигающей фигуры

RE-ZERO (+) ........... Клавиша увеличения значения мигающей фигуры.

MODE (-) ................. Клавиша уменьшения значения мигающей фигуры.

- $\overline{PRINT}$  ................... Клавиша сохранения нового значения.
- 5 После нажатия клавиши RE-ZERO замеряется нулевая точка и на несколько секунд отображается значение веса.
- 6 Поместите указанную массу на чашу весов. Нажмите клавишу PRINT для измерения массы, измеренное значение отобразится на несколько секунд.
- 7 Если используется вывод GLP, то отображается GLP и выводится отчёт о проверке калибровки.
- 8 После этой проверки весы возвращаются в режим взвешивания.

 Установка "info 1" Установка "info 2" Формат принтера AD-8121 Общий формат *<u>\_\_\_\_\_\_\_\_\_\_\_\_A\_&\_D<TERM></u>* Производитель  $A & D$  $MODE$ L<sub>uuuu</sub>BM-300<TERM> MODEL BM-300 Модель  $S/N$ <sub>-----</sub>-01234567<TERM> S/N 01234567 Серийный номер  $ID$ Идентификатор ID------LAB-0123 DATE<TERM> DATE--2011/02/20 Дата  $\frac{1}{2}$  2011/02/20<TERM> TIME----12:34:56 Время TIME<TERM> CAL.TEST(EXT.) Тип проверки  $2222222121234:56<\text{TERM}$ ACTUAL CAL TEST(EXT.)<TERM>  $0.0000-g$ Нулевое значение ACTUAL<TERM> +200.0002 g Значение целевого веса **LLLLLLL0.0000LLg<TERM>** TARGET  $L_{\text{max}} + 200.0002$  $+200.0000q$ Целевой вес TARGET<TERM> SIGNATURE  $L_{\text{max}} + 200.0000 L_{\text{max}}$  s  $\langle$ TERM $\rangle$ Подпись SIGNATURE<TERM>  $<$ TERM $>$ --------------- $\langle$ TFRM $\rangle$ ------<TERM>  $\langle$ TERM $\rangle$  $<$ T $F$ RM $>$ 

- $\overline{\phantom{0}}$ Пробел, ASCII 20h
- <TERM> Разделитель, CR , LF или CR
- CR Возврат каретки, ASCII 0Dh
- LF Перенос строки, ASCII 0Ah

#### Блок названия и завершающий блок

Если значения массы записываются как данные GLP, то в начало группы значений масс отчёта GLP вставляется блок названия, а в конец группы вставляется завершающий блок.

#### Примечания

- □ Для вывода отчёта на AD-8121B используйте режим AD-8121B MODE 3. Если используется MODE1, выберите режим печати временного дампа нажатием клавиши STAT. на AD-8121B.
- □ Если используется функция памяти данных (кроме data 0), то блок названия и завершающий блок не могут ВЫВОДИТЬСЯ.

#### Клавишная операция

- 1 При отображаемых данных взвешивания нажмите и удерживайте клавишу PRINT, а затем отпустите её. Отображается Start Выводится блок названия.
- 2 Данные взвешивания выводятся в соответствии с установкой параметров режима вывода данных (prt) таблицы функций.
- 3 Нажмите и удерживайте клавишу **PRINT** до отображения recend, затем отпустите клавишу. Выводится завершающий блок.

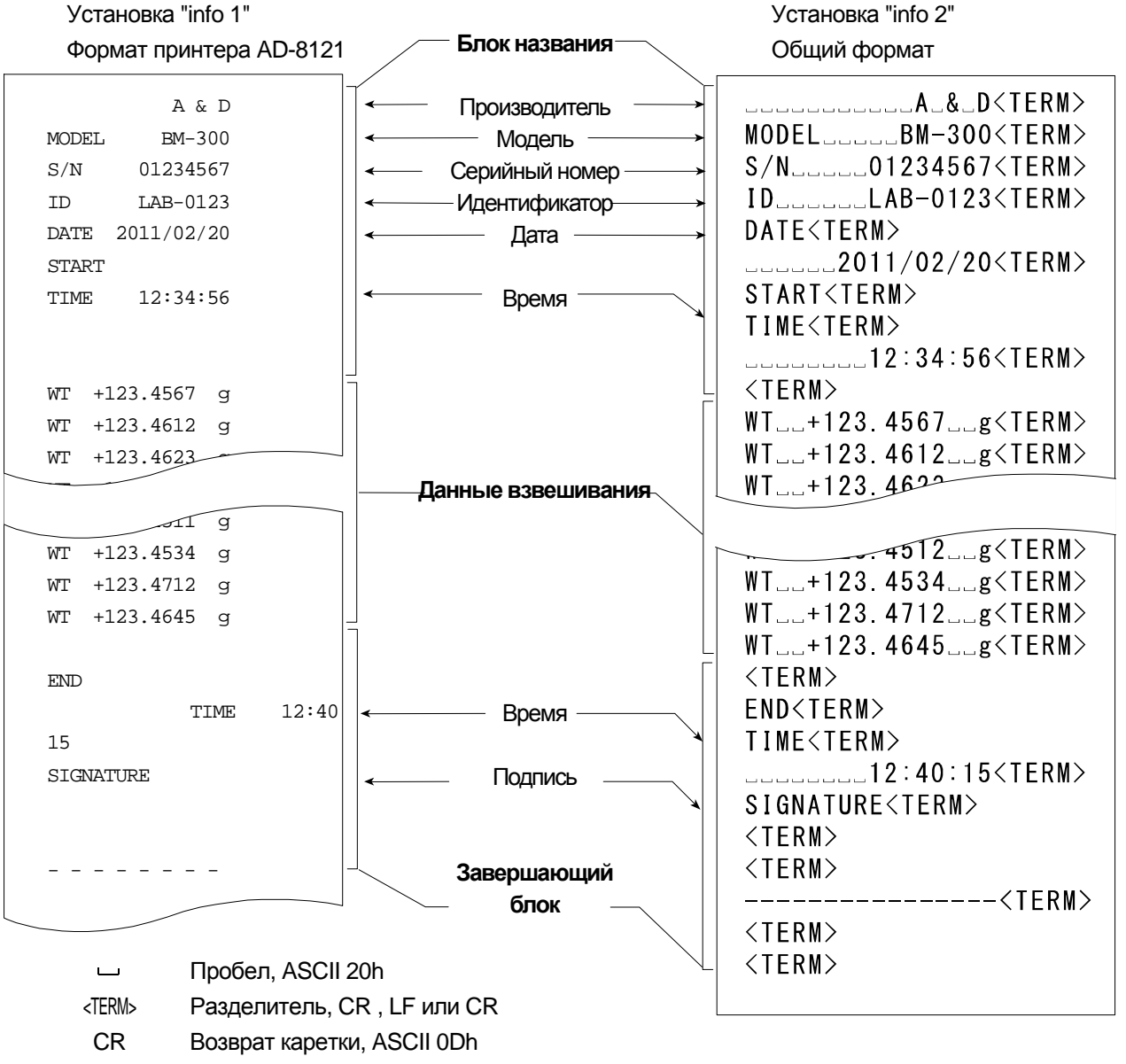

### 13. Память данных

Память данных - это функция хранения данных взвешивания и калибровки в памяти. Хранимые в памяти данные в любой момент времени доступны для вывода на принтер или персональный компьютер.

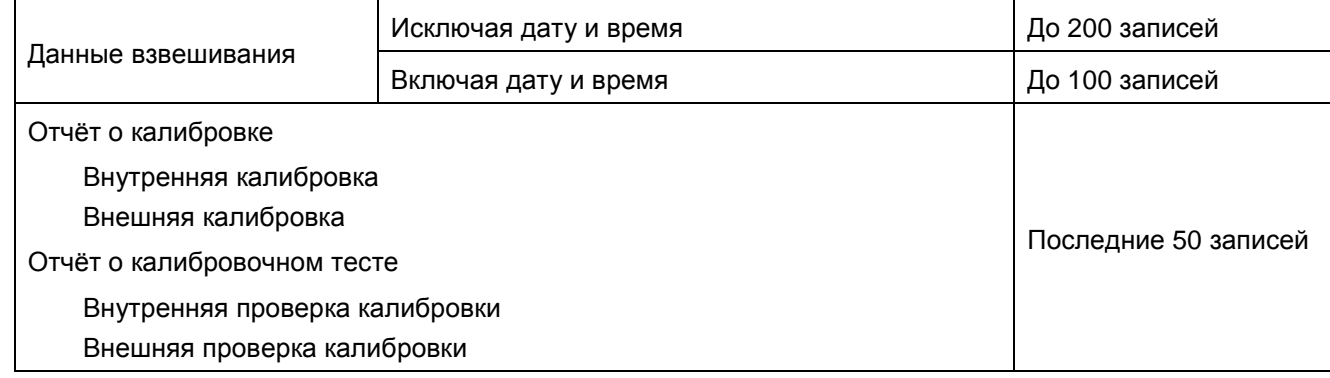

#### 13.1. Примечания по использованию памяти данных

- □ Чтобы использовать функцию памяти, установите параметры "Память данных (data)" и "Вывод времени/даты (S-td)" таблицы функций. За более подробной информацией обратитесь к разделу "11. Таблица функций".
- □ В случае данных взвешивания содержание сохраняемых данных и вместимость хранилища зависят от установки параметра "Вывод времени/даты (S-td)".
- □ Если в памяти присутствует другой тип данных, в левом верхнем углу дисплея мигает "Clr".

Например: Вы хотите сохранить данные взвешивания, но в памяти продолжают находиться данные калибровки или единицы массы. Мигает "Clr".

□ Если сохранная информация неполная или была удалена, в левом верхнем углу дисплея мигает "Err".

В соответствии с данным условием, перед сохранением данных удалите данные из памяти следующим образом:

#### Снятие блокировки "Clr" и "Err"

- Нажмите и удерживайте клавишу **PRINT** до появления CIr no c мигающим "no", затем отпустите клавишу.  $\mathbf{1}$
- 2 Нажмите клавишу RE-ZERO для появления Clr Go с мигающим "go".

Тип данных, сохранённых в памяти, отобразится в верхнем левом углу следующим образом:

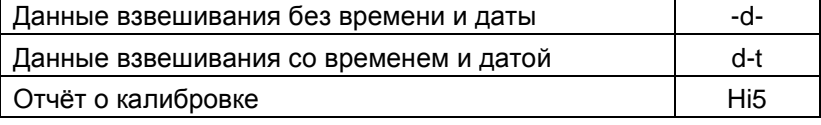

- 3 Нажмите клавишу PRINT, чтобы удалить все данные из памяти.
- Весы показывают **End** и возвращаются в режим взвешивания.  $\overline{4}$

Левый верх дисплея

ĬΪć

### 13.2. Память для данных взвешивания

#### Возможности

- □ Весы могут хранить в памяти 200 записей данных взвешивания (при добавлении времени и даты, весы могут хранить 100 записей). Данные сохраняются в памяти даже при отключении от электросети.
- □ Нет нужды в постоянном подключении к весам принтера или персонального компьютера, поскольку они сохраняют данные взвешивания в памяти.
- $\Box$ Функция памяти не занимает принтер или персональный принтер во время взвешивания.
- $\Box$ Для подтверждения данные из памяти могут отображаться на весах.
- Данные из памяти могут выводиться одновременно на принтер и персональный компьютер.  $\Box$ Комментарий: Выберите элементы для добавления в выводимые данные, такие как идентификационный номер, номер данных, время и дату в установках функции.

#### Сохранение данных взвешивания

#### Примечание Если в левом верхнем углу дисплея мигает "Clr", удалите данные из памяти.

- Установите параметр "Память данных (data)" в "1".  $\mathbf{1}$
- Задайте значение параметра "Вывод времени/даты (S-td)", определив, должны ли добавляться время и дата.  $\mathcal{P}$
- Режим сохранения зависит от установки параметра "Режим вывода данных (prt)".  $\mathcal{S}$ Доступны четыре режима сохранения данных.
	- Клавишный режим……………………При нажатии клавиши **PRINT**, если отображаемое значение стабильно, весы сохраняют данные взвешивания.
	- Режим автопечати А ………………… Если отображаемое значение стабильно и выполняются условия "Автопечать полярности". "Автопечать разницы" и нулевой точки (эталонное значение), весы сохраняют данные взвешивания.
	- Режим автопечати В …………………Если отображаемое значение стабильно и выполняются условия "Автопечать полярности", "Автопечать разницы" и последних стабильных данных (эталонное значение), весы сохраняют данные взвешивания.
	- Режим интервалов ……………………… Данные взвешивания сохраняются через интервалы времени, определённые во "Времени интервала  $(int)$ ". Нажмите клавишу **PRINT** чтобы включить/выключить этот режим.

#### Отображаемые символы для памяти данных

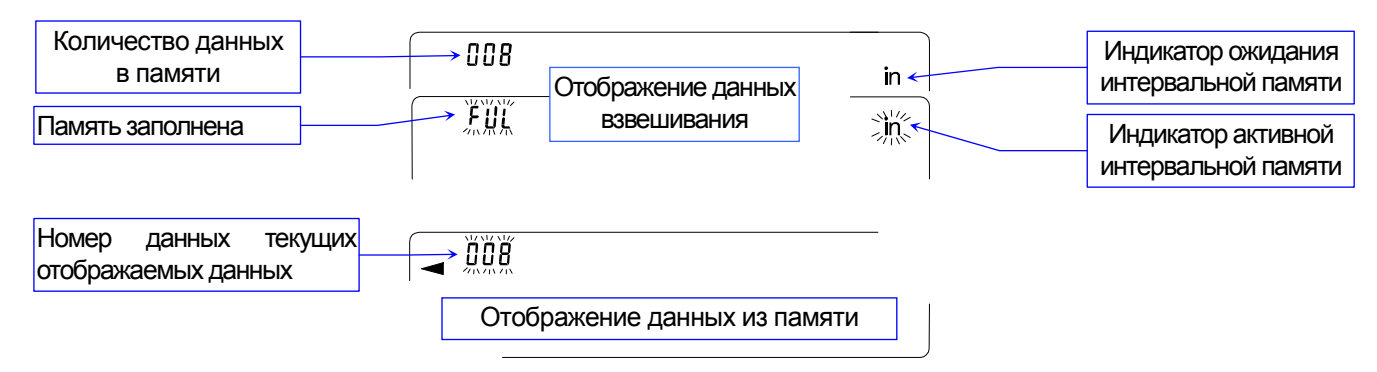

#### Предостережение

- $\Box$ Когда данные взвешивания сохраняются в памяти, они могут быть одновременно выведены на персональный компьютер через интерфейс RS-232C.
- □ "FUL" показывает, что память заполнена или достигнут предельный объём памяти. Новые данные не будут сохраняться, пока не будут удалены сохранённые.
- $\Box$ Если активен режим интервальной памяти, то не может использоваться автоматическая самокалибровка.
- Следующие команды не могут применяться во время сохранения данных.  $\Box$ 
	- $\Omega$ Команда запроса данных взвешивания.
	- $\mathsf{S}$ Команда запроса стабильных данных взвешивания.
	- $SI$ Команда запроса данных взвешивания.
	- **SIR** Команда запроса данных непрерывного взвешивания.

#### Установка таблицы функций

Установки параметров для каждого режима вывода следующие:

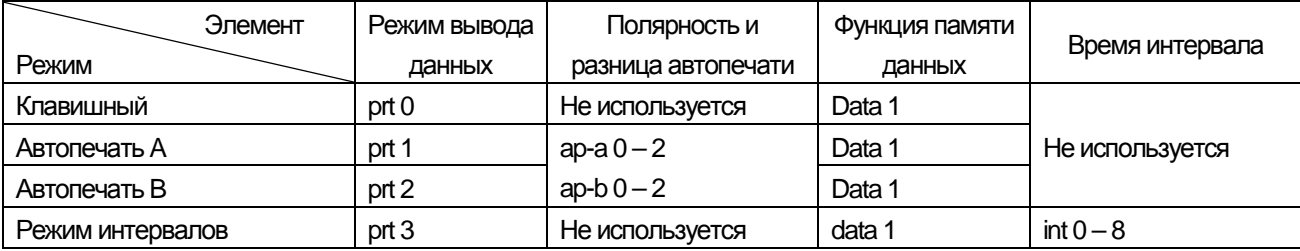

Установки дополнительных параметров следующие:

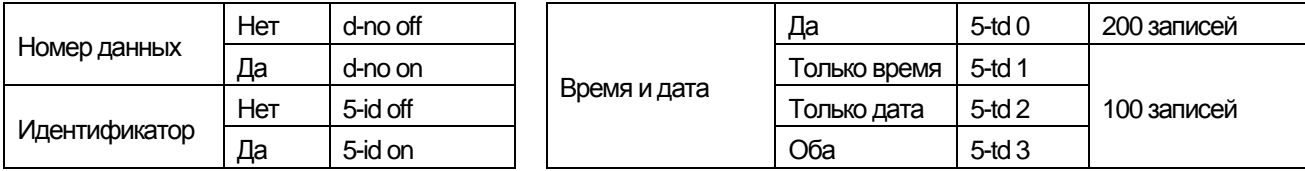

#### Разрешение функции памяти данных

- Нажмите и удерживайте клавишу RANGE до отображения basfnc, затем отпустите клавишу.  $\mathbf{1}$
- Нажмите клавишу RANGE несколько раз до отображения dout. 2
- Нажмите клавишу PRINT. 3
- Нажмите клавишу RANGE три раза для отображения data.  $\overline{4}$
- Нажмите клавишу RE-ZERO для отображения data 1. 5
- Нажмите клавишу PRINT для сохранения установки.  $6\phantom{1}6$
- Нажмите клавишу CAL для возврата в режим взвешивания.  $\overline{7}$

#### Вызов данных из памяти

Убедитесь, что параметр "Память данных (data)" установлен в "1".

- 1 Нажмите и удерживайте клавишу PRINT до появления reCall. затем отпустите клавишу.
- 2 Нажмите клавишу **PRINT** для входа в режим вызова данных из памяти. Тип данных появится в верхнем левом углу, как это представлено на рисунке справа. Восстановите данные из памяти, используя следующие клавиши.

RE-ZERO | ............. Чтобы перейти к следующей записи.

МОДЕ | ................. Чтобы перейти к предыдущей записи.

PRINT | .................. Чтобы передать текущие данные через интерфейс RS-232C.

Удерживая клавишу **RANGE** нажатой, нажмите клавишу САЦ, чтобы удалить текущие данные.

CAL ....................... Для выхода из режима вызова данных из памяти.

Нажмите клавишу **САL** для возврата в режим взвешивания. 3

#### Единовременная передача всей информации из памяти

Убедитесь в том, что параметры "Последовательного интерфейса (Sif)" установлены правильно. Обратитесь к пунктам "1111. Таблица функций" и "15.2 Ошибка! Источник ссылки не найден.. Подключение периферийного оборудования".

1 Нажмите и удерживайте клавишу **PRINT** до появления Г reCall 3aTem Индикаторы отпустите клавишу.  $-d -$ 

Нажмите клавишу RANGE | для появления | out. 2

- 3 Нажмите клавишу  $\boxed{\text{PRINT}}$  для появления  $\boxed{\text{out no}}$  с мигающим "no".
- 5 Нажмите клавишу RE-ZERO для появления | out Go | с мигающим "go".
- Нажмите клавишу PRINT для передачи всей информации через интерфейс 6 RS-232C.
- 7 Когда вся информация передана, весы показывают Сеат. Нажмите клавишу **САС** для возврата в режим взвешивания.

#### Единовременное удаление всей информации из памяти

- Нажмите и удерживайте клавишу **PRINT** до появления **ГеСаII**, затем отпустите клавишу.  $\overline{1}$
- Нажмите клавишу RANGE несколько раз до появления Clear.  $\overline{2}$
- Нажмите клавишу PRINT для появления CIr no c мигающим "no". 3
- Нажмите клавишу RE-ZERO для появления CIr Go с мигающим "go".  $\overline{4}$
- Нажмите клавишу PRINT для удаления всех данных. 5
- Весы показывают end и возвращаются в режим взвешивания. 6

Индикаторы

 $-d -$ 

Данные взвешивания без времени и даты

 $d - F$ 

Данные взвешивания со временем и датой

Данные взвешивания без времени и даты

 $d - E$ 

Данные взвешивания со временем и датой

### 13.3. **Память данных для калибровки и проверки калибровки**

#### **Возможности**

- Данные калибровки (когда и как она была произведена) и данные проверки калибровки могут быть сохранены в памяти.
- Все данные в памяти доступны для единовременного вывода на принтер или персональный компьютер.
- Можно сохранить до 50 записей последней калибровки или проверки калибровки. Когда достигнут предельный объём памяти, в левом верхнем углу дисплея отображается "FUL".

#### **Сохранение данных калибровки и проверки калибровки**

**Примечание Если в левом верхнем углу дисплея появится мигающее "Clr", удалите данные из памяти.** 

Сохранение данных калибровки и проверки калибровки производится следующим образом:

- 1 Установите параметр "Память данных (data)" в "2".
- 2 Установите параметр "Вывод GLP (info)" в "1" или "2".
- 3 При обеих установках при каждой калибровке или калибровочном тесте данные сохраняются автоматически.

#### **Передача данных из памяти**

#### **Примечание**

- **Убедитесь в том, что параметр "Последовательный интерфейс (Sif)" установлен верно. Обратитесь к пунктам "11. Таблица функций" и "15.2Ошибка! Источник ссылки не найден.. Подключение периферийных устройств".**
- **Убедитесь в том, что параметр "Память данных" установлен в "data 2".**
- 1 Нажмите и удерживайте клавишу PRINT до появления  $\overline{$  out  $\overline{)}$  затем отпустите клавишу.
- 2 Нажмите клавишу  $\boxed{\text{PRINT}}$  для появления  $\boxed{\text{out "n"o}}$  с мигающим "no".
- $3$  Нажмите клавишу RE-ZERO для появления out "g"o с мигающим "go".
- 4 Нажмите клавишу PRINT для передачи всей информации через интерфейс RS-232C.

5 Весы показывают Clear , когда все данные переданы. Нажмите клавишу CAL для возврата в режим взвешивания.

#### **Удаление данных из памяти**

1 Нажмите и удерживайте клавишу | PRINT | до появления | out | затем отпустите клавишу.

2 Нажмите клавишу SAMPLE для появления Clear.

- 3 Нажмите клавишу PRINT для появления Clr no с мигающим "no".
- 4 Нажмите клавишу RE-ZERO для появления Clr Go с мигающим "go".
- 5 Нажмите клавишу PRINT для удаления всех данных.
- 6 Весы показывают out и возвращаются в режим взвешивания, когда все данные удалены.

В верхнем левом углу дисплея

В верхнем левом углу дисплея

 $H<sub>1</sub>$ 5

Отчёт о калибровке

 $H_1S$ 

Индикатор

FUL

## 14. **Поддонный крюк**

Поддонный крюк может использоваться для магнитных материалов или измерения плотности. Встроенный крючок располагается за съёмным колпачком на дне весов. Используйте поддонный крюк, как это описано ниже.

#### **Примечание**

- $\Box$ **Не прилагайте чрезмерную силу к поддонному крюку.**
- $\Box$ **Если поддонный крюк не используется, закройте колпачок, чтобы избежать попадания пыли в весы.**
- **Не вдавливайте поддонный крюк внутрь.**
- **При повороте весов части и взвешиваемый материал могут выпадать из камеры весов (части: чаша весов, стойка чаши, кольца и пылезащитная пластинка) Перед поворотом их необходимо вынуть.**
- **При снятии колпачка может произойти ошибка взвешивания, вызванная циркуляцией воздуха внутри весов. Откорректируйте комнатные условия.**
- 1 Снимите колпачок на дне весов.
- 2 Подвесьте чашу весов на поддонный крюк. Установите весы на устойчивый стол.

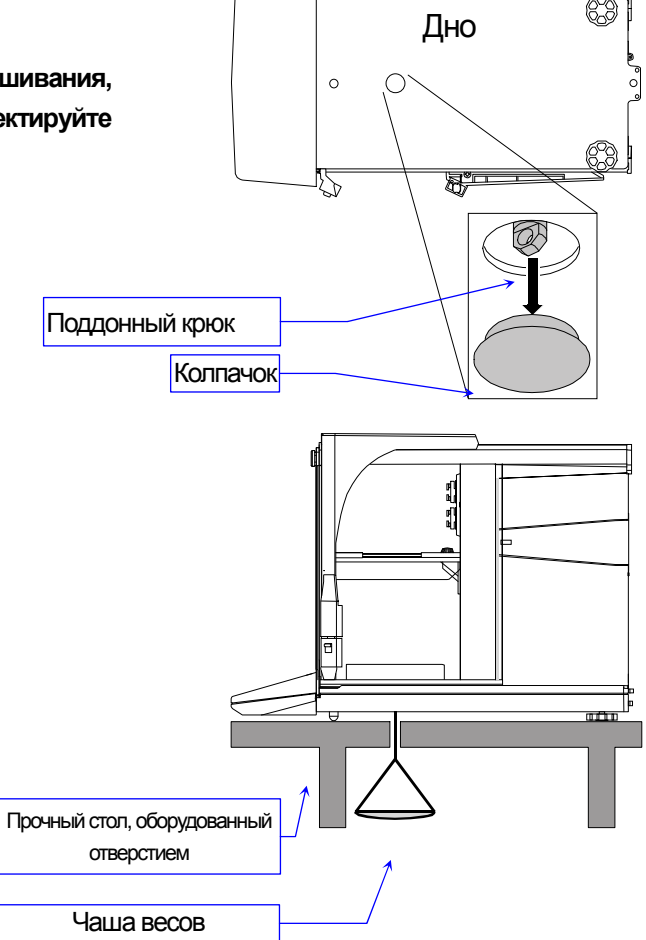

### 15. **Измерение плотности (удельного веса)**

Весы оснащены режимом измерения плотности. Он высчитывает плотность твёрдого тела, используя значения масс образца в воздухе и в жидкости. Мы рекомендуем использовать Набор определения плотности AD-1653.

#### **Примечание**

Режимизмерения плотности не был выбран для использования при выпуске весов с завода.

Чтобы использовать данный режим, измените установки таблицы функций, активировав режим измерения плотности.

Обратитесь к разделу "**6.2. Сохранение активных единиц измерения**".

- Если выбран режимплотности, функция регулирования отклика неможет использоваться.
- $\Box$  В режиме измерения плотности минимальное показание составляет 0,0001 г.

#### **Формула получения плотности**

Плотность может быть получена по следующей формуле.

$$
\rho = \frac{A}{A-B} \; x \, \rho_0
$$

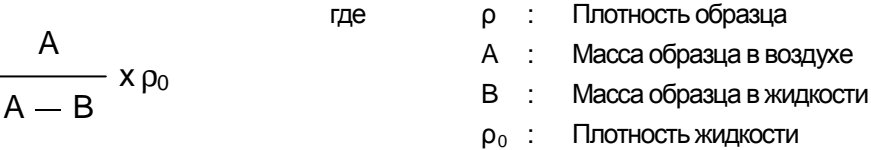

#### **Перед измерением: Изменение таблицы функций**

Перед измерением измените таблицу функций следующим образом:

1 Выбор режима плотности.

Режим плотности доступен как одна из единиц измерения. Выберите его нажатием клавиши MODE и последующим выбором Unit I5 в таблице функций. Обратитесь к разделу "**6.2. Сохранение активных единиц измерения**".

2 Выбор способа задания плотности жидкости. Выберите способ задания плотностижидкости из таблицы функций ниже.

#### **Примечание**

Следующая таблица отображается только в том случае, когда активна единица измерения Unit I5. Таблица режима плотности (dS fnc) отображается после Sif.

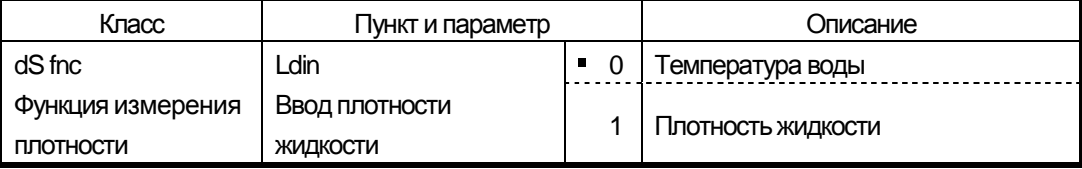

заводская установка.

#### **Ввод плотности жидкости**

Таблица функций предоставляет два способа задания плотности жидкости, "Ввод плотности жидкости (ldin)": ввод температуры воды либо прямой ввод плотности жидкости.

1 Нажмите клавишу MODE по необходимости для перехода в режимизмерения плотности. Нажмите и удерживайте клавишу MODE, чтобы выбрать из пунктов: "температура воды" или "плотность жидкости". В режиме измерения плотности единицей измерения является "g (грамм)". Индикатор обработки (< ) мигает. Регулирование отклика выключено. Для отмены режима измерения плотности нажмите клавишу | MODE .

#### **Ввод температуры воды ( ldin 0 )**

2 Отображается текущая установка температуры воды (единица: °C, заводская установка: 25°C). Для изменения значения используйте следующие клавиши.

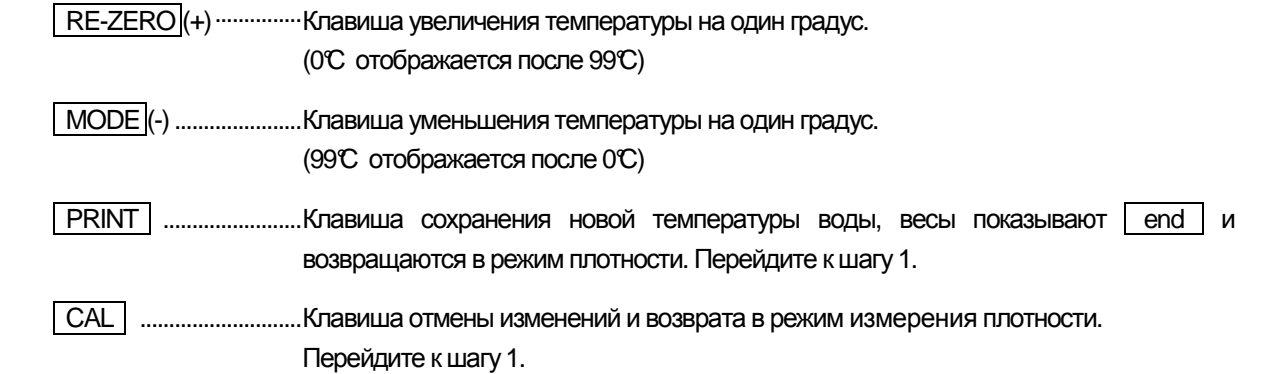

#### **Соотношение между температурой воды и плотностью**

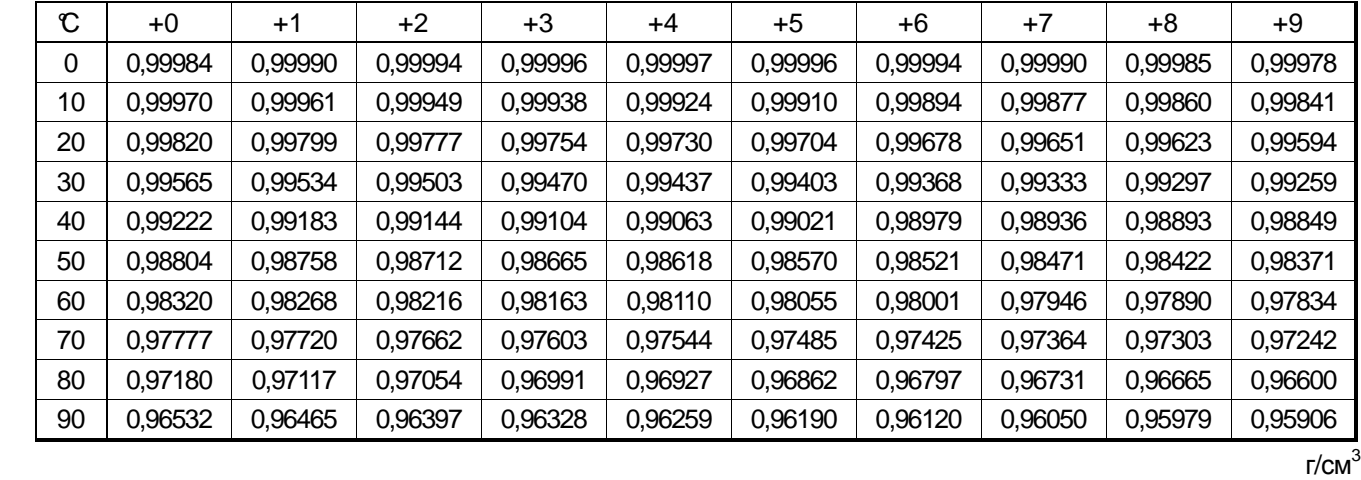

`ĭaaaa

#### **Прямой ввод плотности ( ldin 1 )**

Отображается текущая установка плотности (единица: г / см<sup>3</sup>, заводская установка: 1,0000 г / см<sup>3</sup>).

Используйте следующие клавиши для изменения значения.

Диапазон плотности расположен между 0,0000 г / см $^3$  и 1,9999 г / см $^3$ .

RE-ZERO1(+) .............. Клавиша установки значения в выбранной ячейке.

RANGE1(-) ................... Клавиша выбора ячейки для изменения значения.

 PRINT ........................ Клавиша сохранения изменения, весы показывают end и возвращаются в режимплотности. Перейдите к шагу 1.

 CAL ............................ Клавиша отмены изменений и возврата в режимплотности. Перейдите к шагу 1.

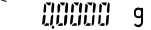

ŀ

#### **Измерение плотности** (**удельного веса**)

**Примечание Если температура или тип жидкости изменяется в процессе измерения, необходимо заново ввести значение плотности жидкости. Плотность отображается четырьмя десятичными разрядами. Минимальное отображение не может быть изменено клавишей RANGE .**

> С "Ввода плотности жидкости"

> > $R$  + 0 + RE-ZERO

anoo

 $\overline{9}$ 

 $\overline{g}$ 

Поместить образец на чашув воздухе

123450

O<br>PRINT

 $\sqrt{\frac{1}{100}}$ <br>RANGE

Переместите образец с чаши в воздухе на чашу в жидкости

98 160 -

PRINT  $\sqrt{\frac{1}{100}}$ <br>RANGE

 $\overline{g}$ 

Уберите образец

1/10d RÄNGE

 $MODF$ 00000

 $\mathsf{q}$ 

5,000 ps  $\widehat{\circ}$ PRINT

Б

- Плотность (или удельный вес) отображается после "Измерения массы в воздухе" и "Измерения массы в жидкости". Процедура каждого измерения следующая: g : грамм. • : индикатор обработки. 1 Войдите в режим измерения плотности. (д светится. < мигает.) Ничего не помещайте на обе чаши и нажмите клавишу  $|RE-$ ZERO для отображения нуля. 2 Поместите образец на чашу в воздухе. (g светится. мигает.) Если значение веса сохранено или выведено, нажмите клавишу PRINT , чтобы сохранить его после того, как будет показано стабильное значение. Нажмите клавишу **RANGE**, чтобы определить значение веса в воздухе и перейдите к следующему шагу. **Примечание** Если значение отрицательное или E (выход за пределы диапазона), клавиша RANGE неактивна. 3 Переместите образец на чашу вжидкости. (g светится. светится.) Если значение веса сохранено или выведено, нажмите  $\kappa$ павишу PRINT, чтобы сохранить его после того, как будет показано стабильное значение. Нажмите клавишу **RANGE**, чтобы определить значение веса в жидкости и перейти к следующему шагу. **Примечание** Если значение отрицательное или E (выход за пределы диапазона), клавиша RANGE неактивна. 4 Если значение плотности сохранено или выведено, нажмите  $k$ лавишу PRINT, чтобы его записать. (единица изменения:  $15.$ g гаснет. светится.) Нажмите клавишу RANGE, чтобы измерить другой образец и перейдите к шагу 2. 5 Если температура или типжидкости изменяется в процессе измерения, необходимо заново ввести значение плотности жидкости. Вывол в или сохранение $\mathbb S$ Выводв илисохранение Выводилисохранение Взвешивание в воздухе. g светится. мигает. Взвешивание в воздухе. g светится. мигает. Взвешивание в жидкости. g светится. светит. Взвешивание в воздухе. g гаснет. светится.
- 6 Нажмите клавишу MODE для перехода в другие режимы.

# 16. Программное обеспечение

Программное обеспечение (далее - ПО) весов является встроенными, используется в стационарной (закрепленной) аппаратной части с определенными программными средствами.

Защита ПО и измерительной информации от преднамеренных и непреднамеренных воздействий соответствует требованиям

ГОСТ OIML R 76-1-2011 п. 5.5.1 «Устройства со встроенным программным обеспечением». ПО не может быть модифицировано или загружено через какой-либо интерфейс или с помощью других средств после принятия защитных мер.

Защита от несанкционированного доступа к настройкам и данным измерений обеспечивается изменения ПО без применения специализированного **НЕВОЗМОЖНОСТЬЮ** оборудования производителя.

Изменение ПО весов через интерфейс пользователя невозможно.

Идентификационным признаком ПО служит номер версии, который отображается на дисплее при включении весов. Идентификационные данные ПО приведены в Таблице ниже.

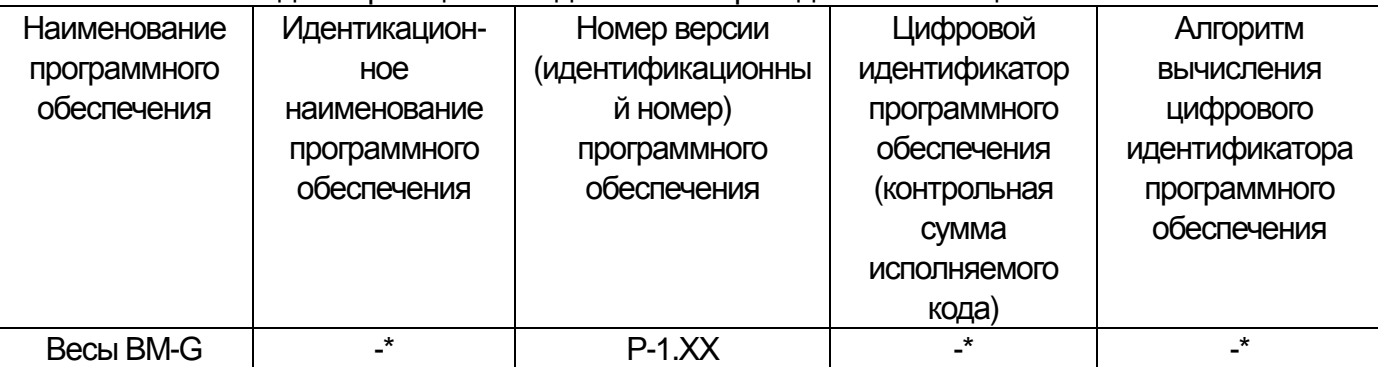

Примечание - Идентификационное наименование программного обеспечения, цифровой идентификатор ПО (контрольная сумма исполняемого кода) и алгоритм вычисления цифрового идентификатора ПО не используется на устройствах при работе со встроенным ПО.

Уровень защиты ПО от непреднамеренных и преднамеренных воздействий в соответствии с МИ 3286-2010-«A».

### 17. Стандартный интерфейс ввода-вывода

### 17.1. Интерфейс RS-232C

Весы являются устройством DCE. Подсоедините весы к персональному компьютеру (DTE), используя прямоточный кабель.

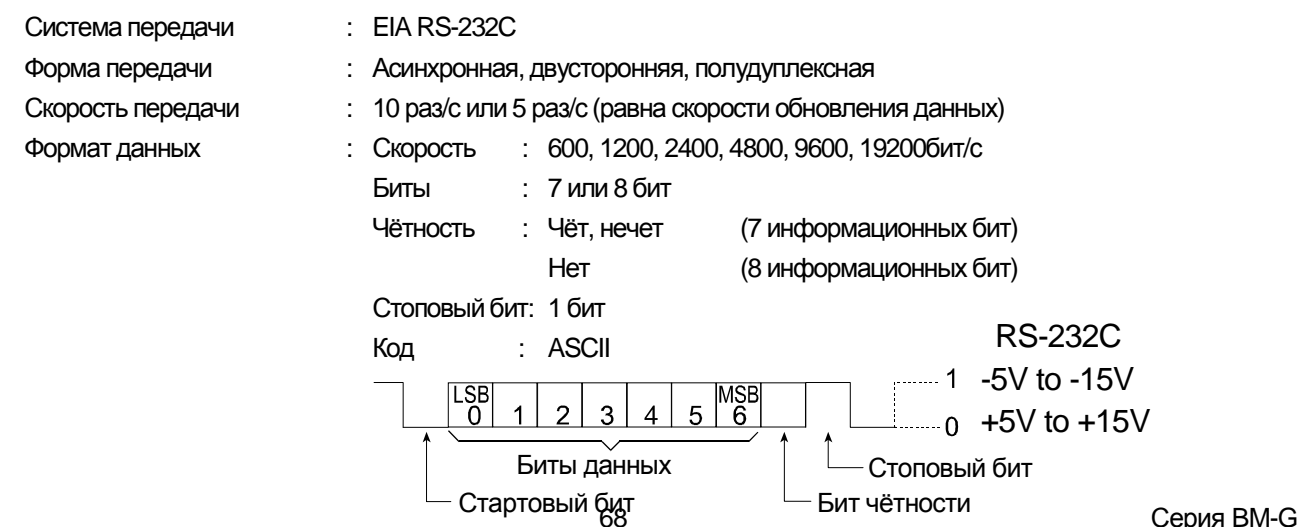

#### **Разводка контактов D-Sub 9**

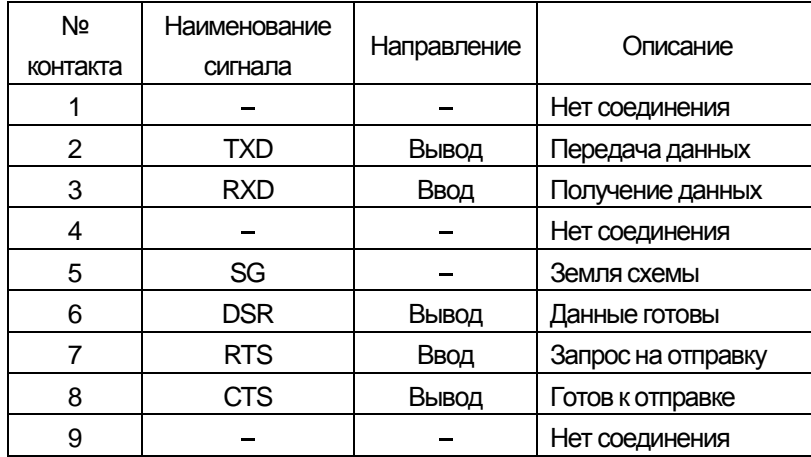

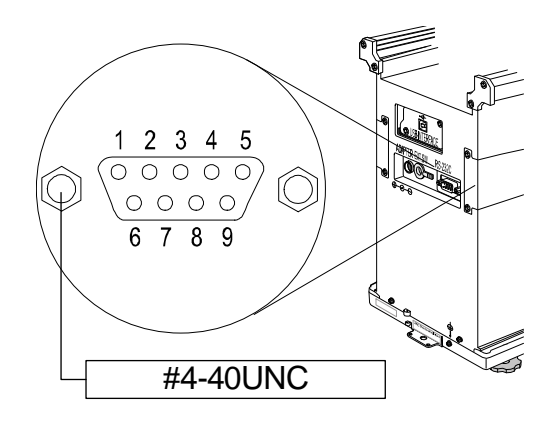

Наименования сигналов на стороне весов, такиеже, как на стороне DTE, с реверсивными TXD и RXD.

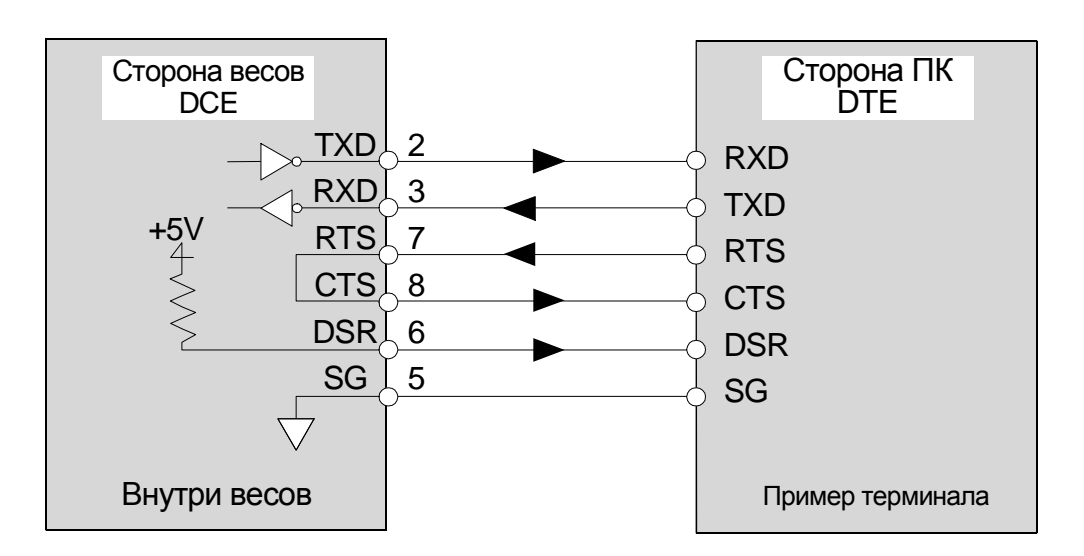

### 17.2. Подключение к периферийному оборудованию

#### Подключение к принтеру AD-8121B

Для использования принтера AD-8121B установите следующие параметры.

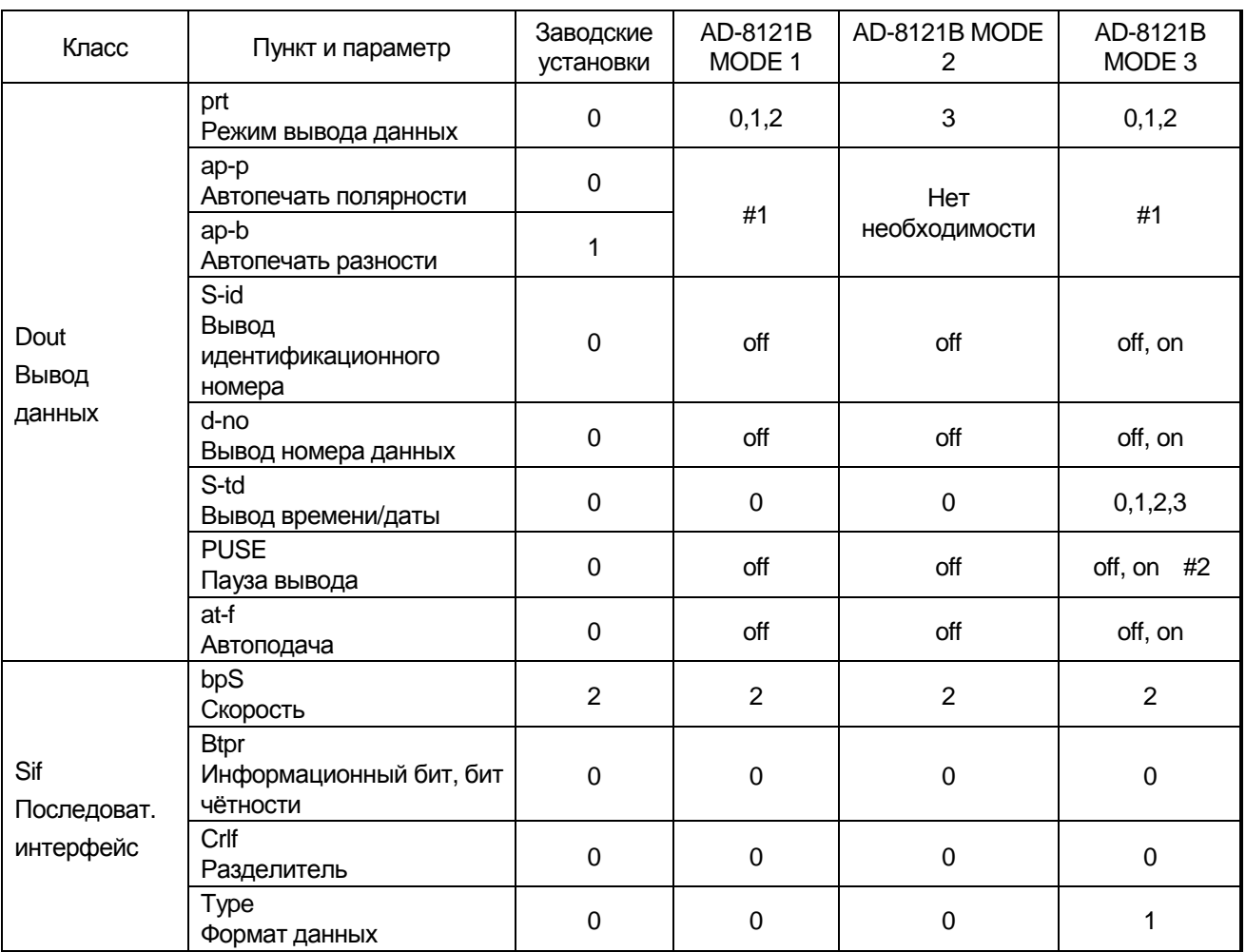

#1 При режиме печати А или В (prt 1 и 2) установите параметры.

#2 Установите 1, если печатаются несколько строк. Например: при добавлении идентификатора установите  $1.$ 

#### Примечания

• За образцами печати обратитесь к разделу "12.2. Отчёт GLP".

Установки AD-8121B  $\Box$ 

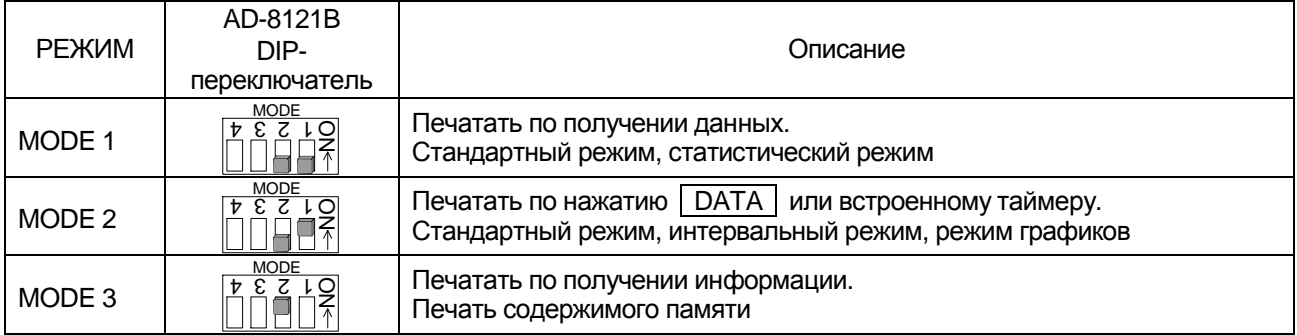

DIP-переключатель № 3: Обработка нестабильных данных

**ON** Печать

DIP-переключатель № 4: Спецификации ввод данных

Не печатал

(выбор интерфейса)

**OFF** 

**ON** Текущий цикл

**OFF RS-232C** 

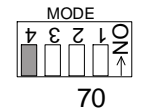

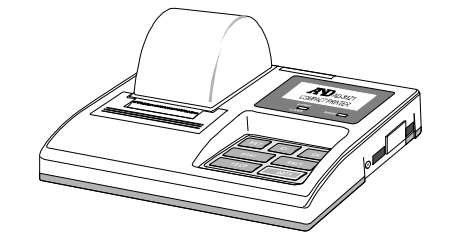
### Подключение к компьютеру через интерфейс RS-232C

#### Возможности

Весы относятся к типу DCE (аппаратура передачи данных), который может быть подключен к персональному компьютеру через интерфейс RS-232C. Перед подключением прочтите руководство по эксплуатации компьютера. Используйте стандартный кабель DCE для подключения (тип кабеля: прямоточный).

### Использование ПО Windows Communication Tools (WinCT)

Если в качестве ОС на персональном компьютере используется Windows, для передачи данных взвешивания может применяться предоставляемое ПО WinCT.

ПО WinCT содержит два коммуникационных метода: "RsCom" и "RsKey", За подробностями обратитесь к руководству пользователя WinCT.

Последняя версия WinCT может быть скачана с сайта A&D.

#### **RsCom**

- □ RsCom может передавать команды для управления весами.
- □ RsCom может создавать двустороннее соединение между весами и персональным компьютером через интерфейс RS-232C.
- □ RsCom может показывать или записывать данные, используя текстовый файловый формат. RsCom также может печатать информацию на принтере, подключённом к компьютеру.
- □ Если разные весы подключены к разным портам персонального компьютера, он может обмениваться информацией со всеми ними одновременно.
- □ RsCom может разделять персональный компьютер с другими приложениями.
- □ RsCom может получать отчёт GLP от весов.

### **RsKey**

- □ RsKey может передавать данные взвешивания с весов непосредственно в другое приложение, например Microsoft Excel.
- □ RsKey может использоваться с большинством приложений.

□ RsKey может получать отчёт GLP от весов.

Используя ПО WinCT, весы могут следующее:

#### □ Анализ данных взвешивания и статистический ввод при помощи "RsKey"

Данные взвешивания могут вводиться напрямую в лист Excel. Затем Excel может анализировать данные, определяя общее и среднее значение, максимум и минимум, среднеквадратическое отклонение и выводя результаты в виде графика.

### □ Управление весами посредством команд с персонального компьютера

Используя "RsCom", персональный компьютер посылает весам команды вроде "обнулить" или "послать данные взвешивания" и управляет весами.

• Печать GLP-отчёта весов на вашем принтере

GLP-отчёт весов может быть распечатан на принтере, подключённом к ПК.

#### □ Получение данных взвешивания через определённые интервалы

Данные взвешивания могут быть получены через определённые интервалы, что позволяет определить характеристики данных с истекшим временем.

#### □ Использование функции памяти весов

Данные могут быть записаны в памяти весов. Данные взвешивания и калибровки могут быть извлечены из памяти и переданы на персональный компьютер единовременно.

### □ Использование персонального компьютера в качестве внешнего индикатора

При использовании функции тестового режима "RsKey" персональный компьютер может использоваться в качестве внешнего индикатора для весов. (Для этого установите режим вывода данных весов в потоковый режим).

### Подключение к компьютеру через интерфейс USB

### Возможности

- п Данные взвешивания могут быть переданы на персональный компьютер при подключении к нему весов через интерфейс USB. Операционная система должна быть Windows 98 или более поздней версии.
- □ Интерфейс USB использует стандартное ПО драйверов устройств и не требует установки специальных драйверов. Для передачи данных взвешивания достаточно использовать кабель интерфейса USB.
- $\Box$ Данные могут быть переданы в большинство приложений (например: EXCEL, WORD, notepad).

### Примечания

- □ Весы могут передавать данные взвешивания без заголовка и единицы измерения.
- □ Интерфейс USB весов не позволяет получать команды управления весами. Для использования команд подключитесь к интерфейсу весов RS-232C. При подключении интерфейса USB персонального компьютера к интерфейсу RS-232C весов используйте преобразователь USB (AX-USB-9P).
- □ Не используйте скринсейвер или спящий режим персонального компьютера.

### Использование интерфейса USB

- $1$ Запустите на персональном компьютере Windows. Подключите сетевой адаптер к весам и включите дисплей клавишей | ON:OFF |.
- 2 Подключите персональный компьютер к весам, используя кабель USB. Примечание: Не используйте режим поточного вывода данных (dout, prt 3).
- 3 При первом подключении (только) автоматически устанавливается ПО драйвера USB.
- 4 Запустите приложение (напр.: EXCEL), в которое должны быть переданы данные взвешивания. Установите курсор на позицию для ввода данных взвешивания.
- 5 Нажмите клавишу PRINT для ввода данных взвешивания в позицию курсора.
- 6 После завершения операции удалите кабель USB.

### Примеры

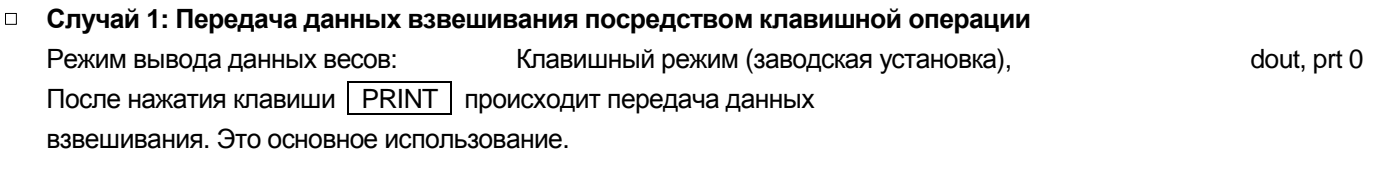

#### □ Случай 2: Передача стабильных данных взвешивания Режим вывода данных весов: dout, prt 1 and 2 Режим автопечати А и В. Данные взвешивания передаются после помещения образца и загорания индикатора стабилизации  $\boxed{\mathsf{O}}$ . Режим полезен при повторении взвешивания.

 $\Box$  Случай 3: Transmitting the weighing data periodically Режим вывода данных весов: Режим интервалов. dout, prt 3, data 1 and int Данные взвешивания передаются периодически. Время интервала: 2, 5, 10, 30 секунд, 1, 2, 5, 10 минут.

## 17.3. **Команды**

### 17.3.1. **Список команд**

**Примечание К команде добавляется разделитель, который определяется пунктом "**Sif, Crlf**" таблицы функций, и посылается на весы.**

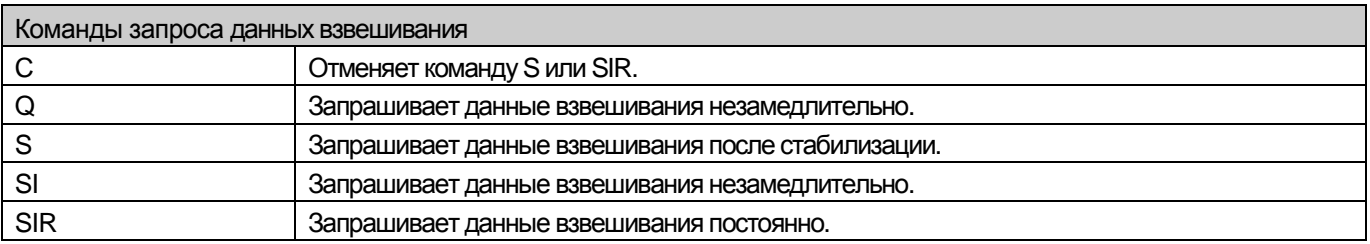

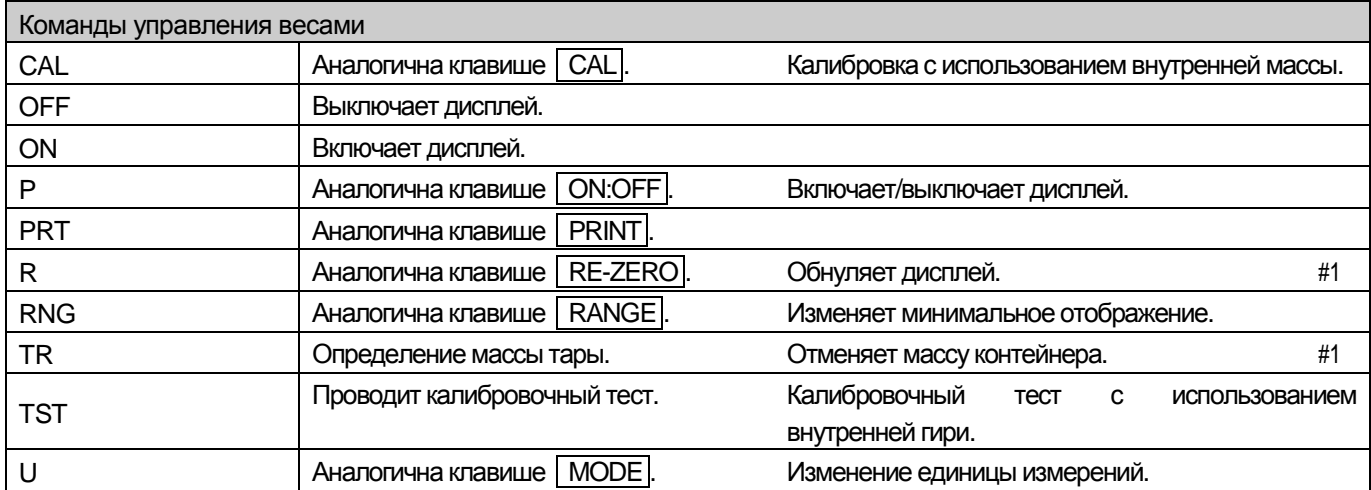

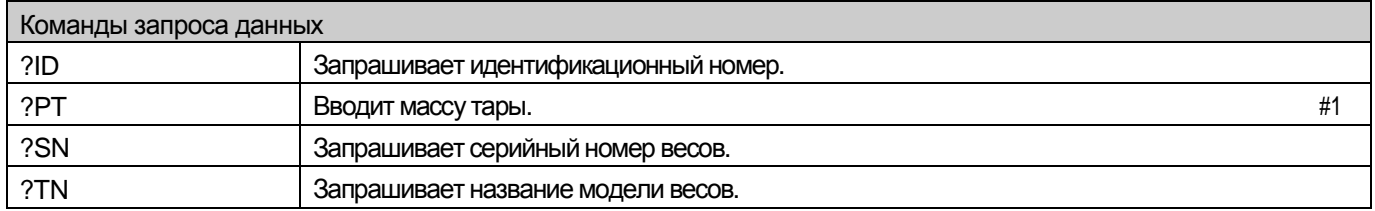

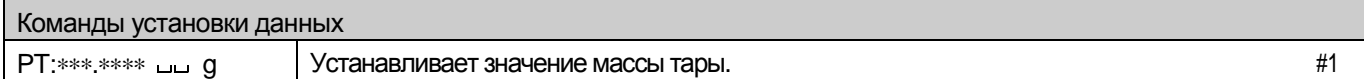

#1 **• Команда R принимает точку за нулевую и обнуляет дисплей.** 

Команда TR убирает массу тары, если отображаемое значение больше нуля. Отменённая масса тары может быть прочтена командой ?PT.

□ Команда РТ:\*\*\*.\*\*\*\* <sub>ши</sub> д устанавливает значение массы тары в цифровом виде.

Пример этой команды устанавливает отрицательное целевое значение и заполняет образцом до обнуления дисплея. За более подробной информацией обратитесь к странице 77.

Step 1 Разместите контейнер.

Step 2 Обнулите дисплей командой R.

Step 3 Установите целевое значение, используя команду PT.

### 17.3.2. **Код подтверждения и коды ошибок**

Когда параметр "Функция последовательного интерфейса (Sif)" установлен в "ErCd on", весы выводят код <AK> или код ошибки для каждой команды следующим образом:

- <AK> (06h) Подтверждение в коде ASCII.
- Когда весы получают команду запроса данных и не могут её выполнить, они возвращают код ошибки (EC, Exx). Когда весы получают команду запроса данных и могут её выполнить, они возвращают данные.
- Когда весы получают управляющую команду и не могут её выполнить, они возвращают код ошибки (EC, Exx). Когда весы получают управляющую команду и могут её выполнить, они возвращают код подтверждения. <AK> (06h) Подтверждение в коде ASCII.

Следующие из управляющих команд возвращают код подтверждения как при получении команды, так и после её выполнения. Если команда не может быть правильно выполнена, весы возвращают код ошибки (EC, Exx). Эта ошибка может быть определена при помощи команды CAL. xx – номер кода ошибки.

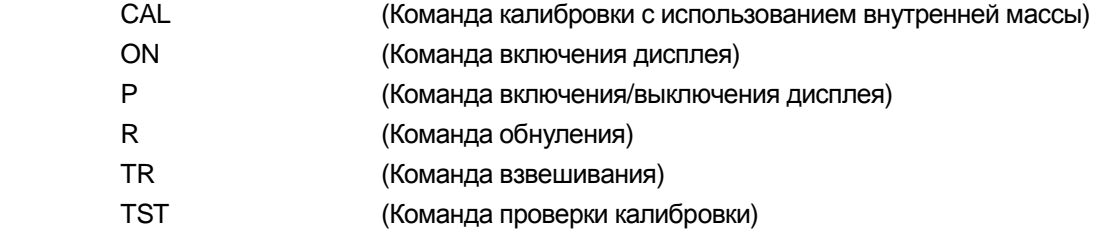

Если произошла ошибка соединения из-за внешней помехи или ошибка чётности из-за ошибки передачи, весы возвращают код ошибки (EC, Exx). В таком случа пошлите команду ещё раз. xx – номер кода ошибки.

### 17.3.3. **Установки, относящиеся к RS-232C**

Касаемо RS-232C, весы имеют две функции: "Вывод данных (dout)" и "Последовательный интерфейс (Sif)". Установите каждую функцию по необходимости.

### 17.3.4. **Примеры команд**

Этот пример использует "ErCd on" из "Sif" так, что выводится код <AK> (06h).

### **Команда ON (включение весов)**

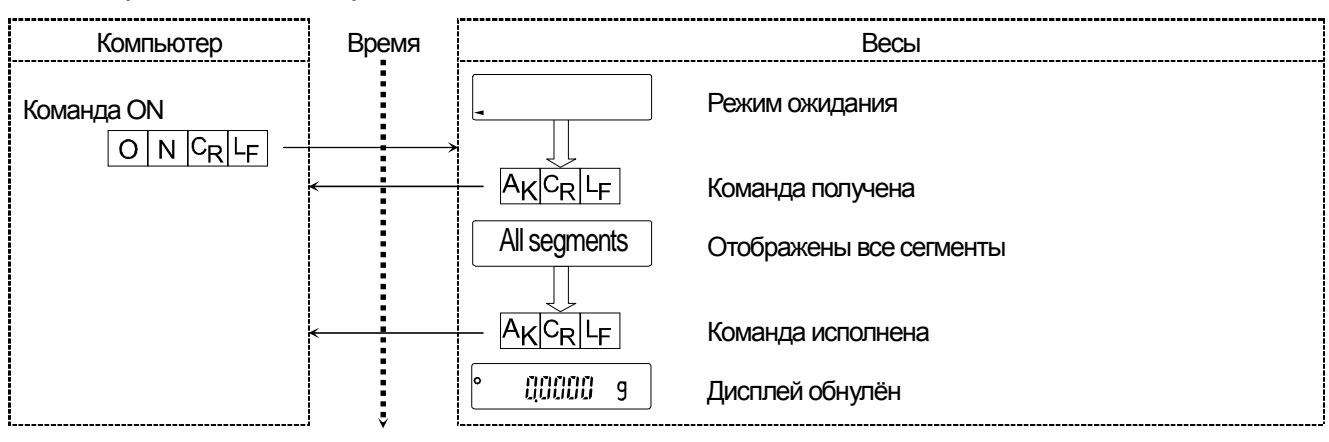

### **Команда R (обнуление дисплея)**

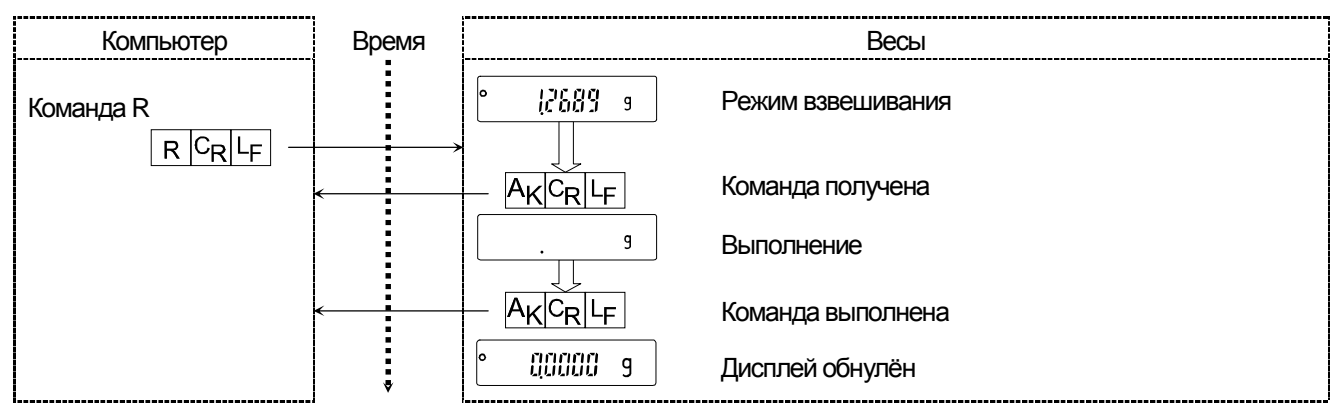

### **Команда CAL (Калибровка с использованием внутренней массы)**

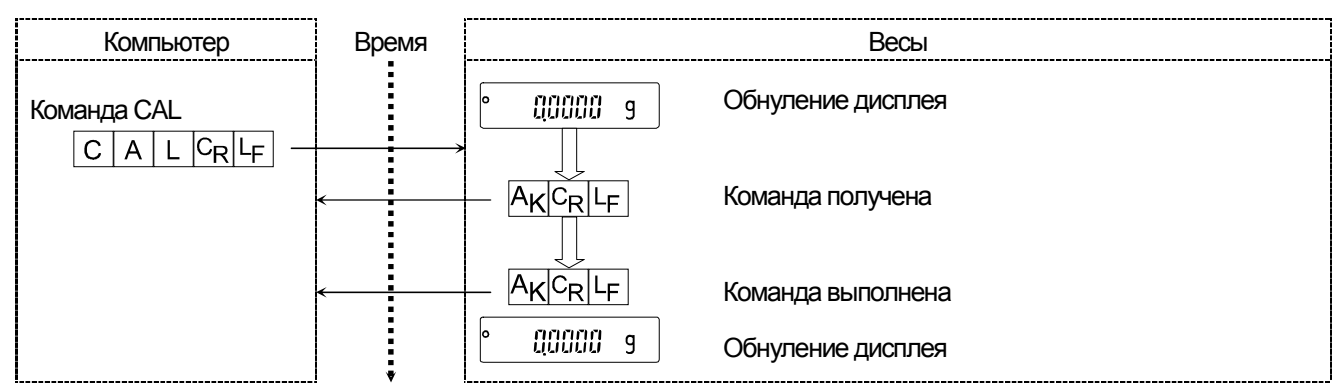

### **Код ошибки**

Это пример ошибочного использования команды R. Используется "ErCd on". Весы возвращают код ошибки, если полученная команда не может быть успешно выполнена.

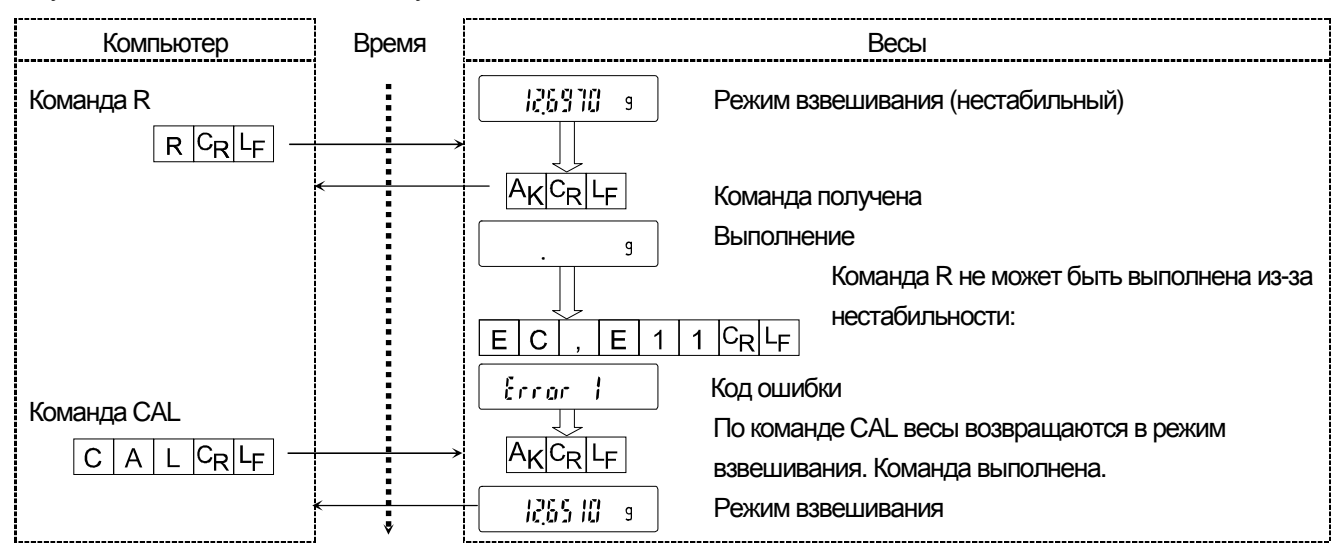

### **Взвешивание с тарой**

Этот пример использует "ErCd on" из "Sif" так, что выводится код <AK> (06h).

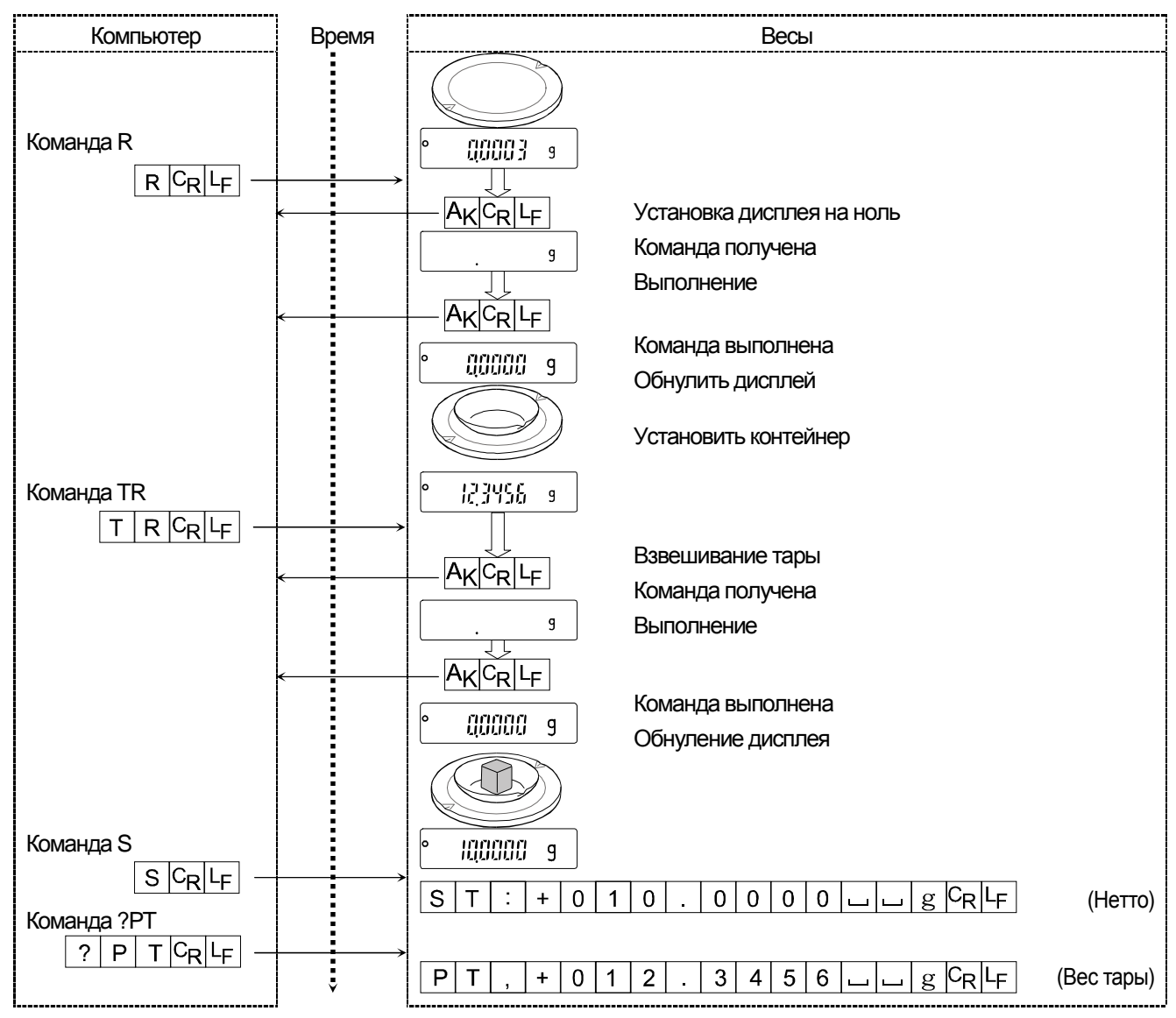

### Установка отрицательного целевого значения и заполнение образцом до обнуления дисплея

Время Компьютер Весы i<br>:<br>: Установка контейнера 123956 До выполнения команды  $\overline{g}$ Команда R  $R$  $c_R$  $c_F$  $\frac{1}{|A_K|C_R|L_F|}$ Команда получена Выполнение  $\mathsf g$ 辽 Команда выполнена  $A_K$  $C_R$  $L_F$ РТ: команда установки целевой массы 10 г 00000 9 Обнуление дисплея  $|0|0|0|0|$   $|$   $|$   $|g|$   $CR$   $|F|$  $\boxed{\mathsf{P}}$   $\boxed{\mathsf{T}}$  :  $\boxed{\mathsf{0}}$   $\boxed{\mathsf{1}}$   $\boxed{\mathsf{0}}$  $\frac{1}{|A_K|C_R|L_F|}$ Команда получена **HOOOO 9** Отображение целевой массы  $\cancel{S}$ Заполнение образцом до обнуления дисплея 123456  $\mathsf g$  $00000$  $\overline{g}$ 

Этот пример использует "ErCd on" из "Sif" так, что выводится код <AK> (06h).

## 18. **Обслуживание**

### 18.1. **Уход за весами**

- $\Box$ Чистите весы безворсовой тканью, смоченной тёплой водой с мягкодействующим моющим средством.
- $\Box$ Не используйте органические растворители для чистки весов.
- $\Box$ Не разбирайте весы. Свяжитесь с местным посредником A&D, если весы нуждаются в обслуживании или ремонте.
- Используйте оригинальный упаковочный материал при транспортировке.
- Следуйте пункту "3**. Меры предосторожности**" при работе с весами.  $\Box$

### 18.2. **Коды ошибок**

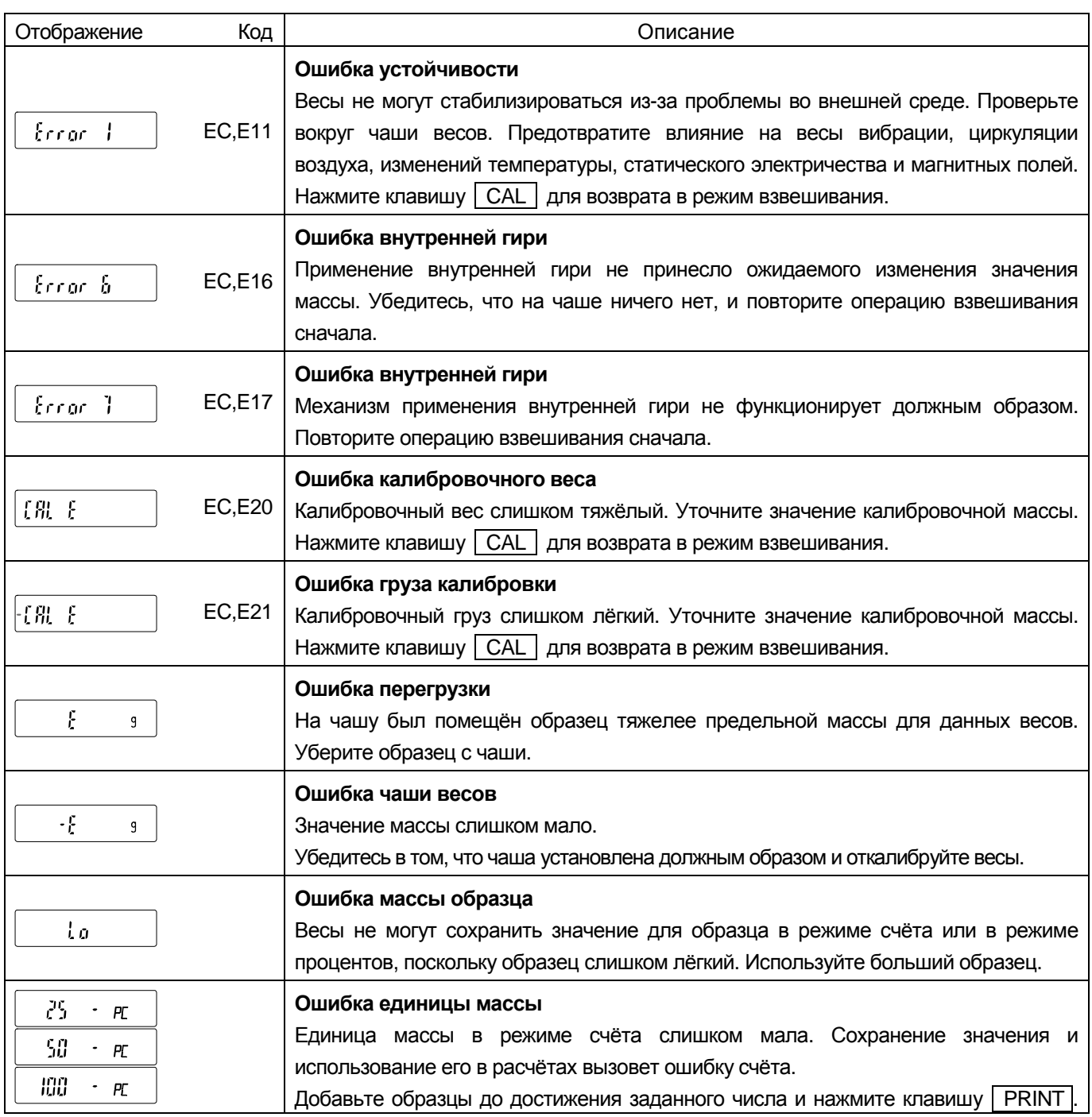

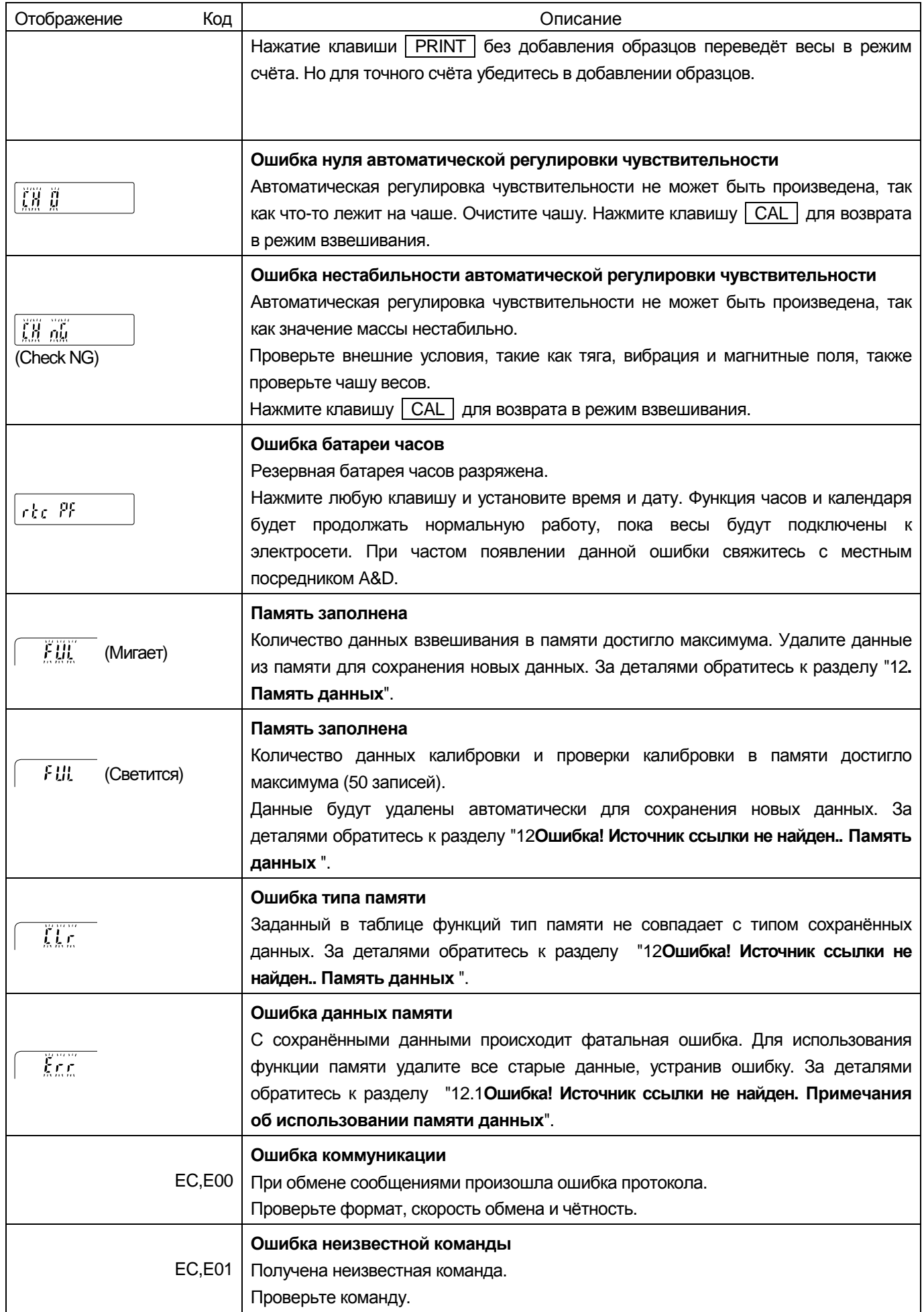

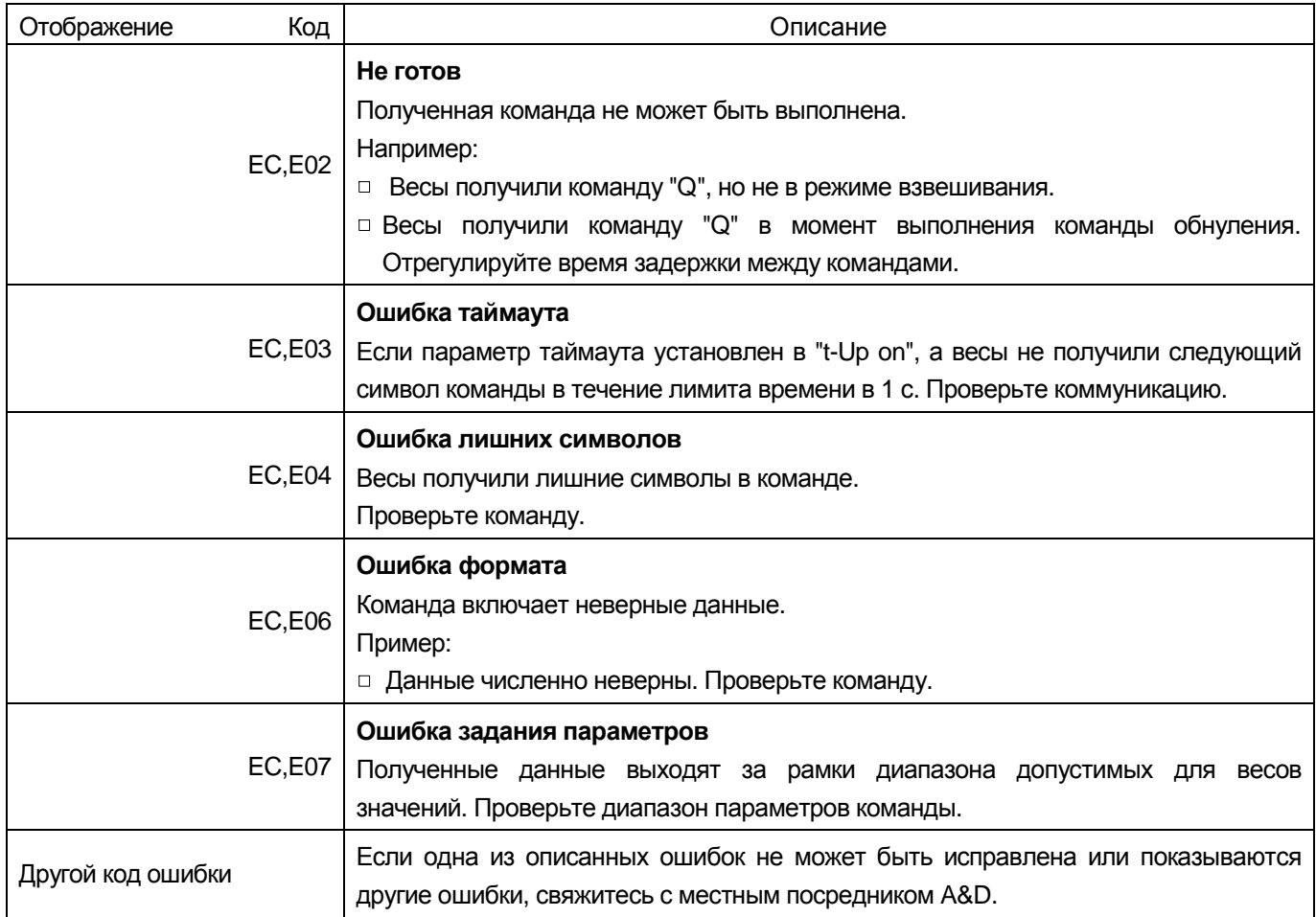

## 18.3. **Другое изображение**

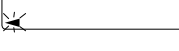

Когда индикатор мигает, требуется автоматическая самокалибровка. Индикатор мигает, когда весы определяют изменение температуры внешней среды. Если весы не используются несколько минут при мигающем индикаторе, они производят автоматическую самокалибровку. Период мигания зависит от среды выполнения.

Совет Весы могут использоваться с мигающим индикатором. Однако мы советуем произвести автоматическую самокалибровку для точных измерений.

### 18.4. **Поверка**

Поверка осуществляется по приложению ДА «Методика поверки весов» ГОСТ OIML R 76-1-2011 «Весы неавтоматического действия. Часть 1. Метрологические и технические требования. Испытания».

Основные средства поверки: гири, соответствующие классу точности Е1, Е2 по ГОСТ OIML R 111-1- 2009.

Идентификационные данные и способ идентификации программного обеспечения представлены в разделе 16 настоящего руководства по эксплуатации.

Межповерочный интервал - 1 год

### 18.5. **Проверка рабочих характеристик и условий работы весов**

Весы являются точным инструментом. Если неадекватны условия работы или способ работы, точное взвешивание не может быть произведено. Поместите образец на чашу и снимите с неё, повторите это несколько раз. Если есть вероятность того, что значения не повторяются или весы работают неправильно, проверьте их согласно описанию ниже. Если неправильная работа повторяется после проверки, свяжитесь с местным посредником A&D для ремонта.

**Проверка правильности метода взвешивания или условий внешней среды**

### **Внешняя среда**

- Достаточно ли прочен стол для взвешивания?
- Ровно ли установлены весы?
- Отсутствуют ли циркуляция воздуха и вибрации?
- Присутствует ли источник сильного электрического или магнитного шума (например, мотор) возле весов? **Метод взвешивания**
- Касается ли край чаши чего-либо? Верно ли установлена сборка чаши?  $\Box$
- Была ли нажата клавиша **RE-ZERO** до помещения образца на чашу?  $\Box$
- Помещён ли образец в центр чаши?
- Установлено ли кольцо точного диапазона для взвешивания с минимальной массой в 0,01 мг для **BM-252G**?
- Установлено ли кольцо точного диапазона и малое кольцо точного диапазона для взвешивания с минимальной массой в 0,001 мг для **BM-22G** и **BM-22G**?
- Были ли весы откалиброваны с использованием внутренней гири (калибровка в одно касание)?
- Прогревались ли весы в течение часа до взвешивания?

### **Образец и контейнер**

- Абсорбировал ли образец большое количество влаги или терял влагу из-за температуры и влажности внешней среды?
- Была ли выровнена температура контейнера и температура внешней среды?
- $\Box$ Заряжен ли образец статическим электричеством?
- Образец из магнитного материала типа железа? Существуют меры предосторожности относительно взвешивания магнитных материалов.

### **Проверка правильности функционирования весов**

- Проверьте функционирование весов, используя внешний груз. Убедитесь, что груз помещён в центр чаши весов.
- Проверьте повторяемость, линейность и калибровку весов, используя внешние грузы известных масс.

## 18.6. Запрос ремонта

Если весы нуждаются в обслуживании или ремонте, свяжитесь с местным представителем компании A&D. Весы являются точным инструментом. Обходитесь с ними максимально бережно и соблюдайте следующее во время транспортировки весов.

- □ При транспортировке используйте оригинальный упаковочный материал.
- □ Выньте чашу, штатив, кольца и пылезащитную пластину из главного блока.

## 19. Метрологические и технические характеристики

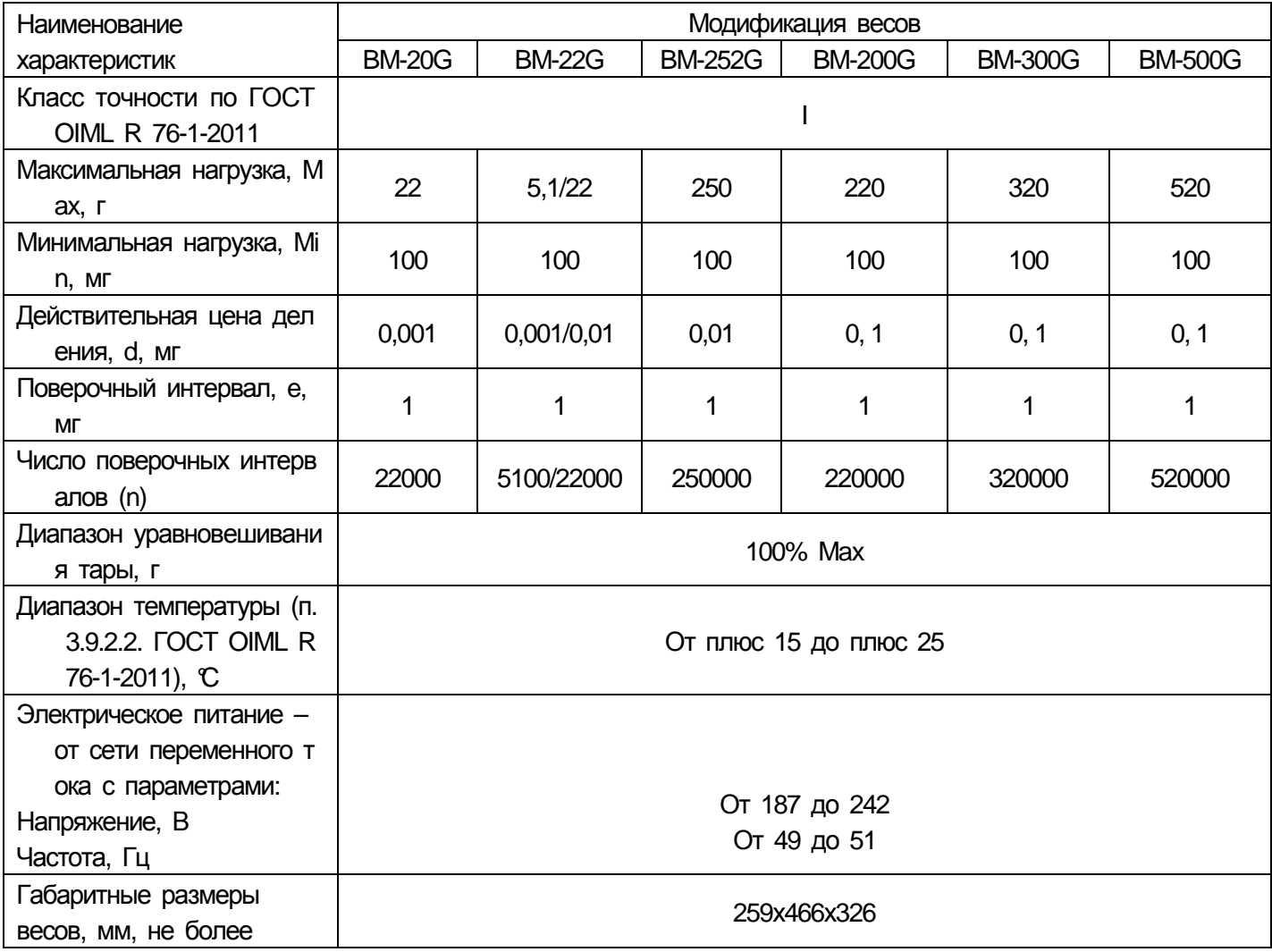

### 20. **Спецификация производителя**

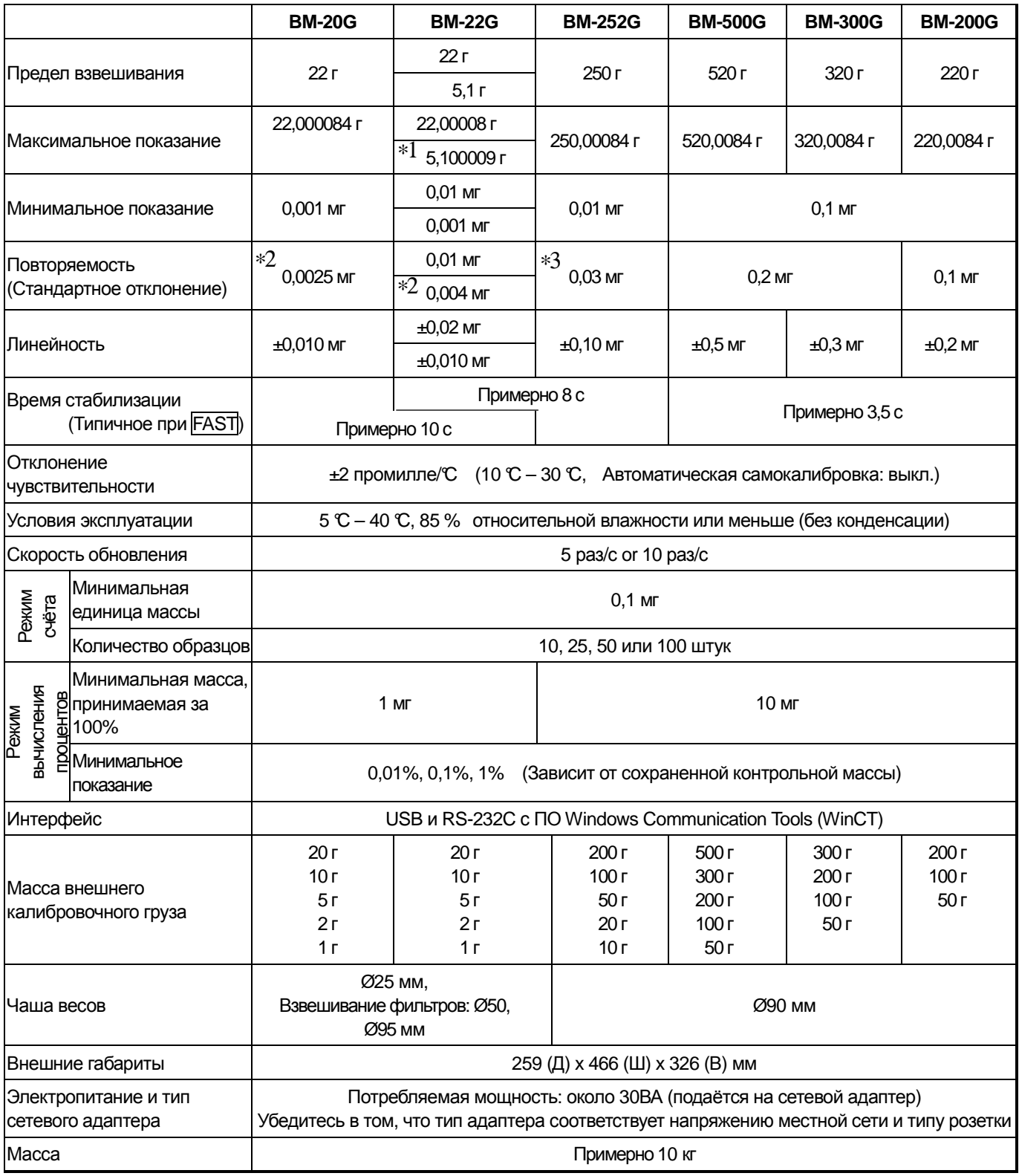

 $\Box$ Условия эксплуатации не включают чрезмерные изменения температуры внешней среды, влажность, вибрацию, циркуляцию воздуха, магнитные поля и статическое электричество.

 $\Box$ Внутренняя гиря может изменяться из-за коррозии или других повреждений, вызванных средой эксплуатации или старением. Периодически проверяйте внутреннюю гирюи при необходимости корректируйте её значение.

\*1 При помещении тары массой в пределах стандартного диапазона при использовании точного диапазона, образец может быть взвешен с высокой точностью.

\*2 Повторяемость для 1 грамма в пределах взвешивания.

\*3 Повторяемость для 100 граммв пределах взвешивания.

## 20.1. **Внешние габариты**

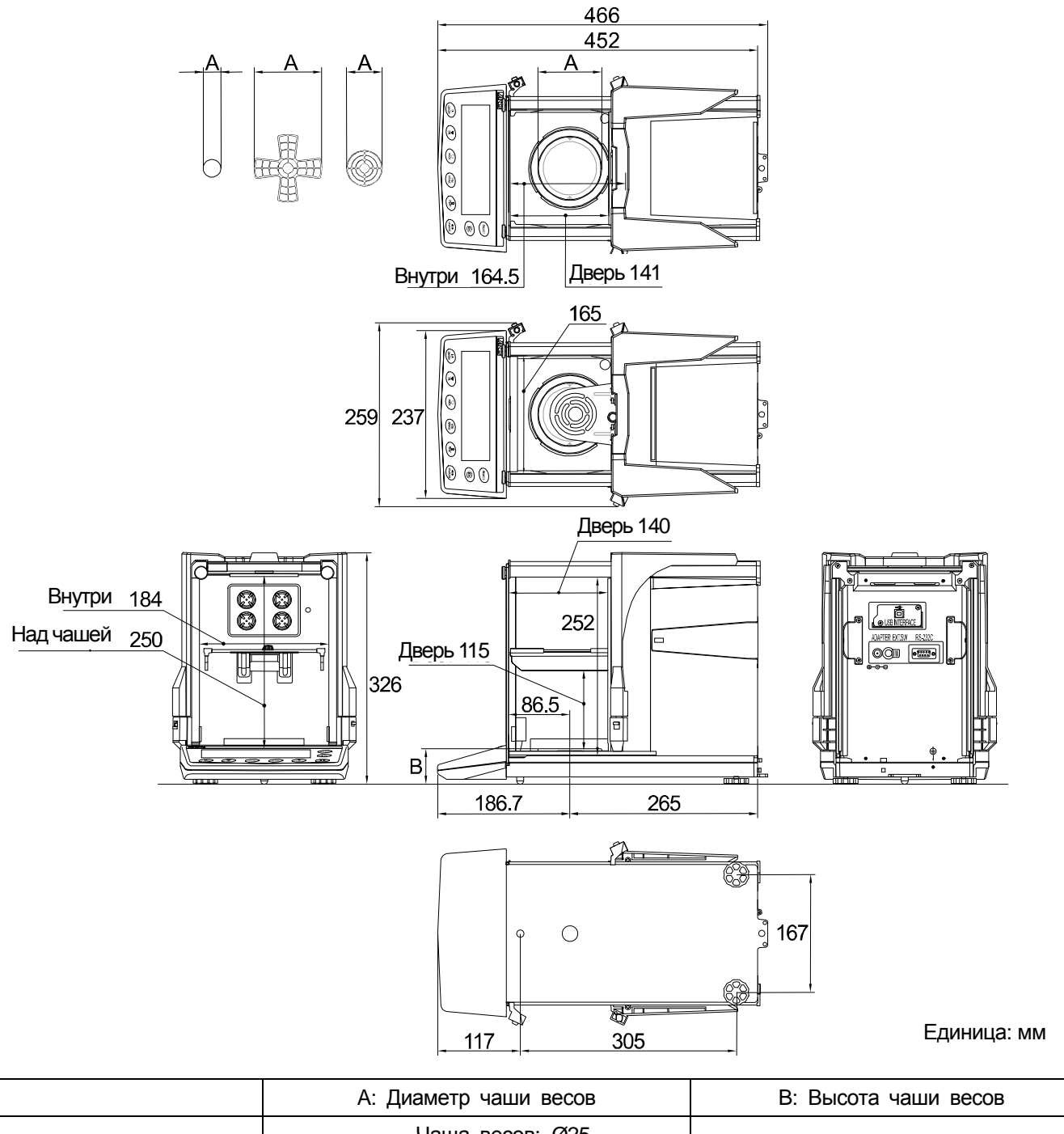

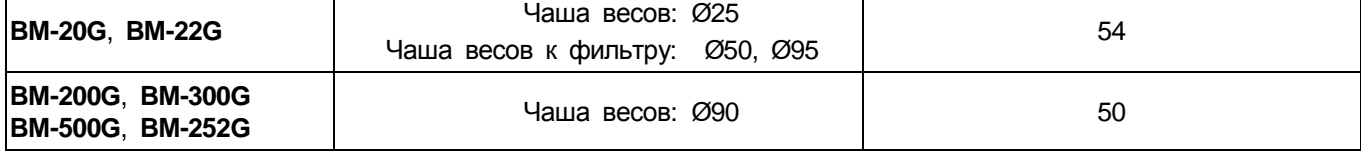

### 20.2. **Дополнительное и периферийное оборудование**

### **Интерфейс Ethernet GH-08**

- Интерфейс для подключения к локальной сети.  $\Box$
- Дополнительно: коммуникационное ПО "WinCT-Plus".  $\Box$ 
	- ПО может получать данные от нескольких весов, подключенных к локальной сети.
	- ПО может управлять данными весами при помощи команд.
	- ПО может получать данные, передаваемые весами. Пример: при нажатии клавиши весов PRINT возвращаемые весами данные получает компьютер.
	- Сохранённые данные могут использоваться в Microsoft EXCEL (если установлен).

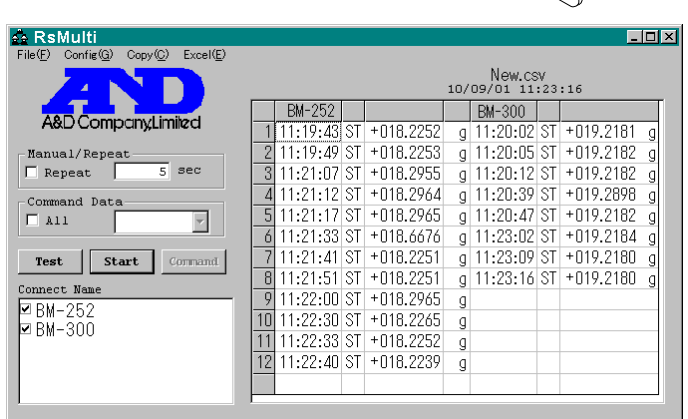

### **Принтер AD-8121B**

- Компактный матричный принтер
- Статистическая функция, функция часов и календаря, функция интервальной печати, функция графической печати, режим печати содержимого памяти
- 5 x 7 точек, 16 символов в строке
- Бумага (AX-PP143, 45 (Ш) x 50 (Д) мм , ø65 мм)
- Сетевой адаптер или щелочная батарея  $\Box$

### **Набор определения плотности AD-1653**

### **Меры предосторожности**

заряженного образца.

#### **BM-20G и BM-22G не могут использовать этот набор.**

**Устройство для снятия электростатического заряда AD-1683**  Средство способно снимать статическое электричество с

Средство не использует вентилятор и может применяться

Масса в воздухе

Масса в воде – Масса в воздухе x плотность воды = плотность образца

10.0000 г

Пример

10.0000 г  $-$  9.5334 г х 0.9970 г/см $3 = 21.4$  г/см $3$ 

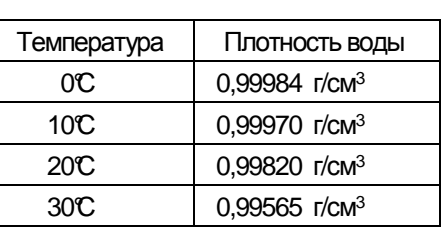

для точного взвешивания порошков.

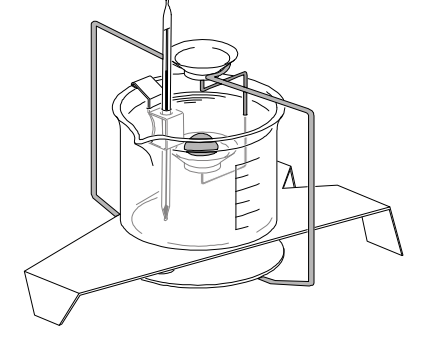

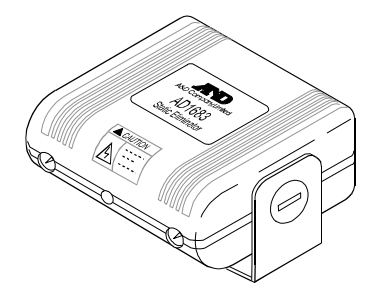

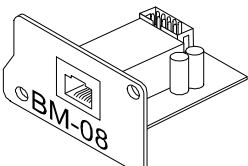

### **П**ереходник **AX-USB-9P-EX USB**

- $\Box$ Добавляет в ПК COM-порт.
- $\Box$ Позволяет осуществлять двустороннюю связь между ПК и весами, если установлен драйвер USB.
- $\Box$ Может использовать ПО последовательной коммуникации типа WinCT на ПК без COM-портов.
- $\Box$ Для подключения переходника USB к весам предоставляется кабель RS-232C.

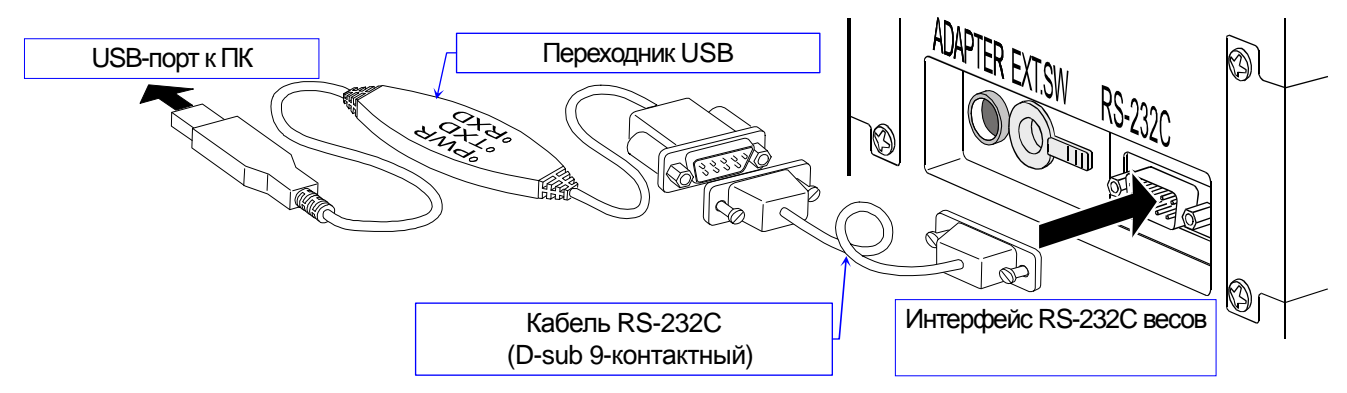

#### **Внешний штепсельный ключ AX-T-314A-S**

- Штепсельный ключ производит операции, аналогичные нажатию на клавиши **RE-ZERO** и **PRINT**. Он даёт возможность удалённого управления весами при помощи внешнего выключателя.
- Данная операция должна заземлить линию PRINT или RE-ZERO как минимум на 100 мс.

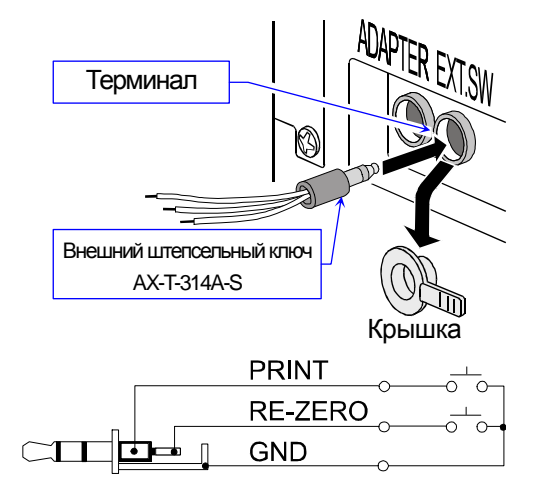

#### **Педальный выключатель AX-SW128**

- Выключатель может подключаться к перемычке внешнего ключа и использоваться для нажатия на клавиш RE-ZERO или PRINT .
- **Примечание** Для использования педального выключателя предварительно подготовьте AX-SW128 и AX-T-314A-S.

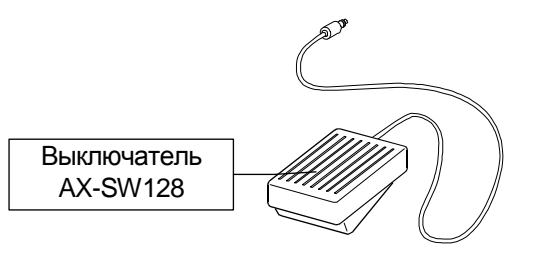

#### **Блок электродов устройства для снятия электростатического заряда AX-BM-NEEDLESET**

- $\Box$ Используйте данный блок электродов для замены частей во встроенном в весы устройстве для снятия электростатического заряда.
- Заменяйте одновременно все 4 элемента.
- Для замены обратитесь к разделу "**7.5. Встроенное устройство для снятия электростатического заряда**".

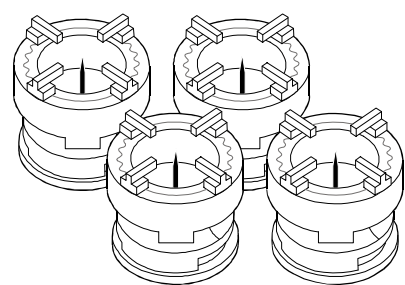

### **Другое дополнительное оборудование**

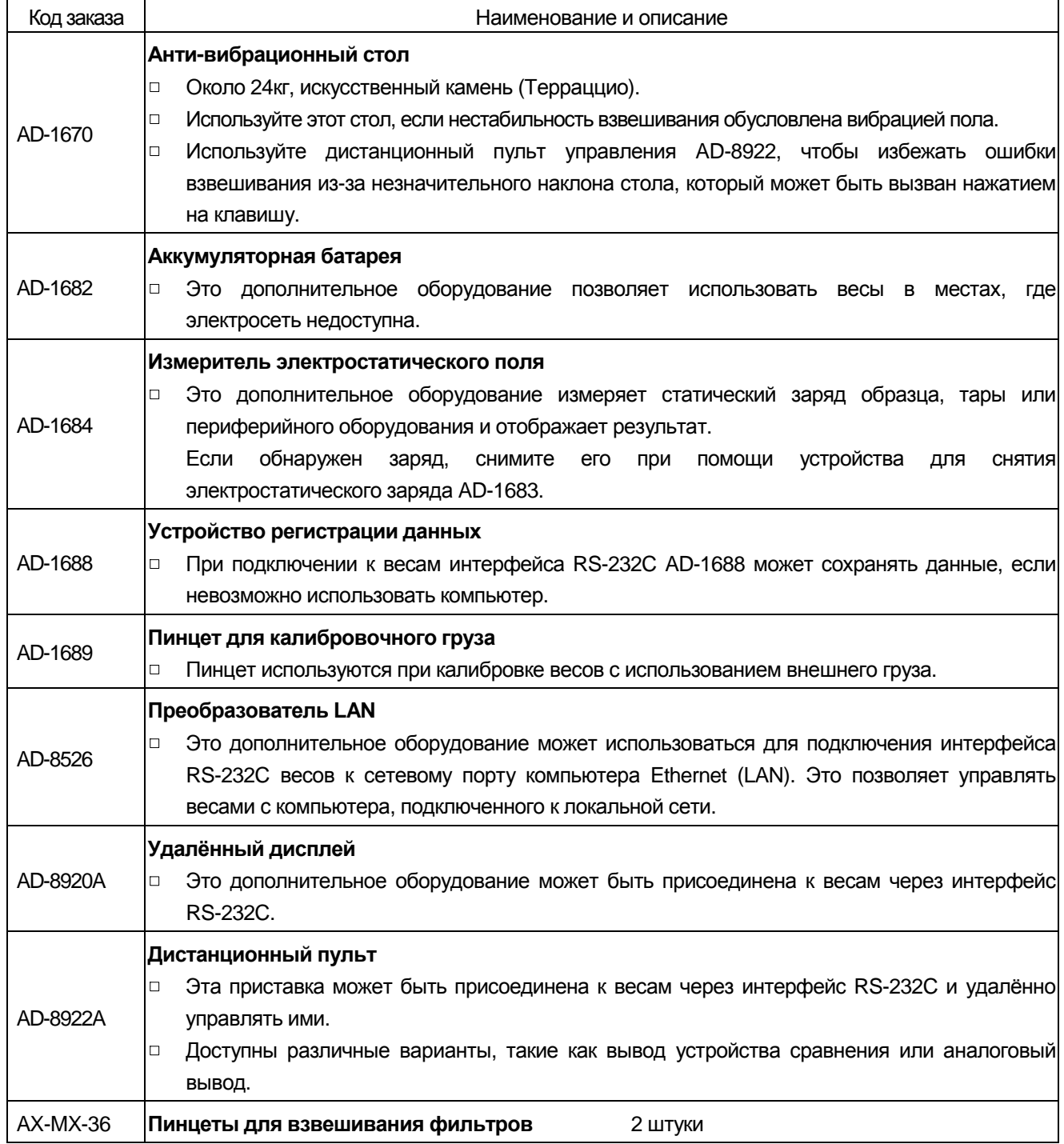

# 21. Определения/Предметный указатель

## 21.1. Определения

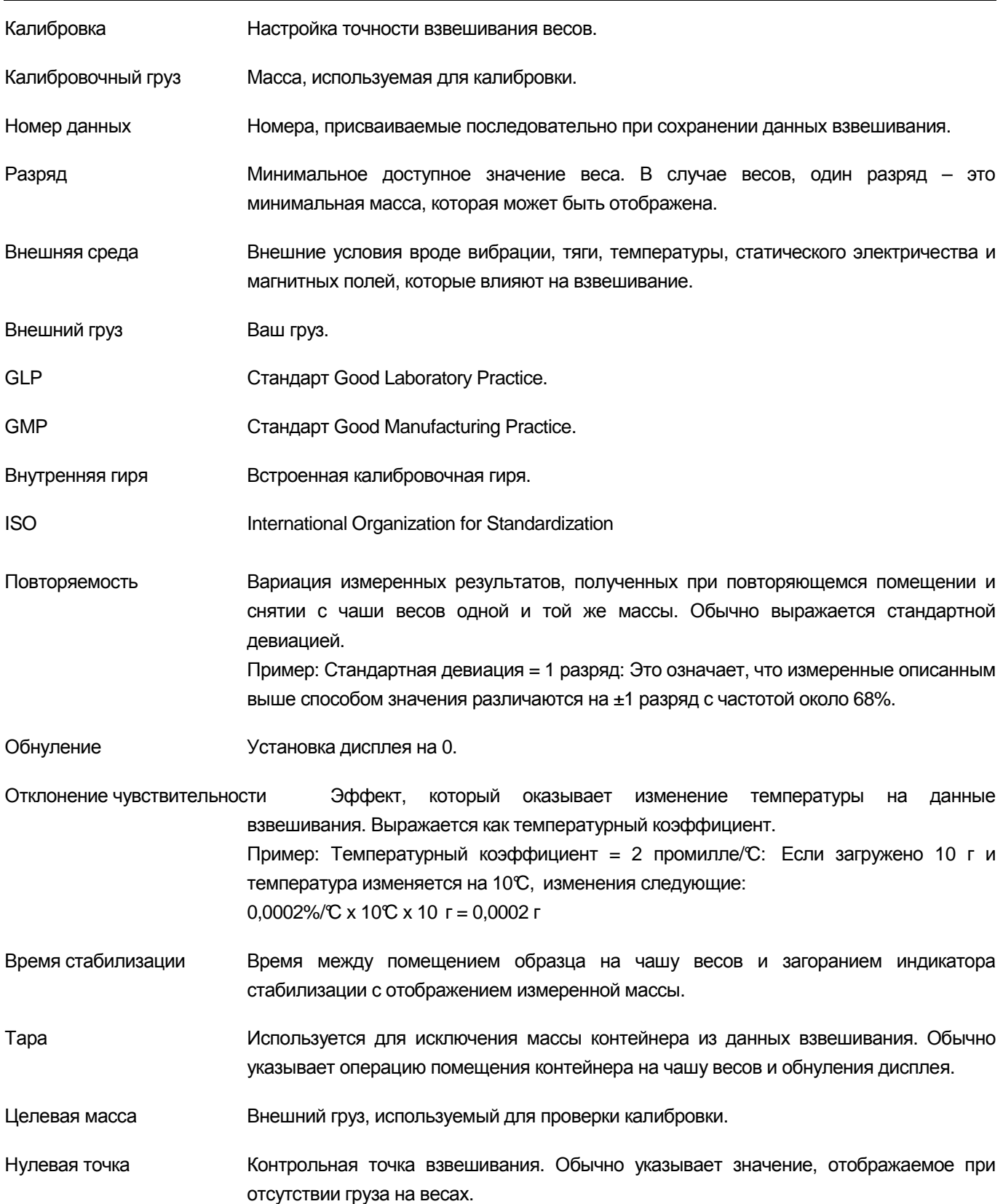

# 21.2. **Предметный указатель**

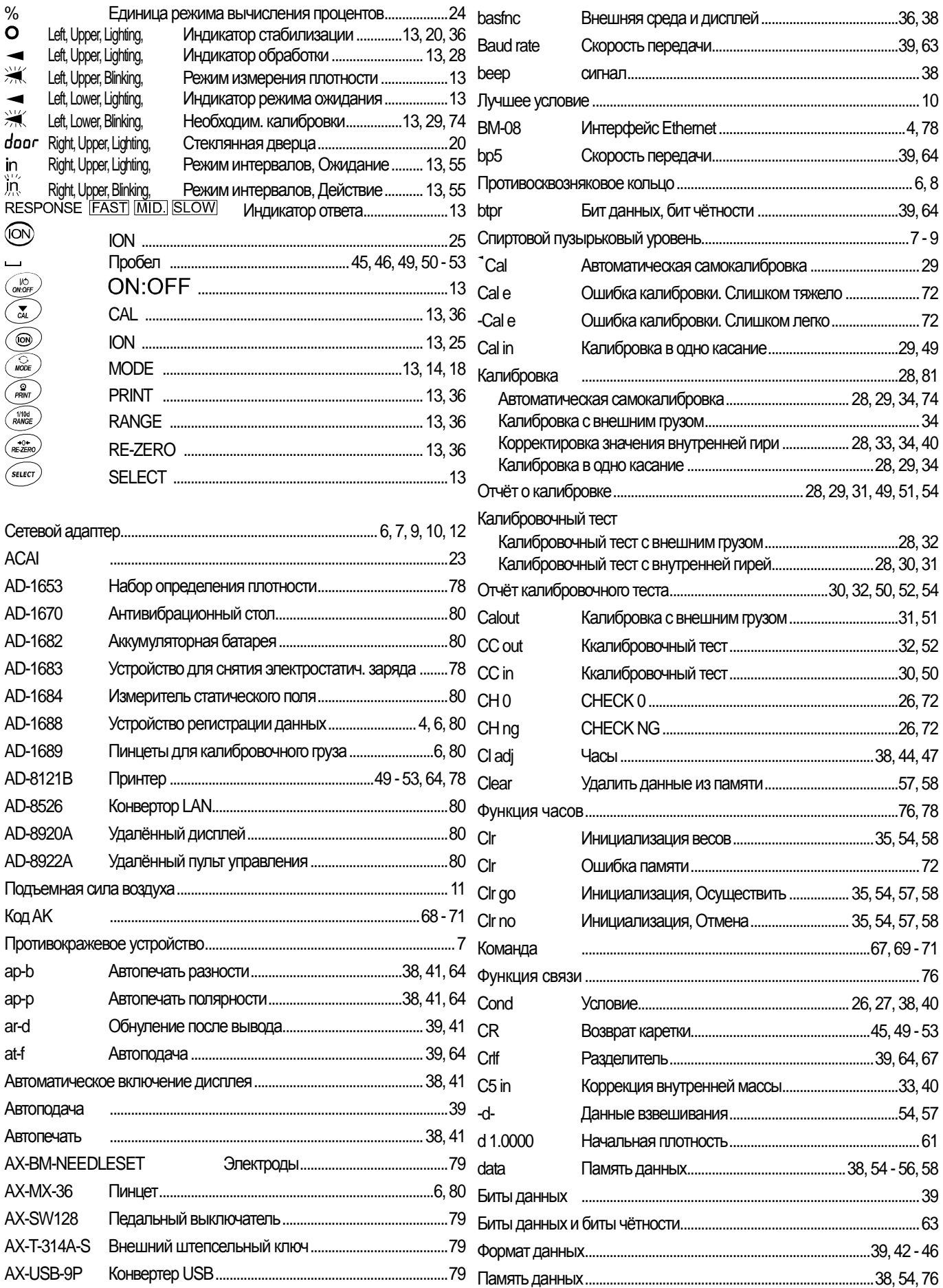

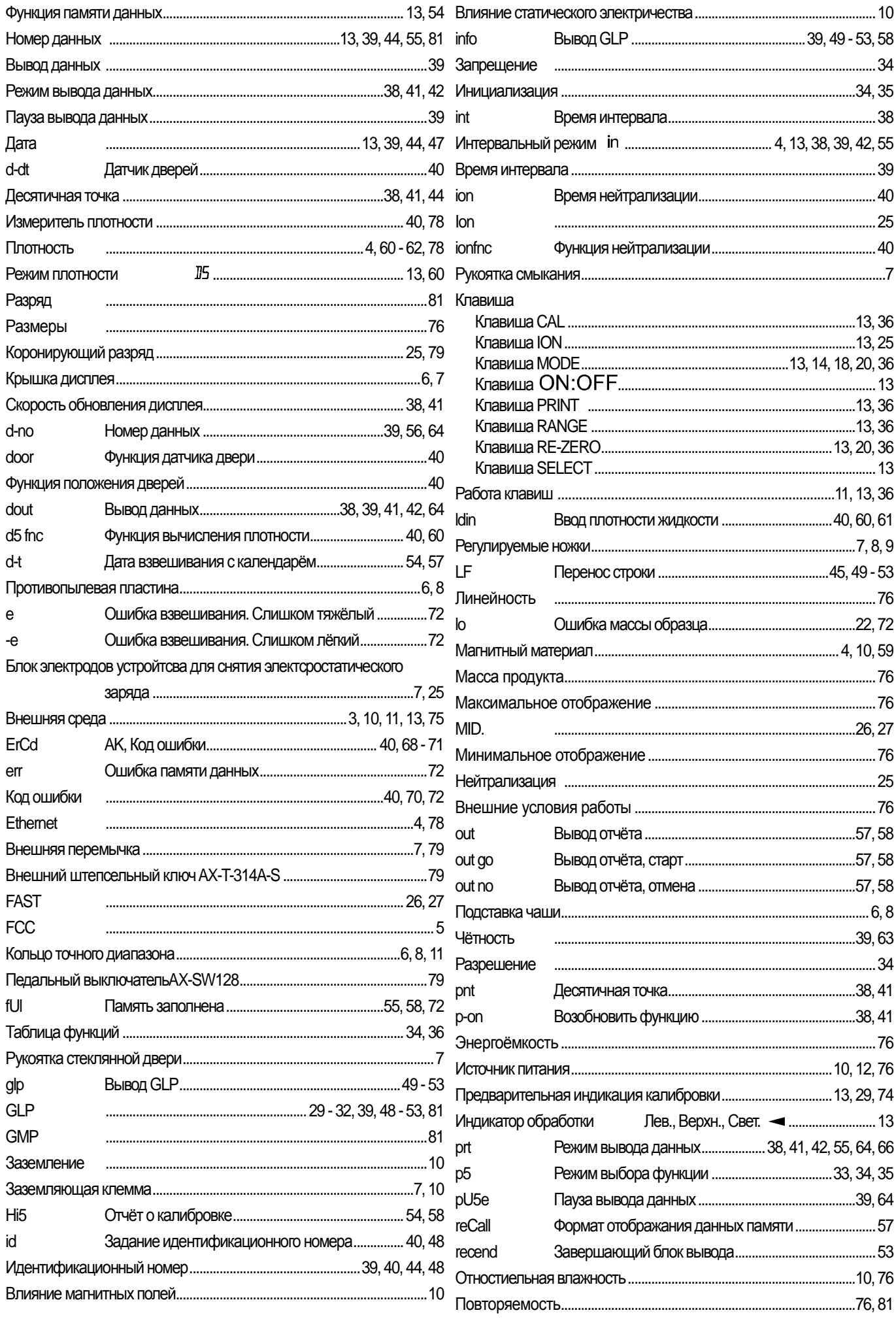

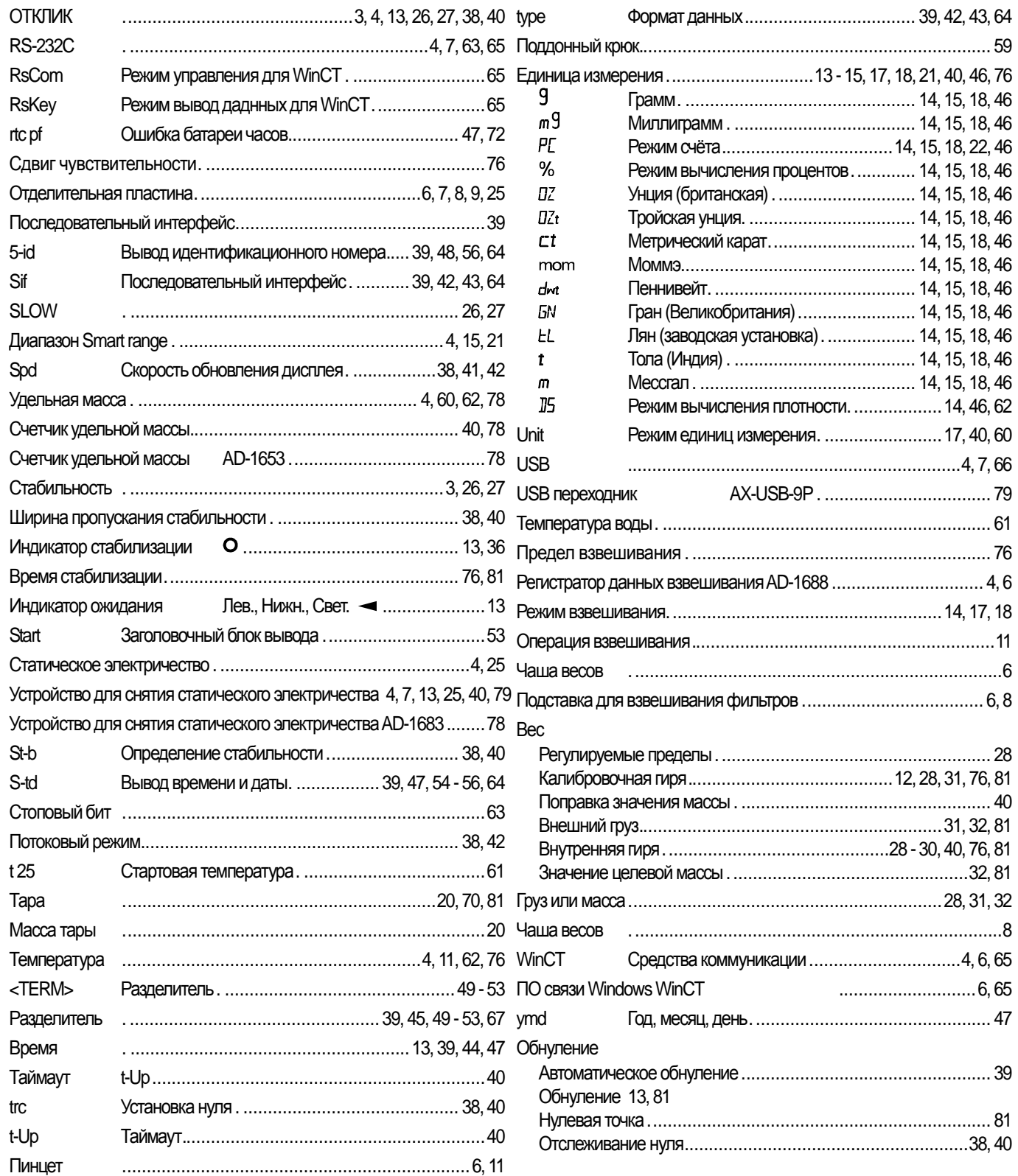

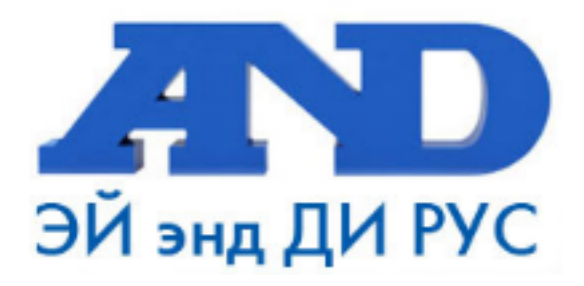

#### По вопросам продаж и поддержки обращайтесь:

Архангельск (8182)63-90-72 Астана +7(7172)727-132 Белгород (4722)40-23-64 Брянск (4832)59-03-52 Владивосток (423)249-28-31 Волгоград (844) 278-03-48 Вологда (8172) 26-41-59 Воронеж (473) 204-51-73 Екатеринбург (343)384-55-89 Иваново (4932)77-34-06 Ижевск (3412)26-03-58 Казань (843) 206-01-48

Калининград (4012)72-03-81 Калуга (4842)92-23-67 Кемерово (3842)65-04-62 Киров (8332)68-02-04 Краснодар (861) 203-40-90 Красноярск (391) 204-63-61 Курск (4712) 77-13-04 Липецк (4742)52-20-81 Магнитогорск (3519)55-03-13 Москва (495)268-04-70 Мурманск (8152)59-64-93 Набережные Челны (8552)20-53-41 Нижний Новгород (831)429-08-12 Новокузнецк (3843)20-46-81 Новосибирск (383)227-86-73 Орел (4862)44-53-42 Оренбург (3532)37-68-04 Пенза (8412)22-31-16 Пермь (342) 205-81-47 Ростов-на-Дону (863)308-18-15 Рязань (4912)46-61-64 Самара (846) 206-03-16 Санкт-Петербург (812)309-46-40 Саратов (845)249-38-78

Смоленск (4812)29-41-54 Сочи (862)225-72-31 Ставрополь (8652)20-65-13 Тверь (4822)63-31-35 Томск (3822)98-41-53 Тула (4872)74-02-29 Тюмень (3452)66-21-18 Ульяновск (8422)24-23-59 Уфа (347) 229-48-12 Челябинск (351) 202-03-61 Череповец (8202)49-02-64 Ярославль (4852)69-52-93